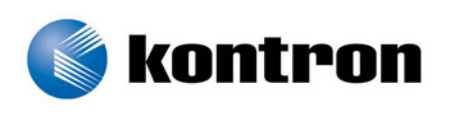

# » Kontron User's Guide «

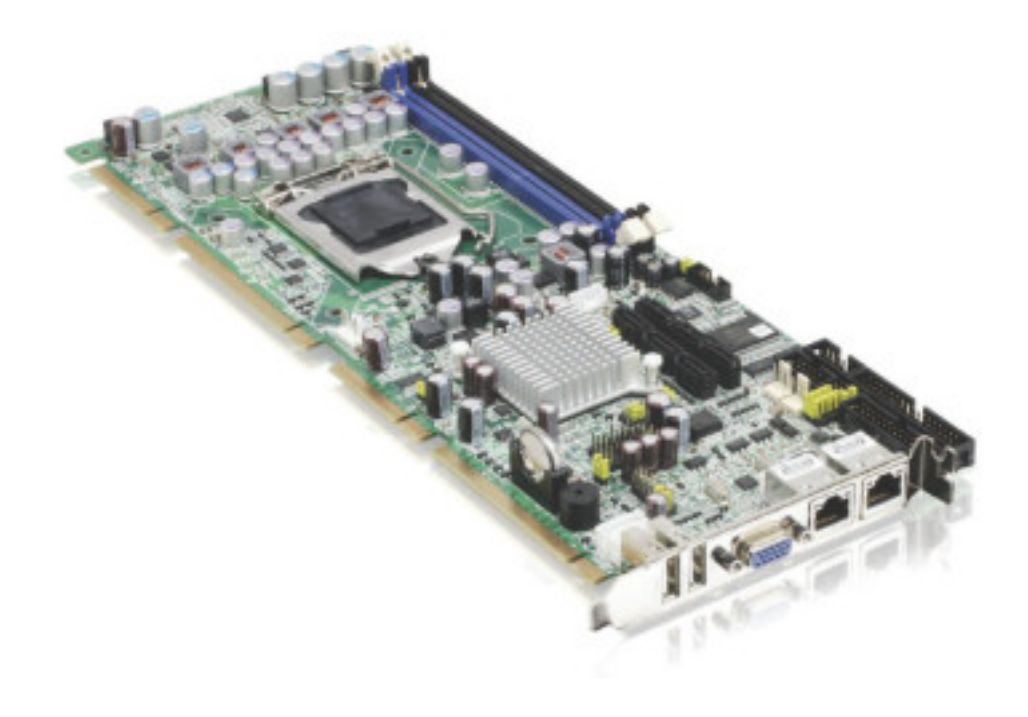

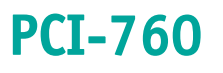

*User's Guide (*Version V1.10) 0-0096-4163

This page is intentionally left blank.

# <span id="page-2-0"></span>1. Table of Contents

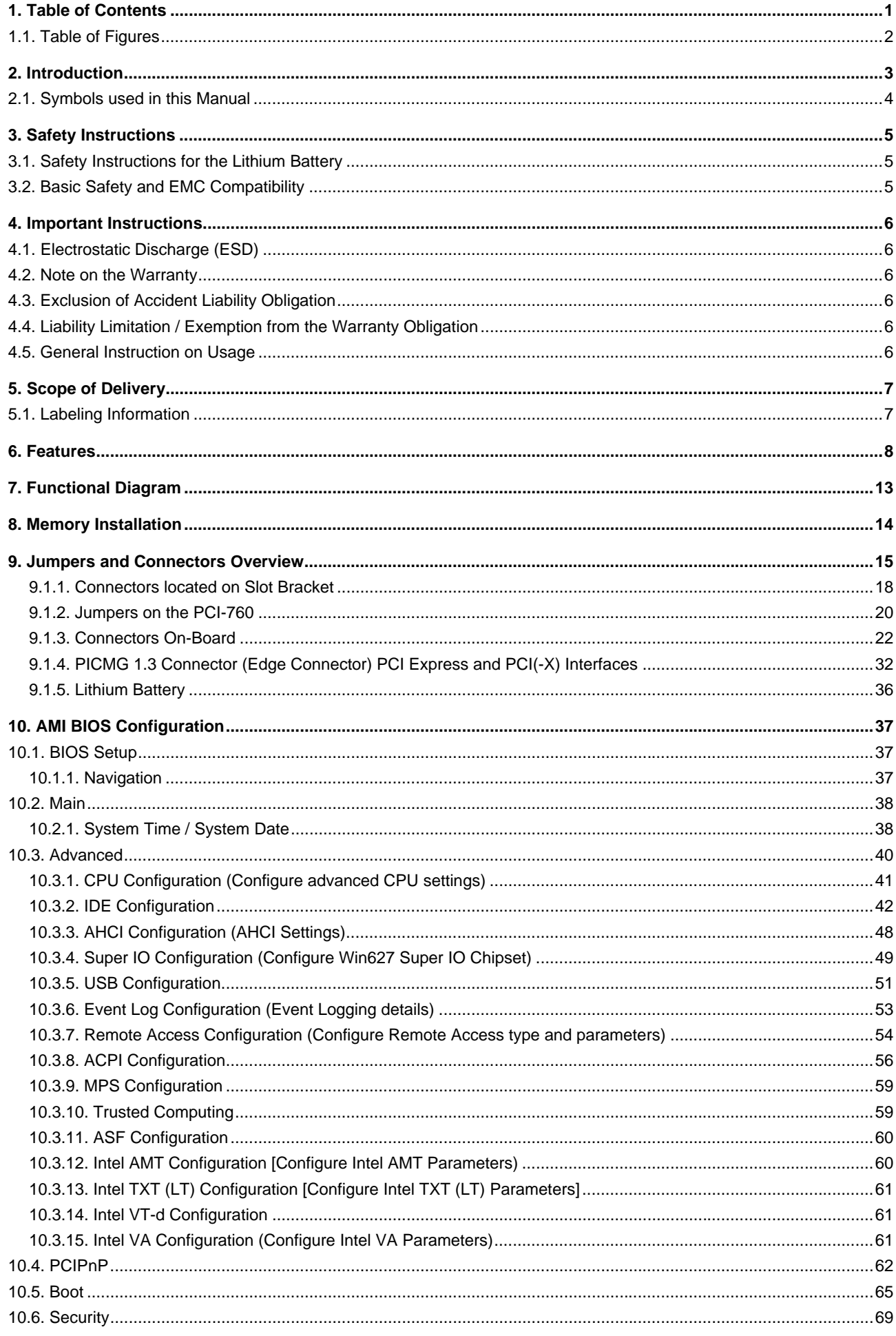

<span id="page-3-0"></span>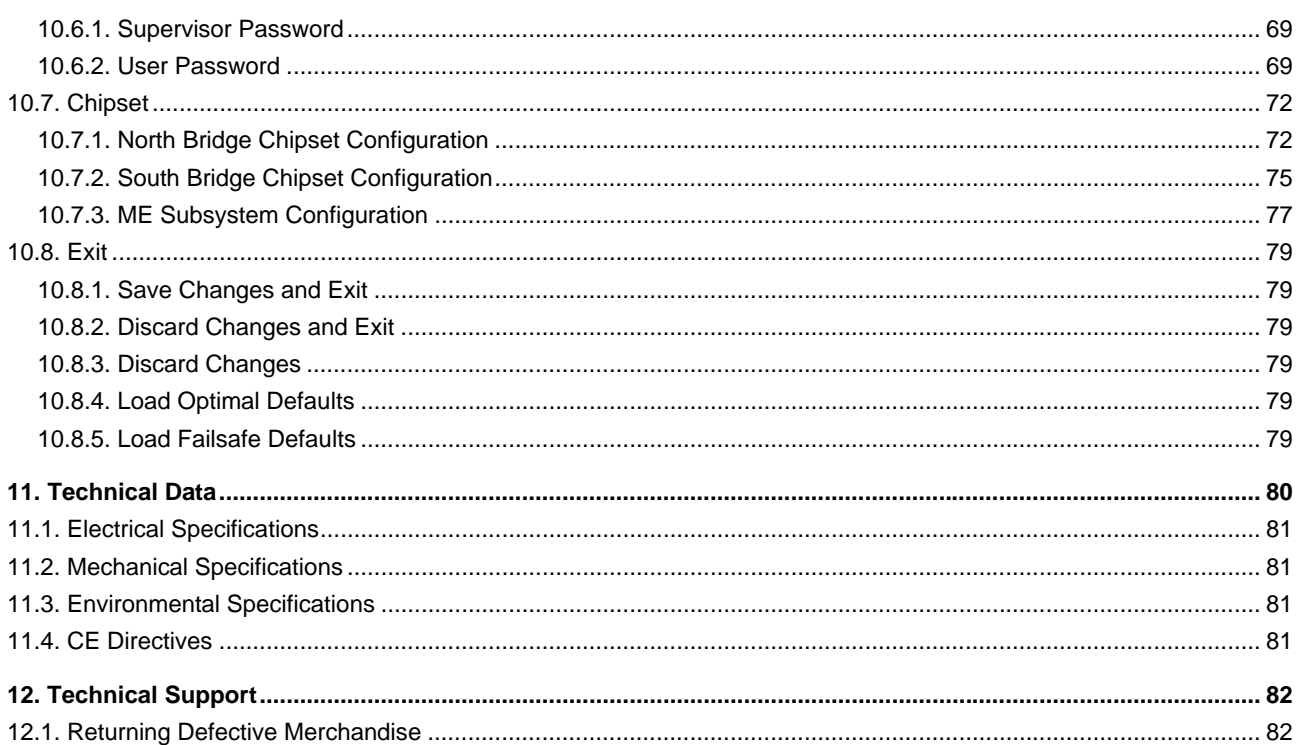

# 1.1. Table of Figures

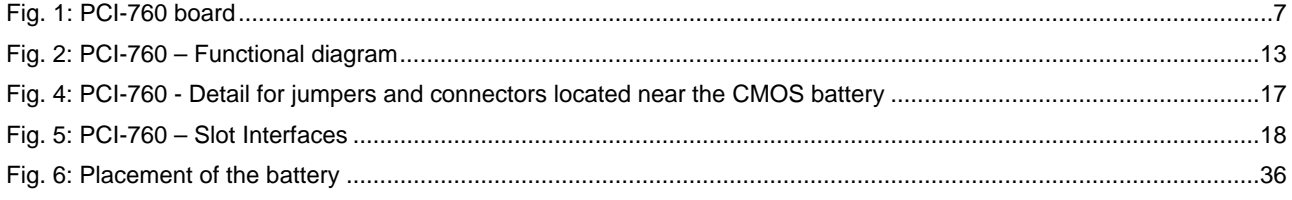

### <span id="page-4-0"></span>*2. Introduction*

Kontron Embedded Computers would like to point out that the information contained in this manual may be subject to technical changes, particularly as a result of continuous upgrades.

The attached documentation does not entail any guarantee on the part of Kontron Embedded Computers with respect to technical processes described in the manual or any product characteristics set out in the manual. Kontron Embedded Computers does not accept any liability for any printing errors or other inaccuracies in the manual unless it can be proven that Kontron Embedded Computers is aware of such errors or inaccuracies or that Kontron Embedded Computers is unaware of these as a result of gross negligence and Kontron Embedded Computers has failed to eliminate these errors or inaccuracies for this reason.

Kontron Embedded Computers expressly informs the user that this manual only contains a general description of technical processes and instructions which may not be applicable in every individual case. In cases of doubt, please contact Kontron Embedded Computers.

This manual is protected by copyright. All rights are reserved by Kontron Embedded Computers. Copies of all or part of this manual or translations into a different language may only be made with the prior written consent of Kontron Embedded Computers. Kontron Embedded Computers points out that the information contained in this manual is continuously being updated in line with the technical alterations and improvements made by Kontron Embedded Computers to the products and thus this manual only reflects the technical status of the products at the time of printing. Updated versions are available on the Kontron web page: [www.kontron.com.](http://www.kontron.com/)

© 2011 by Kontron Embedded Computers

Printing and duplication, even of sections, is only permissible with the express approval of

Kontron Embedded Computers GmbH Oskar-von-Miller-Str. 1

85386 Eching Germany

### <span id="page-5-0"></span>*2.1. Symbols used in this Manual*

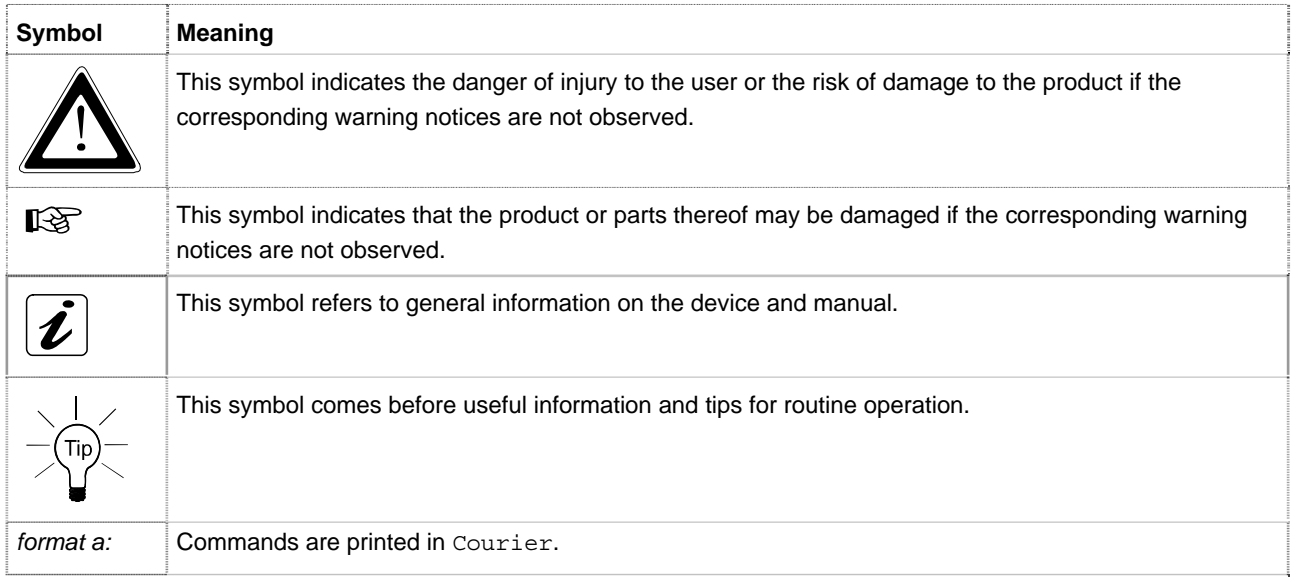

® Microsoft, MS-DOS, Windows and Windows NT are registered trademarks of the Microsoft Corporation.

- ® IBM, PC-AT, OS/2 and PS/2 are registered trademarks of the International Business Machines Corporation.
- ® Intel and Pentium are registered trademarks of Intel Corporation.
- ® AMI is a registered trademark of American Megatrends, Inc.

Other product names cited in this manual may also be trademarks and are used here solely for identification purposes.

# <span id="page-6-0"></span>*3. Safety Instructions*

### *3.1. Safety Instructions for the Lithium Battery*

The PCI-760 board is equipped with a Lithium battery. For the replacing of this battery please observe the instructions described in the chapter [9.1.5.1 "Replacing the Lithium Battery"](#page-37-0).

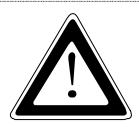

#### *Caution!*

Danger of explosion when replaced with wrong type of battery. Replace the battery only with UL recognized Lithium battery that has the same or equivalent type recommended by Kontron.

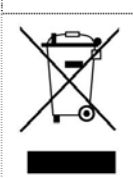

Do not dispose of lithium batteries in domestic waste. Dispose of the battery according to the local regulations dealing with the disposal of these special materials (e.g. to the collecting points for the disposal of batteries).

### *3.2. Basic Safety and EMC Compatibility*

The PCI-760 board is a fixed component that shall be installed into a stationary system by applying good engineering practices and respecting the information on the intended use of the components with a view to meeting the protection requirements [refer to (a) and (b)].

The PCI-760 board was designed and manufactured, having regard to the state of the art, as to ensure that:

(a) the electromagnetic disturbance generated does not exceed the level above which radio and telecommunications equipment or other equipment cannot operate as intended;

(b) it has a level of immunity to the electromagnetic disturbance to be expected in its intended use which allows it to operate without unacceptable degradation of its intended use.

The PCI-760 board was designed, manufactured and checked according to the basic safety requirements in the scope of the low-voltage (LVD) directive.

# <span id="page-7-0"></span>*4. Important Instructions*

The manufacturer's instructions provide useful information on your PCI-760 board.

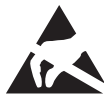

# *4.1. Electrostatic Discharge (ESD)*

The components on the board are sensitive to static electricity. Care must therefore be exercised at all times during handling and inspection of the PCI-960 board, in order to ensure the product integrity.

- ❏ Do not handle this product while it is outside its protective enclosure, while it is not used for operational purposes, unless it is otherwise anti-static protected.
- ❏ Unpack or install this product only at EOS/ESD safe workstations. When safe work station are not guaranteed, it is important for the user to be electrically discharged before touching the PCI-960 board with his/her hands or tools. This is most easily done by touching a metal part of your system housing.
- ❏ Only hold the assemblies at the edge.
- ❏ Do not touch any connection pins or conductors on the assembly.

### *4.2. Note on the Warranty*

Due to their limited service life, parts which, by their nature, are especially subject to wear (wearing parts) are not included in the guarantee beyond the legal stipulations. This applies to the batteries, for example.

### *4.3. Exclusion of Accident Liability Obligation*

Kontron Embedded Computers shall be exempted from the statutory accident liability obligation if the user fails to observe the safety instructions.

### *4.4. Liability Limitation / Exemption from the Warranty Obligation*

In the event of damage to the device caused by failure to observe the hints in this manual and eventually on the device (especially the safety instructions), Kontron Embedded Computers shall not be required to honor the warranty even during the warranty period and shall be exempted from the statutory accident liability obligation.

### *4.5. General Instruction on Usage*

In order to ensure safe operation, the user must observe the instructions and warnings contained in this manual.

Kontron Embedded Computers can only guarantee the safety, reliability and performance of the board if following instructions are observed.

- ❏ The PCI-760 board must be used in accordance with the instructions for use.
- ❏ The PCI-760 board is designed to be built-in to a system, which fulfill all necessary technical and environmental requirements.
- ❏ When installing the board into a system, ensure that the system is switched off and the systems power cord is disconnected from the power source. Disconnect all cable connections of peripheral devices from the system.
- ❏ Ensure that the DC operating voltages adheres to the specification given in the "[Electrical Specifications](#page-82-0)".
- ❏ Only devices and components which fulfill the requirements of a SELV circuit (security extra low voltage) in accordance with IEC / EN 60950-1 may be connected to the interfaces of the PCI-760 board.
- ❏ If extensions are made to the PCI-760 board, the legal stipulations and the board specifications must be observed.

# <span id="page-8-0"></span>*5. Scope of Delivery*

Please check that your package is complete, and contains the items below (according to the ordered unit configuration). If you discover damaged or missing items, please contact your dealer.

- ❏ 1x PCI-760 SBC (*S*ingle *B*oard *C*omputer) PICMG 1.3 (full-size)
- ❏ General Safety Instructions for Boards

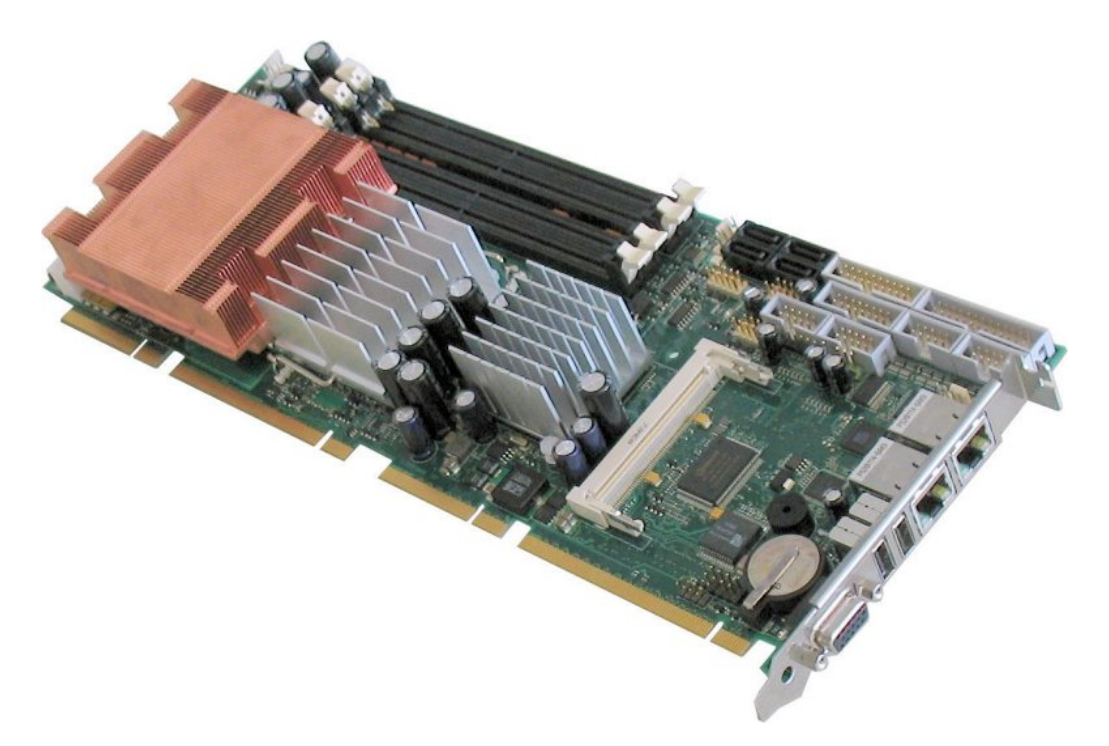

*Fig. 1: PCI-760 board* 

#### *Optional*

- ❏ 1x Cable Set (Accessories)
- ❏ Option: USB-Flash-Module-Intel® Z-U130 For more information refer to: www.intel.com

### *5.1. Labeling Information*

Two types of printed labels on the PCI-760 board must show the following information:

- *1.* Board identification label that has implemented: Board Designation/Serial Number/Part Number/Product Revision/QM-Field/Bar Code/Datamatrix Code
- *2.* 4x MAC-Address Label

### <span id="page-9-0"></span>*6. Features*

#### *Form Factor:*

• Full size SHB PICMG 1.3 form factor (13.33 x 4.98 inch).

#### *Processor (CPU):*

Intel® Core™ 2 Duo/Quad, 65 nm (Desktop)

- 800/1066/1333 MHz FSB (*F*ront *S*ide *B*US)
- LGA775
- 2MB/4MB/8MB, L2 Cache (depending on the installed CPU)

*Processor Socket:* LGA 775 (using LGA 771 heat sink)

#### *Memory*

- Dual-Channel DDR2 memory architecture, un-buffered, non-ECC
- 4x DDR2 DIMM 240-pin slots for up to 8GB 667/800 MHz DDR2 SDRAM (use please: PC2-5300 and/or PC2-6400)
- Memory type: 512Mb, 1Gb DDR2 DRAM technologies

*Chipset:* Intel® ICH9DO + Q35 GMCH (*G*raphics *M*emory *C*ontroller *H*ub)

*I/O Controller Hub:* Intel® 82801IO [ICH9 Digital Office (ICH9DO)]

- PCI Express: 5 PCI Express (PCIe) root ports (PCI Express specification Rev. 1.1)
- Integrated Serial ATA Host Controller: up to six SATA ports; Data transfer rates up to 3.0 Gb/s (300 MB/s)
- External SATA support including eSATA port multiplier
- Intel® Matrix Storage Technology
	- Configures the SATA controller as a RAID controller (RAID 0/1/5/10)
- USB 2.0
	- Six UHCI Host Controllers, supporting up to twelve external ports
	- Two EHCI Host Controllers, supporting up to twelve external ports
	- Two Configuration Options for EHCI Controllers 6+6 and 8+4
	- Per-Port-Disable Capability
	- Includes up to two USB 2.0 High-speed Debug Ports
	- Supports wake-up from sleeping states S1–S5
	- Supports legacy Keyboard/Mouse software
- Intel® Active Management Technology with System Defense

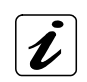

For Information refer to Intel® Active Management Technology.

❏ *Features and Benefits* Out-of-band system access

- ❏ Remote trouble-shooting and recovery
- ❏ Hardware-based agent presence checking
- ❏ Proactive alerting
- ❏ Remote hardware and software asset tracking

"Intel® Active Management Technology (Intel® AMT) requires the computer system to have an Intel® AMT-enabled chipset, network hardware and software, as well as connection with a power source and a corporate network connection. Setup requires configuration by the purchaser and may require scripting with the management console or further integration into existing security frameworks to enable certain functionality. It may also require modifications of implementation of new business processes."

- Intel® I/O Virtualization (VT-d) support
- Intel® Trusted Execution Technology support
- Power Management Logic
	- Supports ACPI 3.0b
	- ACPI-defined power states C1, C2, S1, S3–S5 for Desktop
- Enhanced DMA Controller
- SMBus
	- Faster speed, up to 100 kbps
	- Supports SMBus 2.0 Specification
- High Precision Event Timers
- Timers Based on 82C54
- Real-Time Clock
	- 256-byte battery-backed CMOS RAM
- System TCO Reduction Circuits

#### *Internal Graphics: Intel® GMA 3100 (Graphics Media Accelerator)*

- Max memory allocation support based on total system memory
- 400-MHz integrated RAMDAC that can drive a standard progressive scan analog monitor with a resolution of up to 2048x1536 pixel (QXGA)
- Dedicated CRT interface with data-interface control: (15-pin D-SUB connector on I/O panel)

#### *Integrated Audio:*

- Integrated HDA (*H*igh *D*efinition *A*udio) controller (ICH9DO) with ALC882 Codec
	- Meets performance requirements for audio on PC2001 systems
	- 10 DAC channels support 16/20/24-bit PCM format for 7.1 sound playback
	- DACs (*D*igital-to-*A*nalog *C*onverter) support 44.1k/48k/96k/192kHz
	- ADCs (*A*nalog-to-*D*igital *C*onverter) support 44.1k/48k/96kHz
	- 16/20/24-bit S/PDIF-OUT supports 44.1k/48k/96k/192kHz sample rate
	- 16/20/24-bit S/PDIF-IN supports 44.1k/48k/96k/192kHz sample rate
	- Backward compatibility with AC'97
	- Built-in headphone amplifiers
	- Meets Microsoft WHQL/WLP 2.0 audio requirements
	- EAX™ 1.0 & 2.0 compatible
	- Direct Sound 3D™ compatible
	- Microphone Acoustic Echo Cancellation (AEC),
	- Noise Suppression (NS) technology for voice application
- On board audio ports:
	- Line-In, Line-Out and Microphone-In available on boxed header on board
	- Surround L/R, Side Surround L/R and Center/LFE available on boxed header on board
	- SPDIF-In and SPDIF-Out header on board for coaxial and/or optical fiber connection via an adapter cable with slot mounting bracket (not included)

#### *Networking:*

- *Intel® 82566DM (ICH9DO)* Ethernet controller that supports the LAN1 interface [RJ45 connector on I/O panel with integrated LEDs (LED with three signal outputs)]
	- Compliant with IEEE 802.3ab
	- LAN Connect Interface (LCI) and Gigabit LAN Connect Interface (GLCI)
	- 10/100/1000 Mbps Ethernet Support
	- Jumbo Frame Support
	- Automatic MDI Crossover
	- Wake-on-LAN
	- supports Teaming

• *Realtek RTL8111B* PCI Express Controller (via internal PCIe x1 Link of ICH9DO) that supports the LAN2 (RJ45 connector on I/O panel with integrated LEDs)

- Compliant with IEEE 802.3u, IEEE 802.3ab
- 10/100/1000 Mbps Ethernet Support
- Crossover Detection & Auto-Correction
- Configurable 48 KB deep buffer
- Wake-on LAN (WOL)
- *Realtek 8110SC* Gigabit Ethernet Controller for PCI 32bit, 33MHz
	- Compliant with IEEE 802.3u, IEEE 802.3ab
	- Routed to the PICMG1.3 edge connector
	- 10/100/1000 Mbps Ethernet Support
	- Crossover Detection & Auto-Correction
	- Wake-on-LAN (WOL)

#### *Super-I/O*

- Winbond W83627HF with integrated hardware monitor
	- Compliant with Microsoft PC98/PC99 Hardware Design Guide
	- LPC-based Super-I/O
	- On board ports: 2x COM, 1x LPT, PS/2-Keyboard, PS/2 Keyb.-Lock and PS2-Mouse, Watchdog, Hardware-Monitoring, Suspend-LED

#### *Hardware Monitor, Temperature Monitor*

- Chassis Intruder, via ICH9DO
- Monitoring of 3 fan tachometer outputs
- Fan control outputs, maximum current: 750mA each
- Monitoring of two board temperatures (core voltage regulator and DDR2-DIMM sockets)
- Remote diode temperature sense for the CPU temperature
- Voltage sense for +5V, +12V, +3.3V, +1.8 V, CPU coreA/B (1.05V), VBAT, +5VSB, +3.3VSB

#### *Serial ATA (SATAII)*

- Four 7-pin connectors (lockable connectors) on board and two interface connections routed to the PICMG1.3 edge connector.
- Data transfer rate up to 300 Mbps on each port
- RAID 0/1/5/10 functionality with ICH9DO

#### *USB Ports*

Twelve USB 2.0 Port (USB0 – USB11):

- Two ports on the I/O slot bracket,
- Six ports on board
- Four USB signals routed to the PICMG1.3 edge connector
	- Maximum continuous load current per port: 500mA
	- Typical short-circuit current at 25°C: 900mA
	- Overcurrent indicators
	- Wake-up capability on the USB ports; The USB devices are supplied with standby power.

#### *Serial Communication Ports*

Two high-speed 16550 compatible UARTs with 16-byte send/receive FIFOs

- The serial ports support RS232 (COM1, COM2); COM2 is configurable RS422, RS485
- Fully programmable serial-interface characteristics
- Programmable baudrate up to 115kbit/s
- The pin 10 of the serial ports delivers 12V fused
- The serial ports have wake-up capability from any sleep state.

#### *Parallel Port*

One bi-directional LPT port, which is configurable for standard LPT

- Support Enhanced Parallel Port (EPP) Compatible with IEEE 1284 specification
- Support Extended Capabilities Port (ECP) Compatible with IEEE 1284 specification

#### *Keyboard and Mouse*

Interfaces (7-pin header on board) to standard AT keyboard and PS/2 mouse

- 8042 based with F/W from AMIKKEY
- Fast Gate A20 and Hardware Keyboard Reset
- Support port 92
- Keyboard Wake-up by programmable keys
- Mouse Wake-up by programmable buttons

#### *PS/2 Keyboard Lock*

2-pin row on board for PS/2 keyboard lock

#### *Multifunction Connector*

- One hard drive activity LED for all HDD devices
- Power LED
- PS/2 Keyboard & PS/2 Mouse
- Reset

#### *Connector for Power Buttons*

• 2-pin connector for additional power button

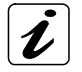

#### *Power Button Control:*

If an ATX power supply is used, the SBC can control it either through: ❏ the backplane via PICMG 1.3 edge connector or

- ❏ its additional power button connector (J34) or
- ❏ the hardware monitor connector (J7) power button (PWRBT#) input.

#### *PCI -Support*

• up to five PCI-Masters, 32-bit/33 MHz according to PCI Specification v2.3 for:

 - one PCI-Master on board: optional single MiniPCI connector, type IIIA; signaling 3.3 V (installed Mini PCI card must be 5 V tolerant)

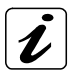

Hint for the optional MiniPCI connector: the additional USB signals on reserved pins *for e. g. bluetooth are not supported.*

- up to four PCI-Masters routed to the PICMG 1.3 edge connector
	- Supports 5V PCI backplanes
- PCI Express routed to the PICMG 1.3 edge connector
	- 4x PCIe x1 or 1x PCIe x4
	- 1x PCIe x16

#### *Real Time Clock (RTC)*

Motorola MC146818B-compatible RTC with 256 bytes of battery-backed RAM

- RTC supports a date alarm that allows for scheduling a wake-up event up to 30 days in advance
- A coin-cell battery (CR2032) powers the real-time clock and CMOS memory
- A battery socket eases replacing empty batteries
- Battery backup time > 5 years
- Accuracy better than 50ppm (max. deviation 4s/24 hours) within the whole temperature range

#### *BIOS*

The BIOS is based on the AMI BIOS Core Release 8.00.14.

- 4 MB (32MBit), Flash BIOS-ROM connected to the SPI-Bus
- Upgradeable via Flash updating tool
- PXE-Boot
- Legacy USB Support including USB 2.0
- Support of Serial Ports (RS232, serial console redirection); COM2 configurable as RS422 and RS485
- Support of VGA (CRT)
- ACPI Support
- Hardware Monitoring

#### *Power and System Management*

- BIOS-support for CPU-Internal temperature-sensor/s
- Power management according to ACPI 3.0
- Three Fan controls, additional four FAN-Tacho inputs available on Hardware Monitor Connector
- Supports Full-on (S0), Suspend (S1), Suspend-To-RAM (S3), Suspend-To-Disk (S4) and Soft-Off (S5).
- Wake-up events
- Optional customized logo in boot-screen feature

### <span id="page-14-0"></span>*7. Functional Diagram*

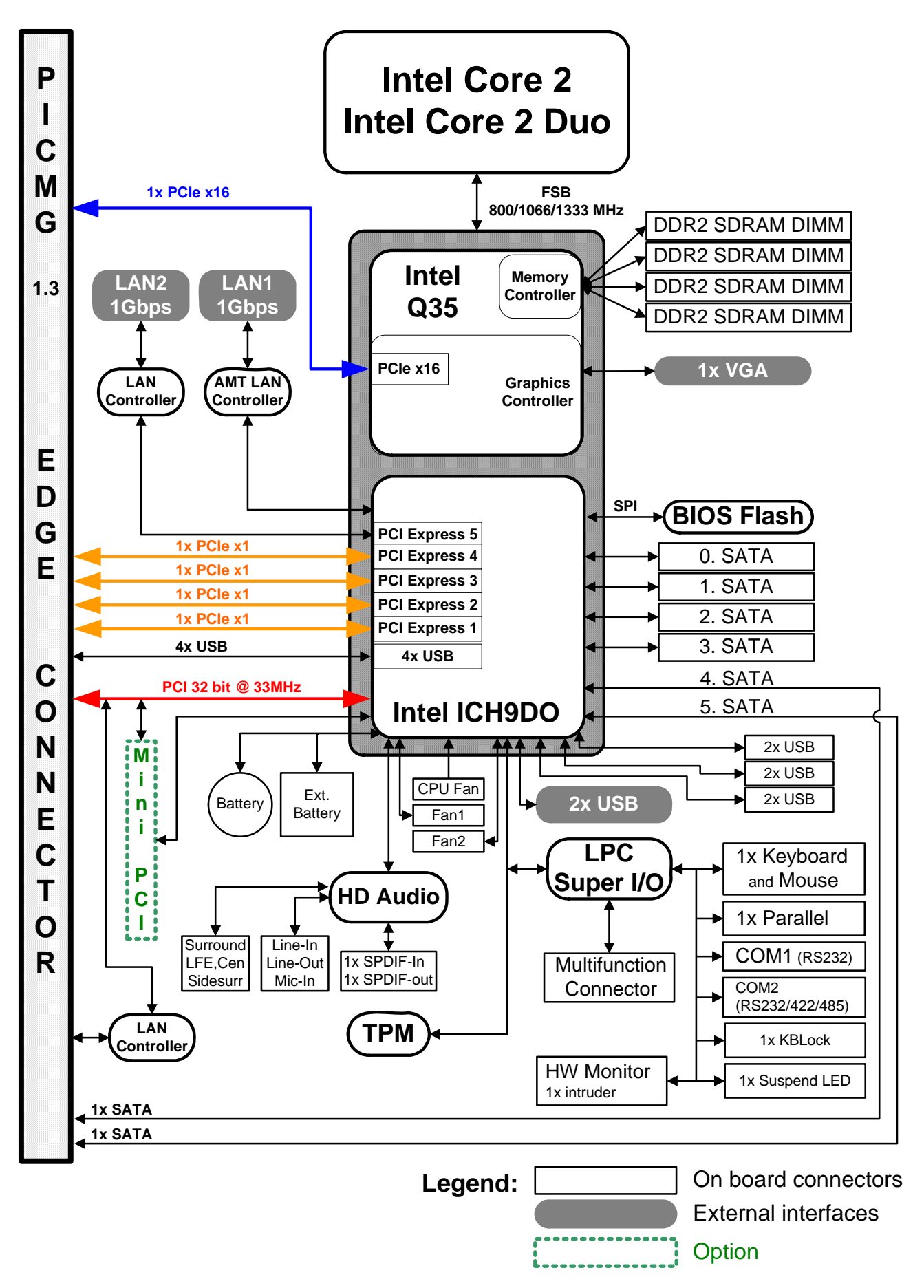

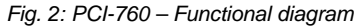

# <span id="page-15-0"></span>*8. Memory Installation*

The PCI-760 board supports four DDR2 DIMM sockets (240-pin) for up to a total memory of up to 8GB DDR2 SDRAM. The single/double sided memory modules can be user-defined combined in sizes of 256MB, 512MB up to max. 2GB per DDR2 DIMM-socket.

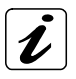

The majority of systems supporting dual-channel memory can be configured in either single-channel or dual-channel memory mode.

The speed used in all channels is the speed of the slowest DIMM in the system.

Only around a memory of 3.5 GB is usable for most of 32 bit operating systems.

DIMM0 (nearest positioned to the CPU) must be fitted first for AMT and QST feature.

For the best dual-channel memory performance on boards with the Intel dual-channel DDR2 chipsets must be used identically paired memory modules in channel A and B.

We recommend installing into the board DDR2 DIMM sockets a dual channel kit (identically manufacturer, capacity, speed, number of chips and modules).

#### *Prerequisites for dual-channel memory configuration:*

- *1.* Both modules are the same capacity (e.g. both are 256MB or 512MB)
- *2.* Both modules are the same speed (e.g. both are PC2700 or PC3200)
- *3.* Both have the same number of chips and module sides (e.g. both have the same number of chips on the module, and both are either single-sided or double-sided).

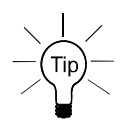

If other memory configuration is used, the system will revert to the single-channel memory mode (lowerperforming mode).

The speed of the bus clock and the timing of the memory access for the whole main memory (RAM) are given by the slowest DDR2 DIMM Module built-in the system.

# <span id="page-16-0"></span>*9. Jumpers and Connectors Overview*

The jumpers and connectors of the PCI-760 board will be described in detail below.

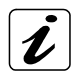

Signals suffixed by a pound (#) are active-low.

All headers will have a pitch of 0.100" (2.54mm), otherwise noted different.

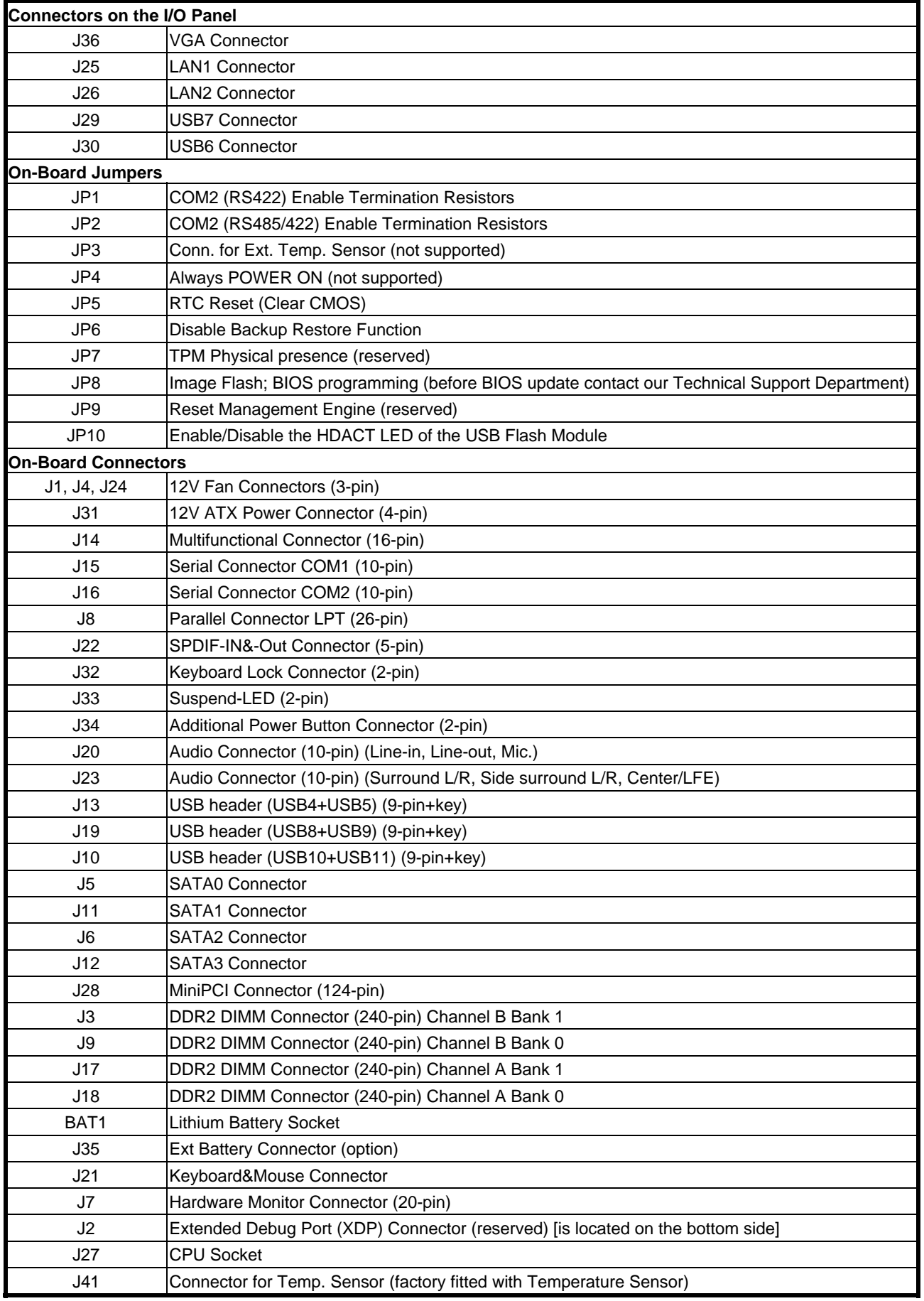

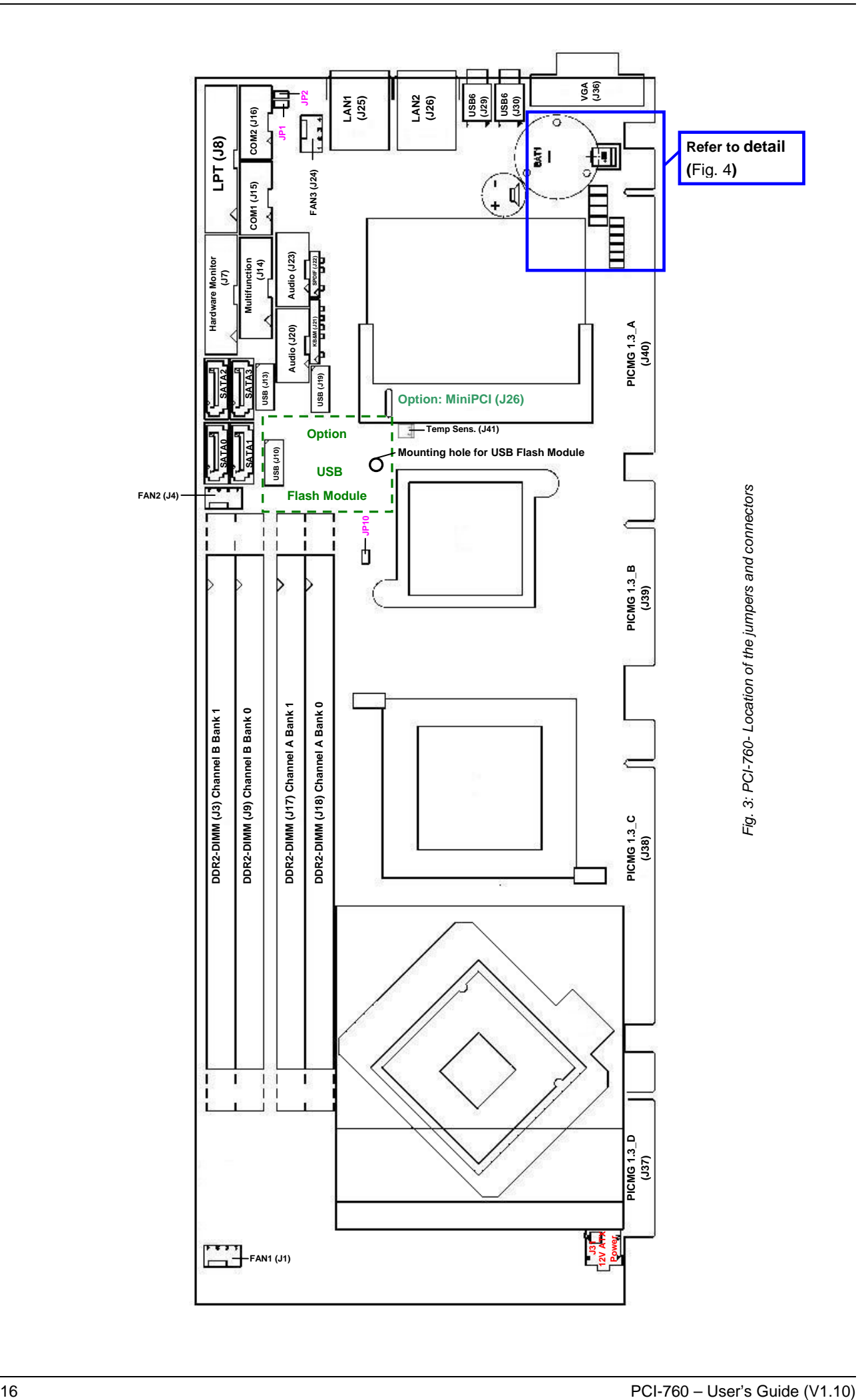

<span id="page-18-0"></span>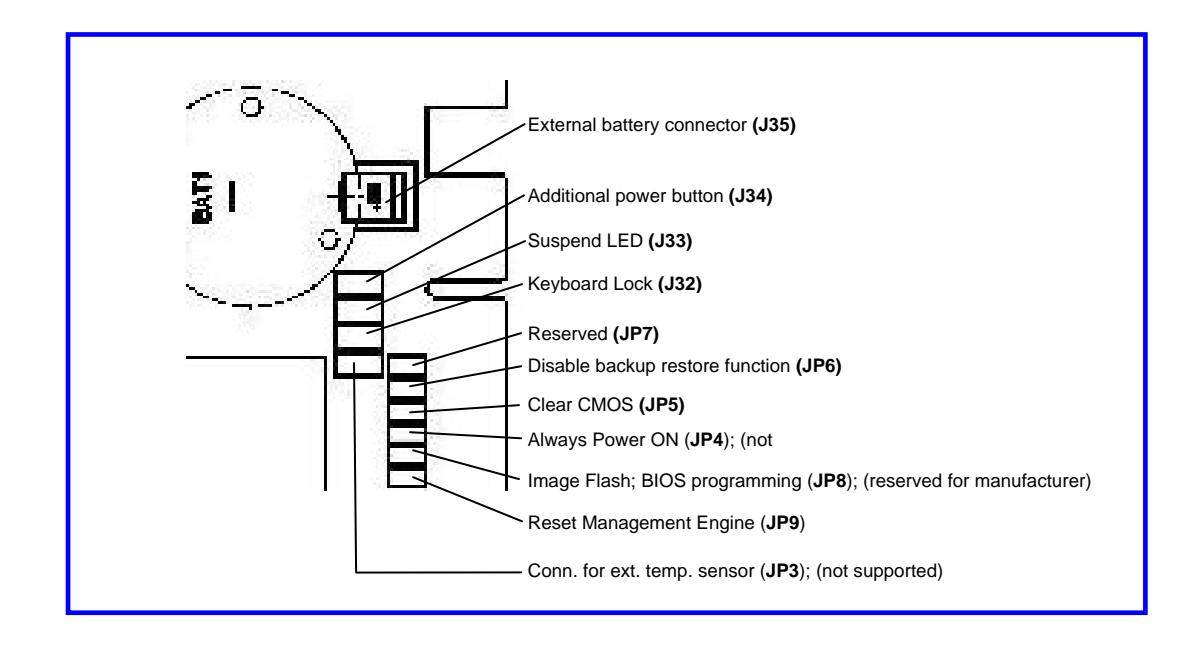

*Fig. 4: PCI-760 - Detail for jumpers and connectors located near the CMOS battery* 

#### <span id="page-19-0"></span>*9.1.1. Connectors located on Slot Bracket*

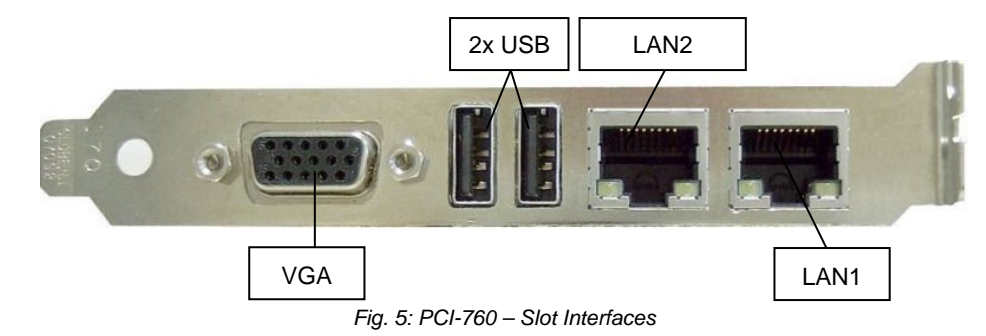

#### *9.1.1.1. J29 and J30 USB Connectors*

The slot bracket of the PCI-760 board provides two external USB 2.0/1.1 interfaces (USB6 and USB7). These connectors allow connection of USB-compatible devices to the PCI-760 board (slot bracket).

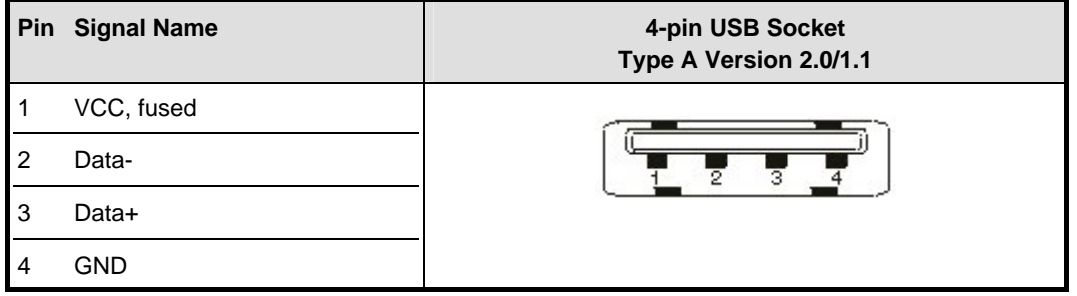

#### *9.1.1.2. J36: VGA Connector*

An external (analog) monitor can be plugged into this interface which is provided as a 15-pin D-SUB socket.

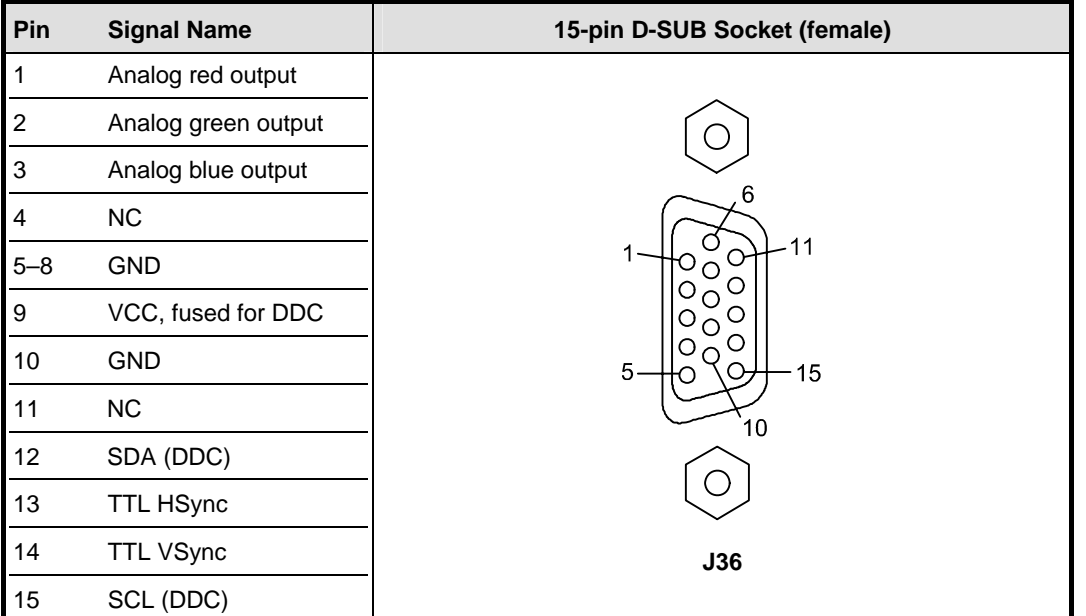

#### *9.1.1.3. J25 and J26: Gigabit LAN Connectors*

The slot bracket of the PCI-760 board is equipped with two LAN connectors. These interface connectors are provided as RJ45-sockets with integrated LEDs. The data transfer rate for the LAN communication is up to 10/100/1000Mbps.

Only the LAN1 interface (via LAN controller Intel 82566DM) provides the Intel® AMT (*A*ctive *M*anagement *T*echnology). For more information about advanced features of AMT refer to "Intel® Active Management Technology".

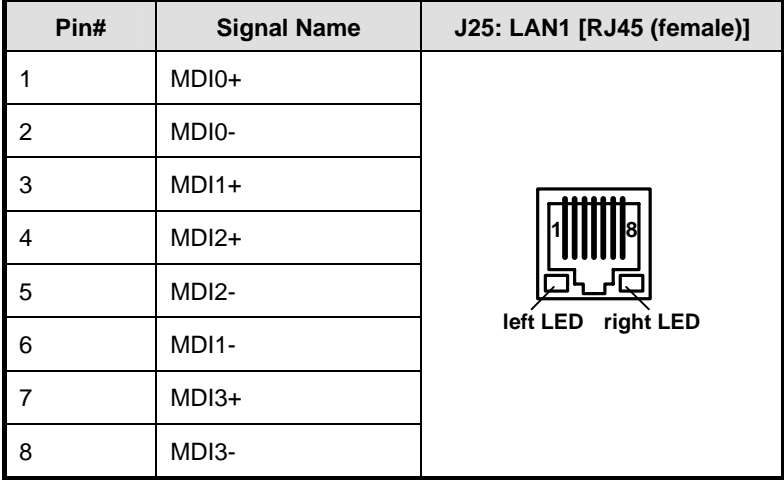

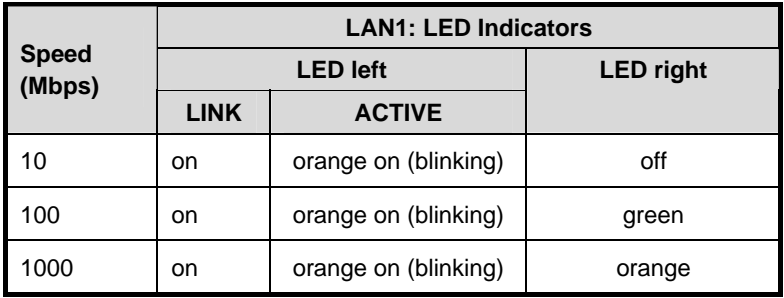

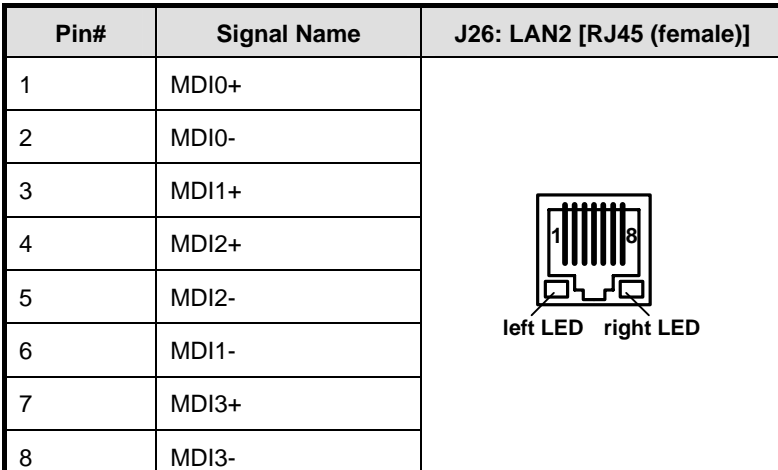

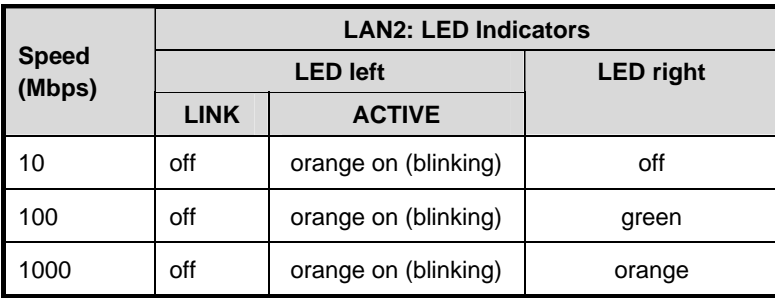

#### <span id="page-21-0"></span>*9.1.2. Jumpers on the PCI-760*

The jumpers on the PCI-760 allow you to configure your CPU card according to the needs of your applications.

In order to change a jumper setting, turn off the computer using the ATX-power supply switch. **LES** If your power supply has no On/Off switch, disconnect the main power source. The board otherwise could be damaged.

The following examples show the conventions used in this section.

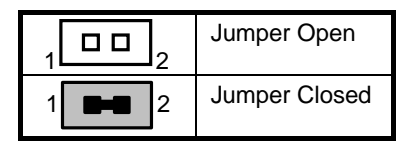

#### *9.1.2.1. JP1 and JP2: Jumpers for COM2 Configuration as RS422 or RS485*

The serial port COM2 (RS232 default setting) can be configured in the BIOS setup RS422 or RS485. The jumpers JP1 and JP2 allow you to connect or disconnect the termination resistors (120 ohm) on / from the serial port COM2, when the operation mode in the BIOS is set to RS422 or RS485.

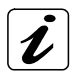

When installing the board at one end of the network, JP1 and JP2 jumper caps must be installed to connect the 120 ohm termination resistors.

#### *In RS422 mode, both jumper caps (JP1 and JP2) must be installed to connect the 120 ohm line termination resistors.*

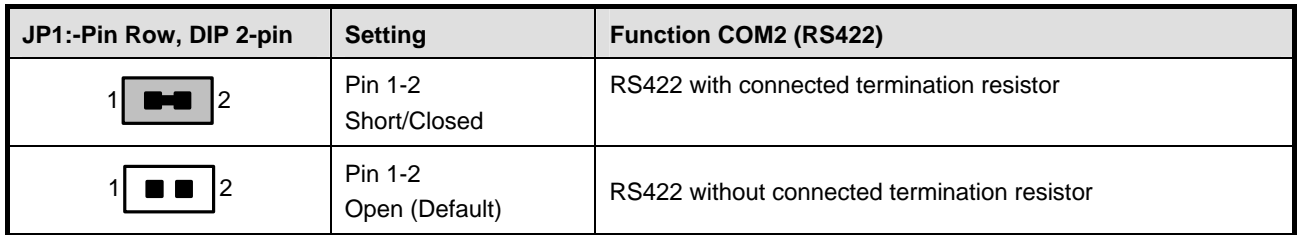

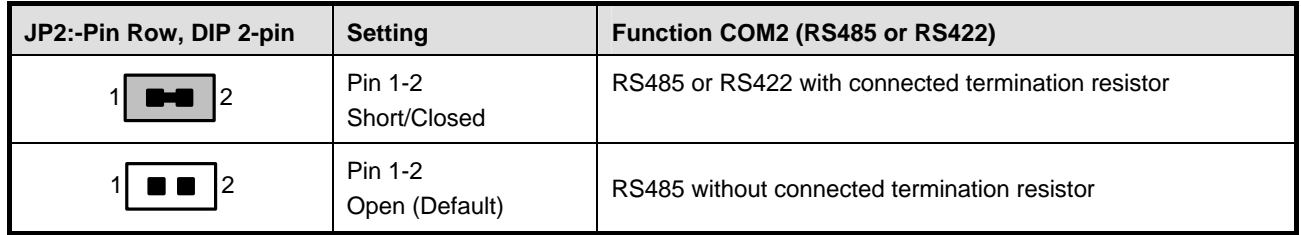

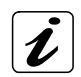

The serial port COM2 (RS232 default setting) can be configured in the BIOS setup RS422 or RS485. Refer to BIOS settings for COM2 configuration as RS422 and RS485.

#### <span id="page-22-0"></span>*9.1.2.2. JP5: Jumper for RTC Reset (Clear CMOS Content)*

This jumper allows you to clear the data (such as system password, date, time, and system setup parameters) in CMOS.

In order to change a jumper setting, please turn off the computer and unplug the power source to the  $R\otimes$ board. Otherwise, the board could be damaged.

#### *The board might not start with this jumper in "closed" position.*

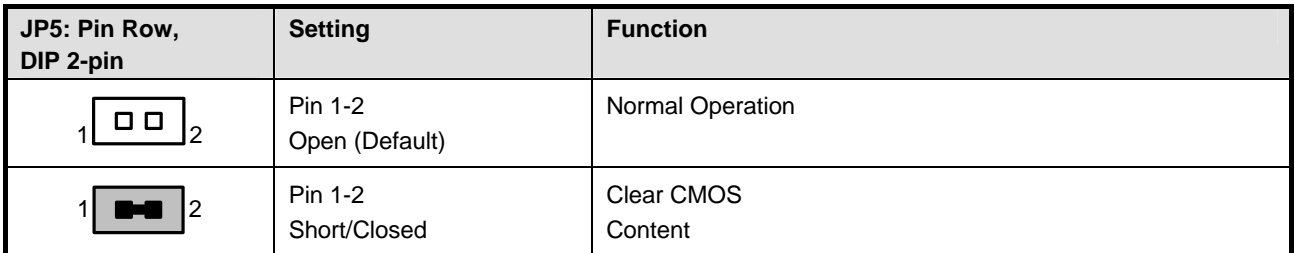

![](_page_22_Picture_6.jpeg)

For clearing of content, please wait 10 sec.

#### *9.1.2.3. JP6: Disable CMOS Backup Restore Function*

This jumper prevents the use of CMOS backup (in the case that the CMOS data are invalid). Set jumper (JP6) prevents, that wrong settings of the backup are loading. The system boots using the "power on defaults" from onboard RAM.

 $\mathbb{R}$ 

In order to change a jumper setting, please turn off the computer and unplug the power source to the board. Otherwise, the board could be damaged.

![](_page_22_Picture_214.jpeg)

#### *9.1.2.4. JP8: Image Flash; BIOS Programming*

Before update the BIOS you have to contact our technical Support Department. Otherwise, the board could be damaged.

#### *9.1.2.5. JP10: Enable/Disable the HDACT# LED for the USB Flash Module*

![](_page_22_Picture_215.jpeg)

**KA** 

隐

Do not set this jumper, if you intend to connect to the J10 USB port another USB device than the USB Flash Module.

#### <span id="page-23-0"></span>*9.1.3. Connectors On-Board*

#### *9.1.3.1. J31: +12V ATX Power Connector*

The ATX connector is used to connect the +12V ATX power supply to the board in order to provide power to the CPU.

![](_page_23_Picture_166.jpeg)

#### *9.1.3.2. J14: Multifunctional Connector*

A system chassis can be equipped with components, that provide acoustical or/and light indication of the computer activities, and switches to change the computer status. J14 is a 16-pin box header that provides following connections:

![](_page_23_Picture_167.jpeg)

The multifunctional connector (J5) provides an interface:

❏ for a PS/2 keyboard and a PS/2 mouse connector

- ❏ to a speaker for audio tone generation
- ❏ to connect the Power LED
- ❏ to connect the hard drive activity LED
- ❏ to connect the reset button

#### **Power LED: pins 4 and 6**

These-pins allow the connection of the power LED.

#### **Reset Button: pins 13 and 14**

To these pins can be connected a reset button. The reset button is used to restart the system without turning the main power switch off and on again.

![](_page_23_Picture_18.jpeg)

Depending on the software and operating system, some data may be lost if the reset button is activated.

#### **Hard Disk Drive LED: pins 15 and 16**

To these pins can be connected a hard drive activity LED. This LED will flash when the HDD is being accessed.

#### **Speaker: pins 7 and 8**

These-pins provide an interface to connect a speaker for audio tone generation. An 8-ohm speaker is recommended.

#### **Keyboard: pins 1, 2, 3, and 5**

These-pins can be used to connect the cable connection for an external PS/2 keyboard connector.

#### **Mouse: pins 9, 10, 11, and 5**

These-pins can be used to connect the cable connection for an external PS/2 mouse connector.

#### *9.1.3.3. J34: Additional Power Button Connector*

This connection allows you to attach an external ATX power button.

![](_page_24_Picture_157.jpeg)

#### *9.1.3.4. J1: CPU Fan Power Connector*

It is a 4-pin header that allows the connection of the CPU fan. The CPU fan must be a 12V fan (max. 750 mA).

![](_page_24_Picture_158.jpeg)

#### *9.1.3.5. J4: Chassis Fan1 Power Connector*

It is a 4-pin header that allows the connection of a chassis fan. The chassis fan must be a 12V fan (max. 750 mA).

![](_page_24_Picture_159.jpeg)

#### *9.1.3.6. J24: Chassis Fan2 Power Connector*

It is a 4-pin header that allows the connection of a chassis fan. The chassis fan must be a 12V fan (max. 750 mA).

![](_page_24_Picture_160.jpeg)

![](_page_24_Picture_21.jpeg)

Also a 3-pin FAN connector cable can be can be connected to each of J1, J4 or J24.

#### *9.1.3.7. J5, J6, J11, and J12: Serial ATA Connectors*

These connectors allow you to connect Serial-ATA devices. (Each of the SATA interfaces supports one Serial-ATA device).

![](_page_25_Picture_3.jpeg)

The PCI-760 board supports up to six Serial ATA ports. Two of the SATA ports (SATA4 and SATA5) are routed to the backplane via the PICMG 1.3 edge connector.

![](_page_25_Picture_142.jpeg)

#### *9.1.3.8. J8: Parallel Port Connector (LPT)*

LPT is an IEEE1284 compatible interface and supports Normal/EPP/ECP mode.

This port is provided as a 26-pin boxed header.

![](_page_25_Picture_143.jpeg)

#### *9.1.3.9. J15: Serial Port Connector COM1*

The 10*-pin* boxed header is to be used with the supplied serial cable.

#### *COM1 pin assignment RS232:*

![](_page_26_Picture_100.jpeg)

#### *9.1.3.10. J16: Serial Port Connector COM2*

The 10-pin box header is to be used with the supplied serial cable. This interface is RS232 (default) and can be configured as RS422 or RS485 (BIOS Setup).

![](_page_27_Picture_3.jpeg)

For RS422 and RS485 mode, please install the jumper caps (JP1 and JP2) to use the onboard termination resistors (120ohm).

#### *RS232 mode (default)*

#### *RS422 point-to-point mode:*

The RX signal is always enabled via application software.

#### *RS485 party line mode:*

The RX signal is enabled when COM2 RTS is deasserted via application software. The TX signal is enabled when COM2 RTS is asserted via application software.

#### *COM2-pin assignment as RS232 (default):*

![](_page_27_Picture_224.jpeg)

#### *COM2 pin assignment as RS422:*

![](_page_27_Picture_225.jpeg)

![](_page_28_Picture_225.jpeg)

#### *COM2 pin assignment as RS485:*

#### *9.1.3.11. J7: Hardware Monitor & GPIO Connector*

The hardware monitor & GPIO connector provides signals for hardware monitoring and allows you to monitor user defined function GPIO[0-3].

![](_page_28_Picture_226.jpeg)

![](_page_28_Picture_6.jpeg)

\* EXFLT# (GPIO[2])

Use this pin for alarm signal of a redundant PSU.

#### <span id="page-29-0"></span>*9.1.3.12. J13, J19 and J10: USB Extension*

Each of the onboard boxed 10-pin-header for USB extension (J13, J19 and J10) supports two USB ports (Port 4 and Port 5 / Port 8 and Port 9 / Port 10 and Port 11). Pin 9 is removed for keying purposes. (A slot bracket with 2x USB type A connectors can be ordered separately.)

![](_page_29_Picture_3.jpeg)

The PCI-760 board supports twelve USB ports (USB0-USB11).

- J29 (USB7) and J30 (USB6) are available on the slot bracket.
- J13 (USB4 and USB5), J19 (USB8 and USB9) and
- J10 (USB10 and USB11) are on board

*(J10 is used for the connection of the optional USB Flash Module;* refer to the subsection [9.1.2.5](#page-22-0) ["JP10: Enable/Disable the HDACT# LED for the USB Flash Module"](#page-22-0))

• USB0, USB1, USB2and USB3 are routed to the backplane via the PICMG 1.3 edge connector.

![](_page_29_Picture_201.jpeg)

![](_page_29_Picture_202.jpeg)

![](_page_29_Picture_203.jpeg)

#### *9.1.3.13. J21: Keyboard & Mouse for External Connector*

![](_page_30_Picture_142.jpeg)

This connector provides an interface for additional PS/2 keyboard and PS/2 mouse.

#### *9.1.3.14. J32: PS/2 Keyboard-Lock Connector*

The keyboard lock allows the user to lock the PS/2 keyboard (if the chassis is equipped with a keyboard lock), protecting the system from unauthorized use.

![](_page_30_Picture_143.jpeg)

#### *9.1.3.15. J22: SPDIF-In & -Out*

The SPDIF connector (J21) allows digital audio input and output via an adapter cable with slot mounting bracket for coaxial and/or optical fiber connection (not included).

![](_page_30_Picture_144.jpeg)

#### *9.1.3.16. J35: External Battery Connector (option)*

The PCI-760 is delivered with an on-board CMOS Lithium battery.

Depending on the configuration of your system, the CMOS Lithium battery can be connected to the J35 connector in order to have external accessibility.

![](_page_30_Picture_145.jpeg)

#### *9.1.3.17. J33: Suspend LED*

J33 is available for connecting an LED, which indicates whether the system is in suspend mode or powered-up. The LED will be on when the system is in the suspend mode. If the system is fully powered up the LED will be dark.

![](_page_31_Picture_142.jpeg)

#### *9.1.3.18. J20 and J23: Audio Connectors*

This is an interface for the I/O bracket audio cable that allows connection of audio devices (J20 for: Line-In, Line-Out, Mic-In) and (J23 for: Surround).

![](_page_31_Picture_143.jpeg)

![](_page_31_Picture_144.jpeg)

#### *9.1.3.19. J41: Connector for Temperature Sensor*

![](_page_31_Picture_145.jpeg)

![](_page_31_Picture_10.jpeg)

The PCI-760 board comes factory-fitted with a temperature sensor [to the connector (J41)]. This temperature sensor measures the inside ambient temperature of the computer.

#### *9.1.3.20. J28: MiniPCI Connector*

![](_page_32_Picture_200.jpeg)

### <span id="page-33-0"></span>*9.1.4. PICMG 1.3 Connector (Edge Connector) PCI Express and PCI(-X) Interfaces*

The "Side A" pins are on component side, the "Side B" pins are on solder side.

### 9.1.4.1. SHB Express<sup>™</sup> Connector Pinout

![](_page_33_Picture_203.jpeg)

![](_page_34_Picture_87.jpeg)

![](_page_35_Picture_206.jpeg)
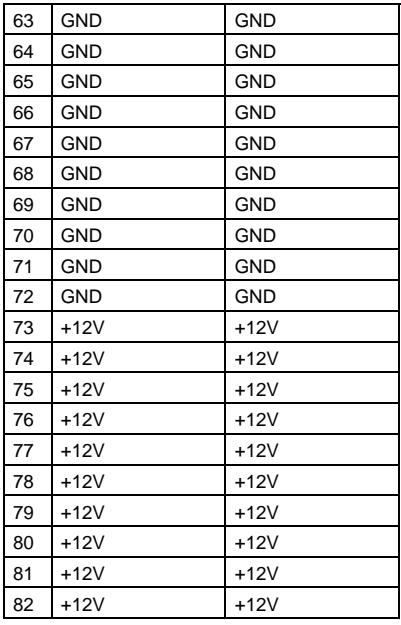

NC\*: Not connected

## *9.1.5. Lithium Battery*

PCI-760 is provided with a 3.0 V "coin cell" lithium battery for the RTC operation and CMOS Setup RAM. Please observe the chapter [3.1 "Safety Instructions for the Lithium Battery"](#page-6-0).

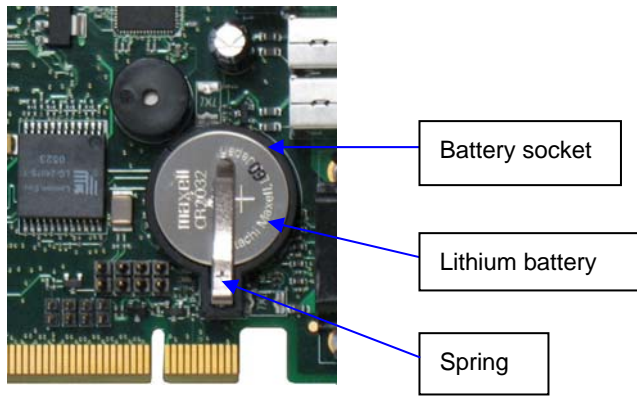

*Fig. 6: Placement of the battery* 

#### *9.1.5.1. Replacing the Lithium Battery*

To replace the battery please proceed as follows:

- *1.* Turn the power off.
- *2.* If your system is equipped with expansion cards, remove them first, if necessary.
- *3.* Remove the battery by pressing outwards the ejector spring.
- *4.* Insert the new battery into the socket.
- *5.* Make sure that you insert the battery correctly. The minus pole must be as marked (with a white line on the battery) in the *fig. 5*!

The lithium battery must be replaced with an identical battery or a battery type recommended by Kontron Embedded Computers (Lithium battery 3.0 V for RTC, type: CR2032).

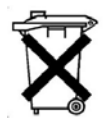

Do not dispose of lithium batteries in domestic waste. Dispose of the battery according to the local regulations dealing with the disposal of these special materials (e.g. to the collecting points for the disposal of batteries).

# *10. AMI BIOS Configuration*

This chapter describes the settings available in the optional AMI BIOS for the

PCI-760 board. The AMI BIOS (Basic Input/Output System) pre- installed in your computer system's ROM supports Intel® Pentium® M processor in a standard IBM AT compatible I/O system.

## *10.1. BIOS Setup*

The AMI BIOS provides a Setup utility program for specifying the system configurations and settings. The BIOS ROM of the system stores the Setup utility. When you turn on the computer, the AMI BIOS is activated.

Pressing the <Del> key immediately allows you to enter the Setup utility. If you are a little bit late pressing the <Del> key, POST (Power On Self Test) will continue with its test routines, thus preventing you from invoking the Setup. If you still wish to enter Setup, restart the system by pressing the "Reset" button or simultaneously pressing the <Ctrl>, <Alt> and <Delete> keys. You can also restart by turning the system Off and back On again. The following message will appear on the screen:

Press <DEL> to Enter Setup

In general, you press the arrow keys to highlight items, <Enter> to select, the <PgUp> and <PgDn> keys to change entries, <F1> for help and <Esc> to quit.

When you enter the Setup utility, the Main Menu screen will appear on the screen. The Main Menu allows you to select from various Setup functions and exit choices.

The BIOS Setup screen has two main frames. The left frame displays all the options that can be configured. "Grayedout" options cannot be configured. Blue options can be select and configured.

The right frame displays the key legend. Above the key legend is an area reserved for a text message. When an option is selected in the left frame, it is highlighted in white. Often a text message will accompany it.

## *10.1.1. Navigation*

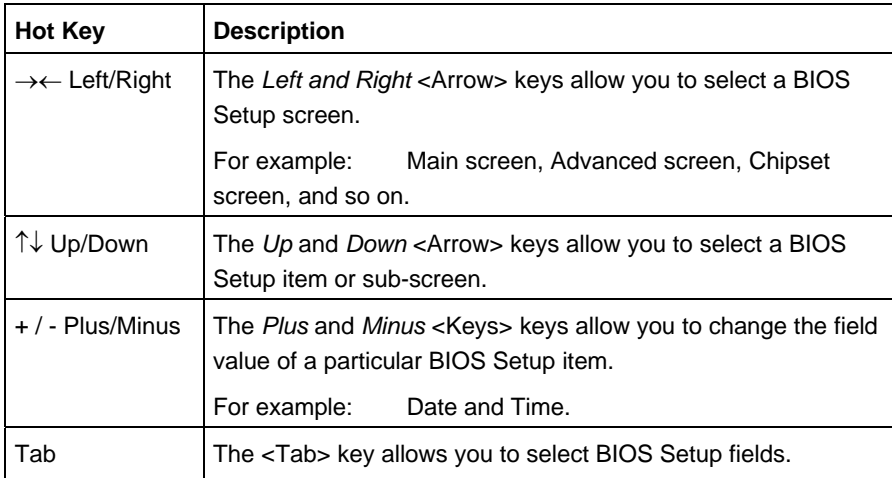

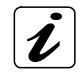

The <F8> key on your keyboard is the Fail-Safe key. It is not displayed on the key legend by default. To set the Fail-Safe settings of the BIOS, press the <F8> key on your keyboard. The Fail-Safe settings allow the motherboard to boot up with the least amount of options enabled. This can lessen the probability of conflicting settings.

The <F9> key on your keyboard is the Optimal-Default key. To set the Optimal-Default settings of the BIOS, press the <F9> key on your keyboard.

## *10.2. Main*

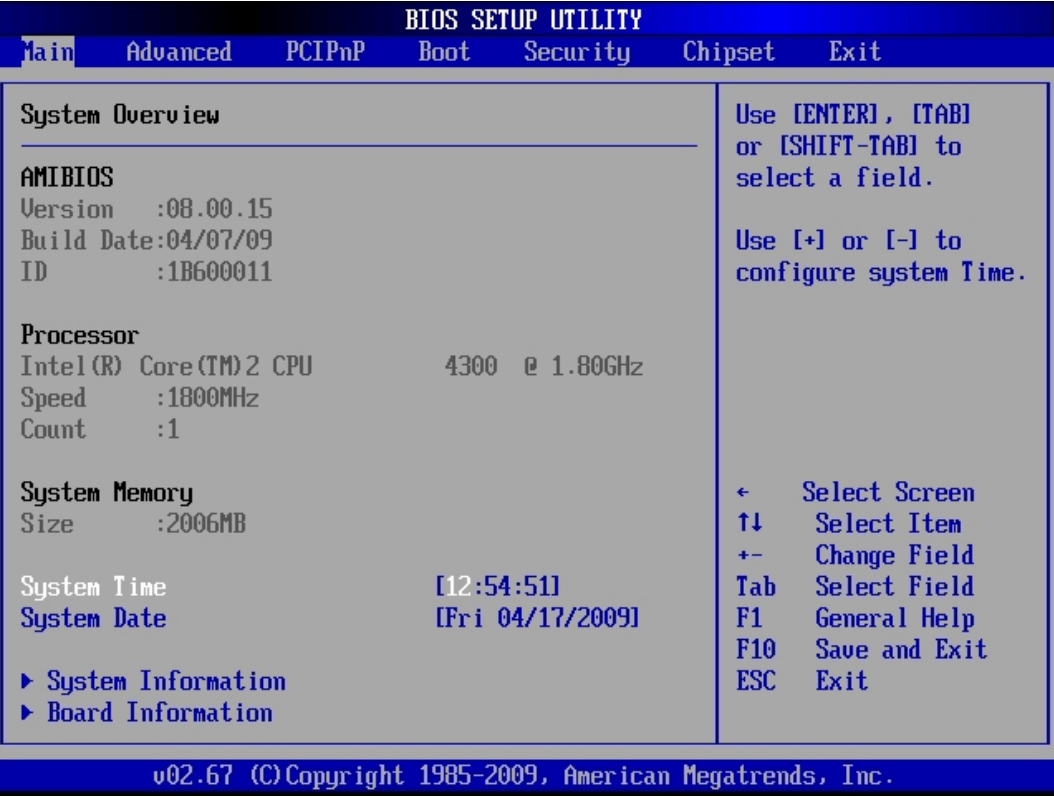

## *10.2.1. System Time / System Date*

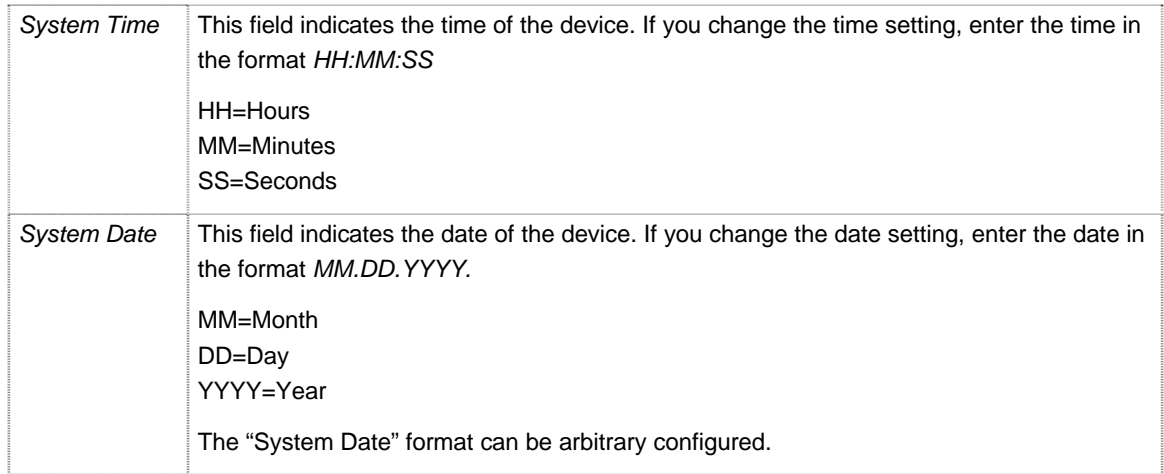

## ¾ *Board Information*

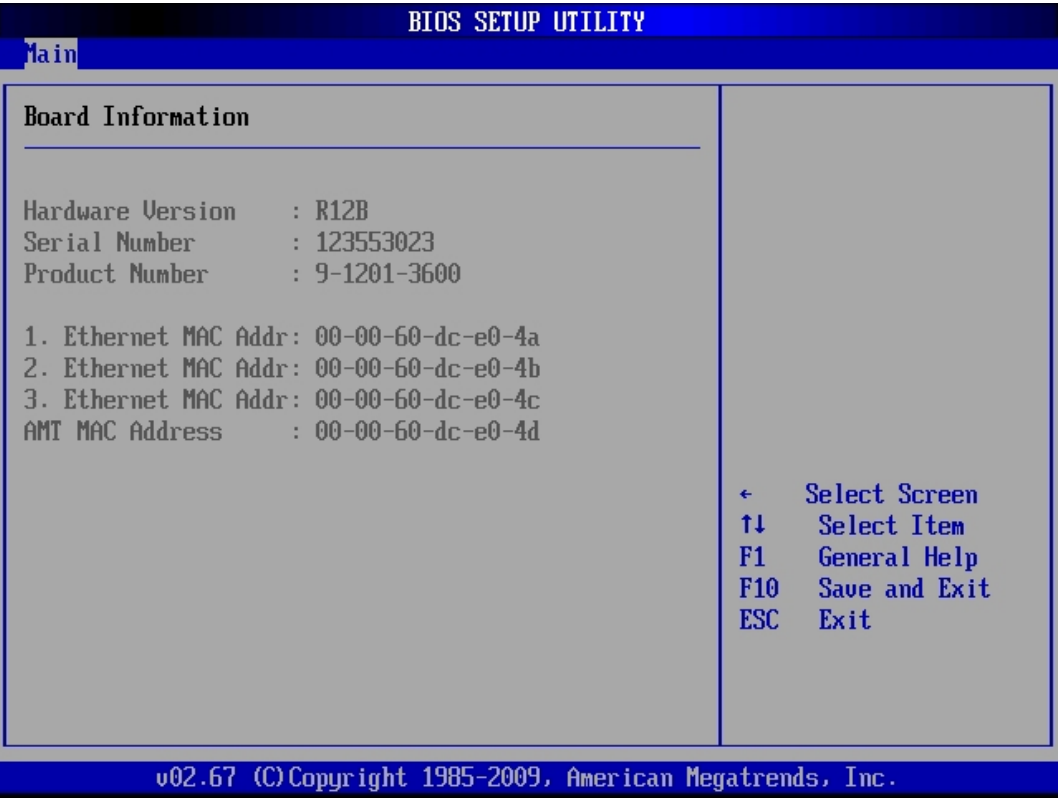

#### ¾ *System Information*

The system information is available only when a customized ordered tool is installed.

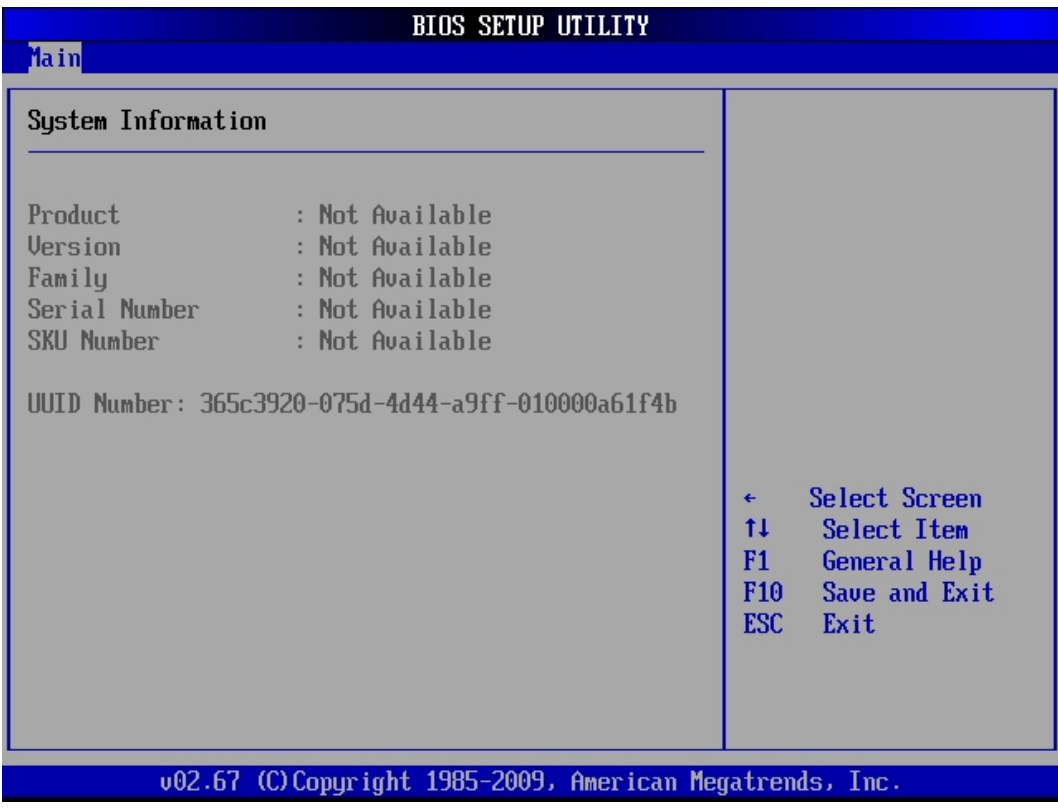

## *10.3. Advanced*

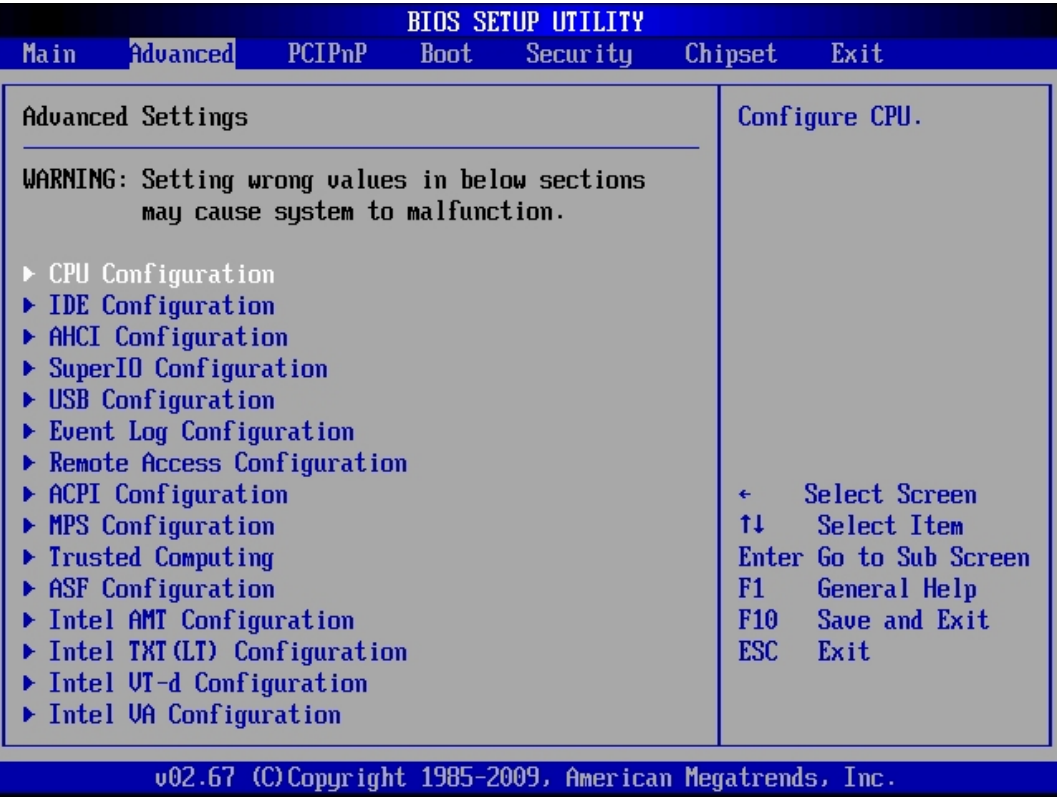

You can select the sub menus of the *Advanced* BIOS Setup:

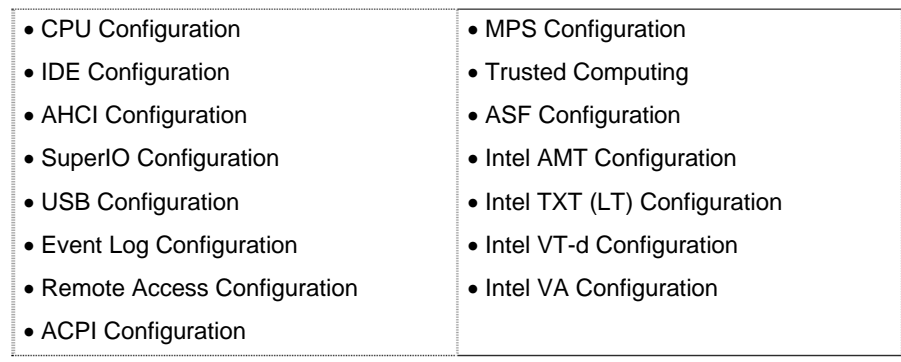

## *10.3.1. CPU Configuration (Configure advanced CPU settings)*

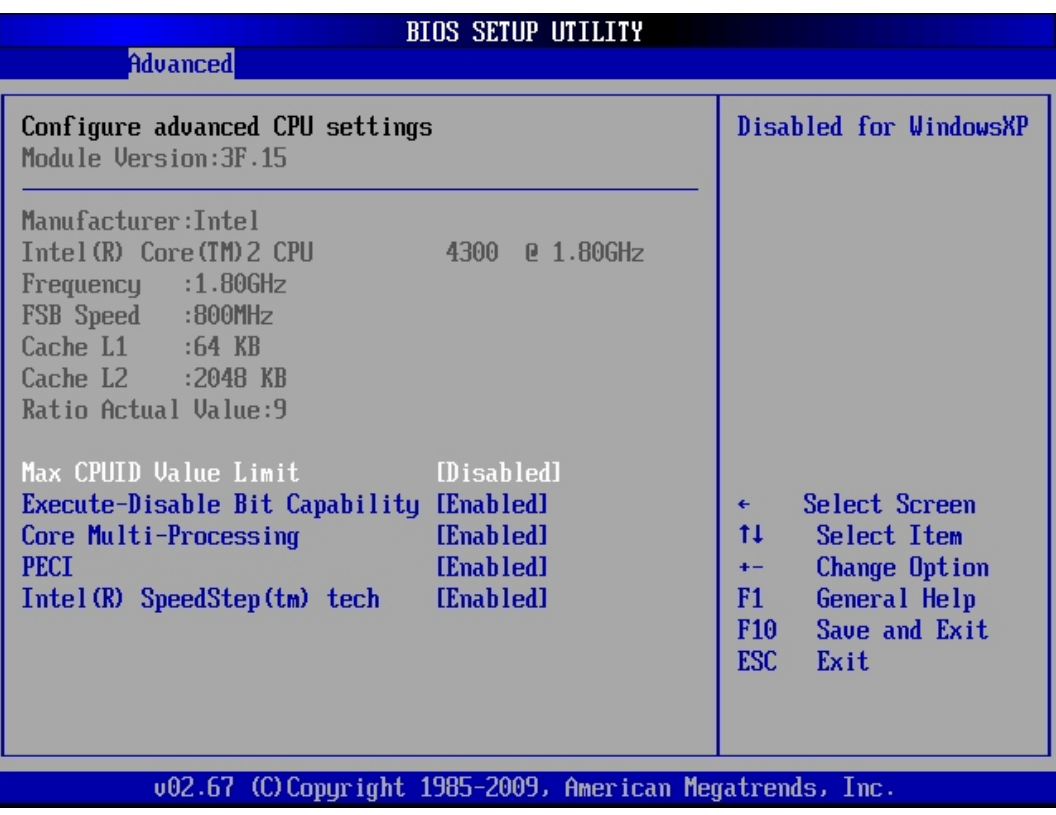

#### *10.3.1.1. Max CPUID Value Limit*

Disabled for Windows XP

Available settings are: *Disabled* and *Enabled*.

## *10.3.1.2. Execute Disable Bit Capability*

When "*Disabled*" is set, forces the Execute-Disable Bit Capability extended feature bit to always return 0.

Available settings are: *Enabled* and *Disabled*.

#### *10.3.1.3. Core Multi-Processing*

When "*Disabled*" is set, disables one execution core of each CPU die.

Available settings are: *Enabled* and *Disabled*.

#### *10.3.1.4. PECI*

When "*Enabled*" is set, enables the PECI interface. Available settings are: *Enabled* and *Disabled*.

#### *10.3.1.5. Intel ® SpeedStep ™ tech*

If "*Disabled"* is set, disables GV3.

If "*Enabled*" is set, enables GV3

Available settings are: *Enabled* and *Disabled*.

## *10.3.2. IDE Configuration*

This field can be use to select options for the IDE Configuration settings.

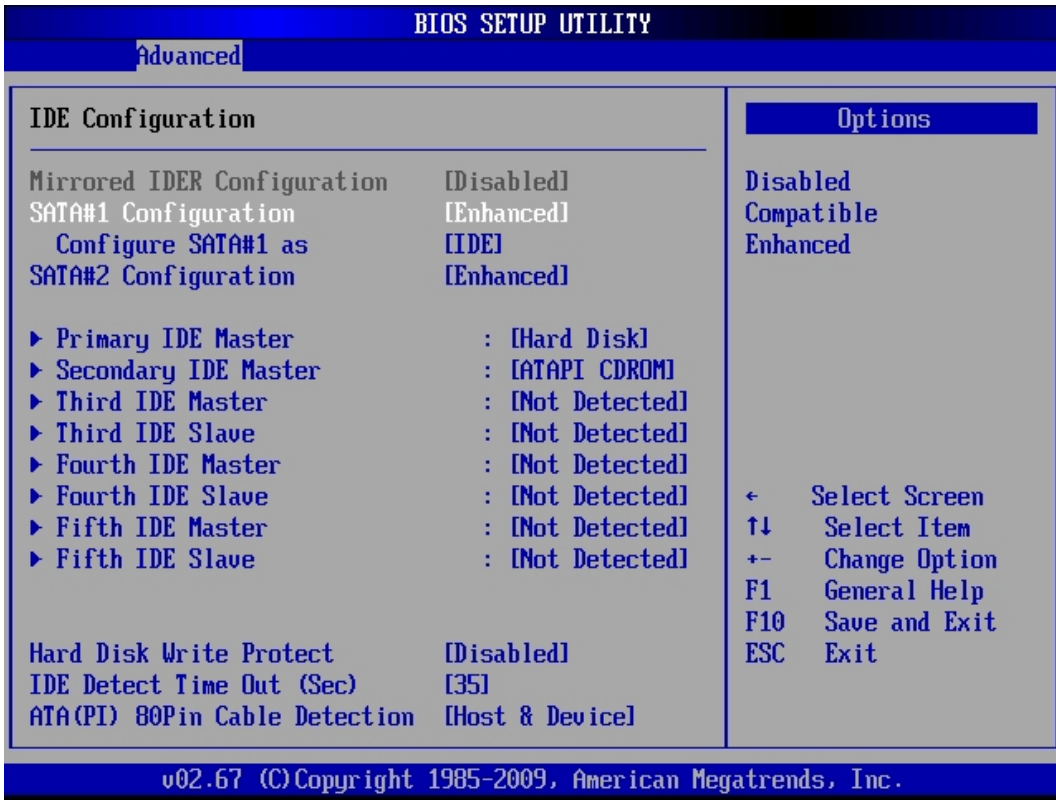

#### *10.3.2.1. SATA#1 Configuration (SATA#1 Controller)*

Available settings are: *Enhanced, Compatible* and *Disabled*.

#### *10.3.2.2. Configure SATA#1 as*

Available settings are: *IDE, RAID* and *AHCI.* 

#### *10.3.2.3. SATA#2 Configuration (SATA#2 Controller)*

Available settings are: *Enhanced* and *Disabled*.

#### *10.3.2.4. Hard Disk Write Protect*

This option allows you to enable or disable the device write protection. This will be effective only if the device is accessed through BIOS.

Available settings: *Enabled* and *Disabled.* 

#### *10.3.2.5. IDE Detect Time Out (Sec)*

Set this option to stop the AMI BIOS from searching for IDE devices within the specified number of seconds. Basically, this allows you to fine-tune the settings to allow for faster boot times.

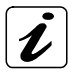

Low settings can cause unreliable detection!

Possible settings are: *0, 5, 10, 15, 20, 25, 30* and *35.*

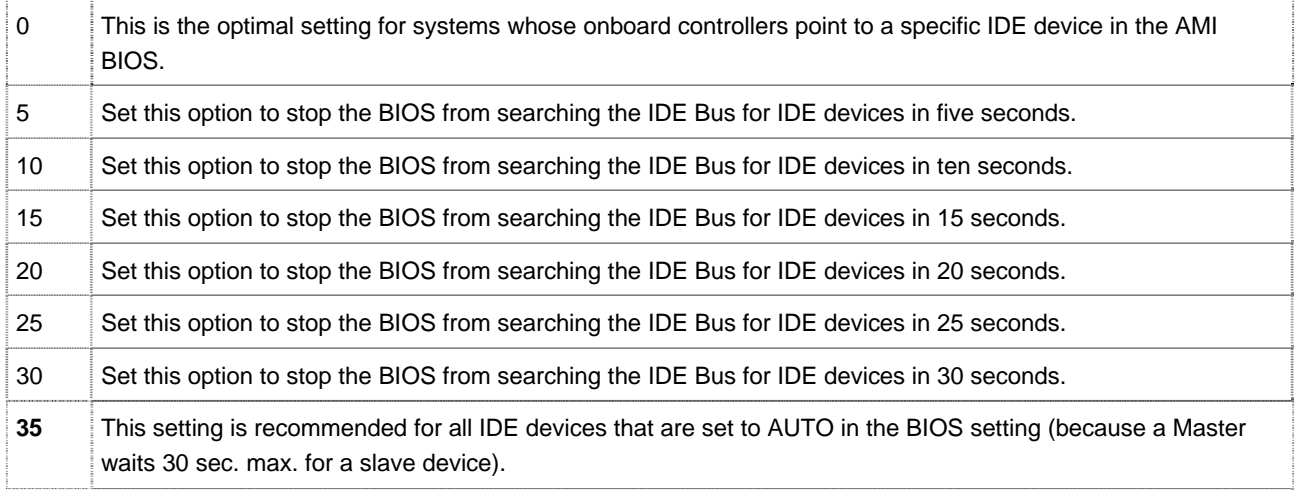

#### *10.3.2.6. ATA(PI) 80Pin Cable Detection*

Set this option to define the method used to detect an ATA (PI) 80-pin cable. Possible settings are: *Host & Device, Host* and *Device.* 

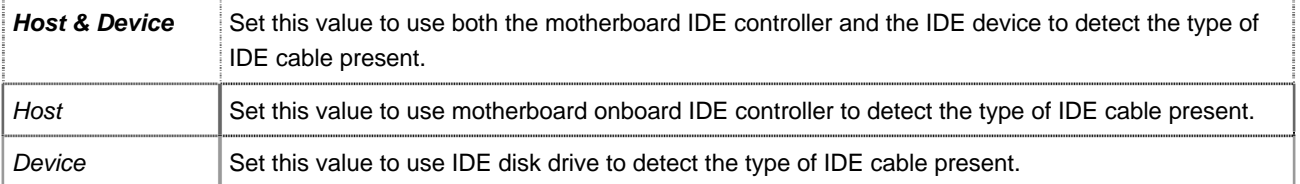

#### ¾ *Primary IDE Master / Primary IDE Slave*

These fields call the submenu to make corresponding settings of the IDE devices.

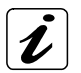

You should change the default settings only if you are connecting an additional IDE drive (e.g. Hard disk drive).

The description of the setting options for *Primary IDE Master* also applies to *Primary IDE Slave* 

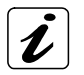

*The default settings strongly depend on the installed drive*. *These entries are specific for each installed device as:* 

- Primary IDE Master/Primary IDE Slave
- Secondary IDE Master/Secondary IDE Slave
- Third IDE Master/Third IDE Slave
- Fourth IDE Master/Fourth IDE Slave

The screens below are only an example for which entries could be available.

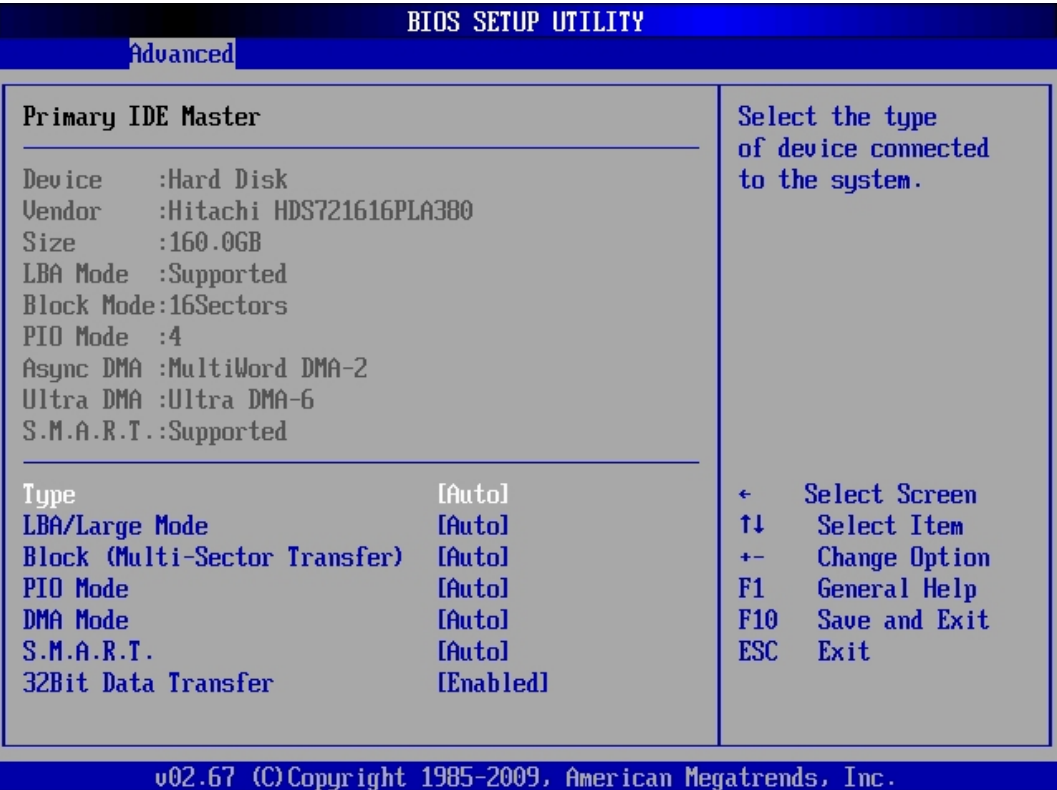

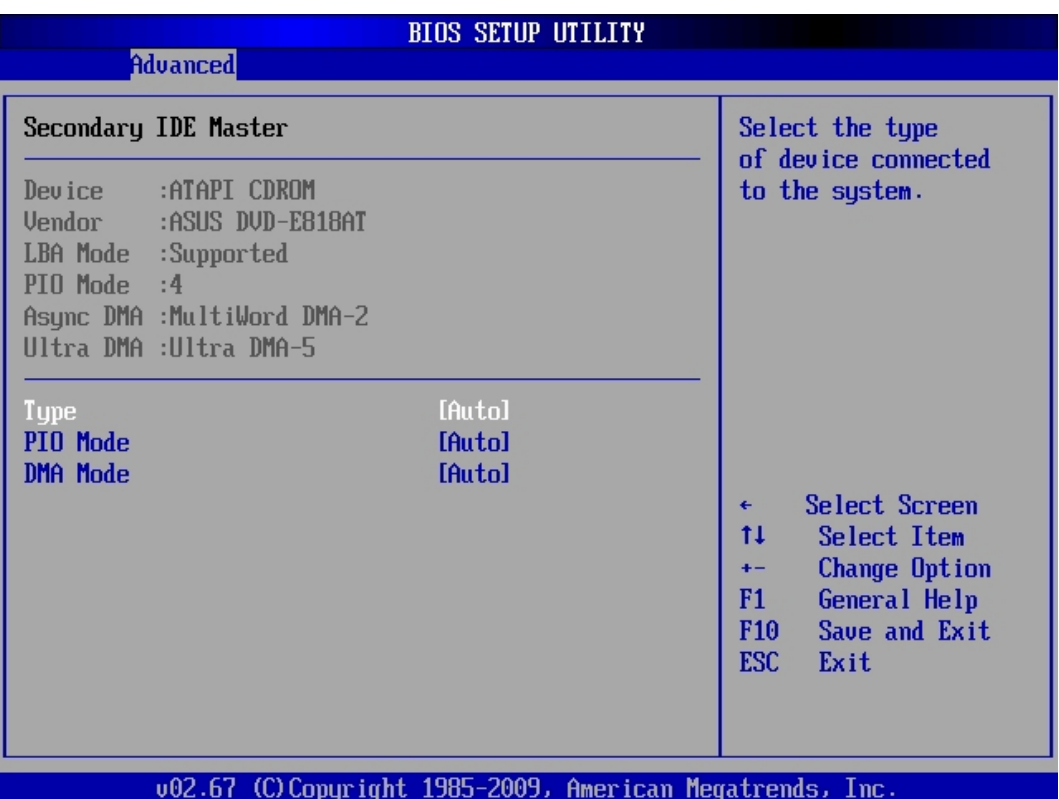

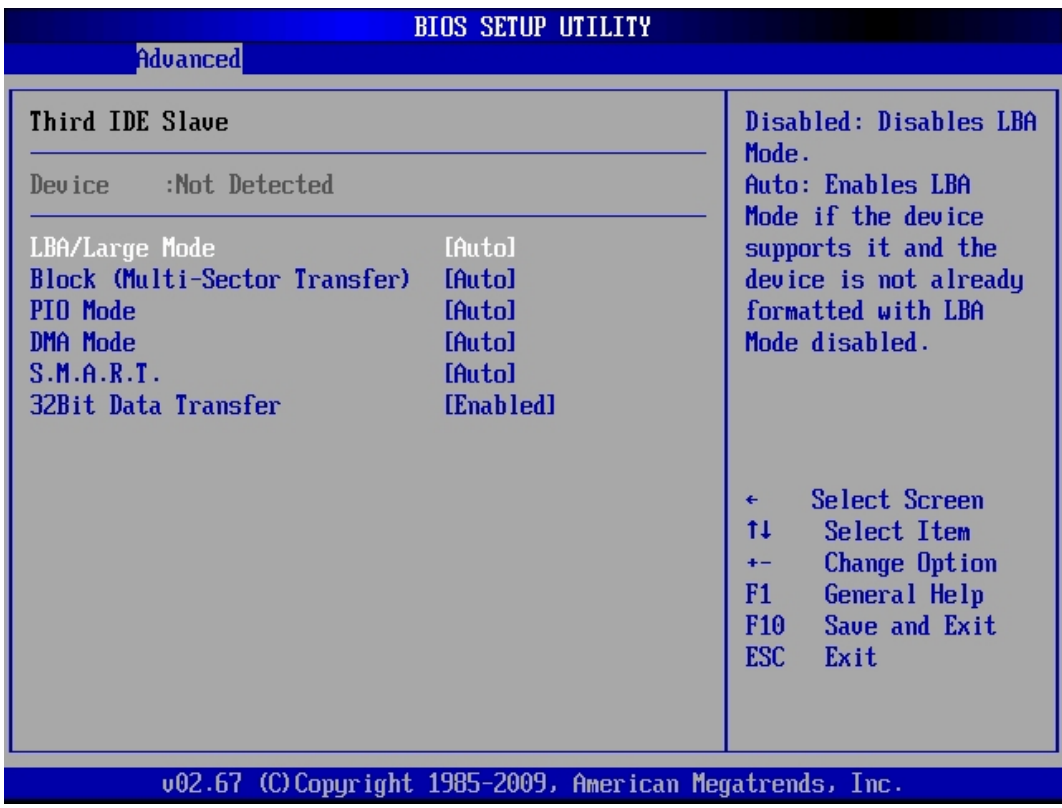

#### *10.3.2.7. Type*

Select the type of device connected to the system. *Not Installed, Auto*, *CD/DVD* and *ARMD (ATAPI Removable Media Device)*.

#### *10.3.2.8. LBA/Large Mode*

The LBA (*L*ogical *B*lock *A*ddressing)/Large Mode option allows you to enable or disable support for IDE devices with capacities greater than 528MB. The maximum drive capacity in the LBA mode is 137GB.

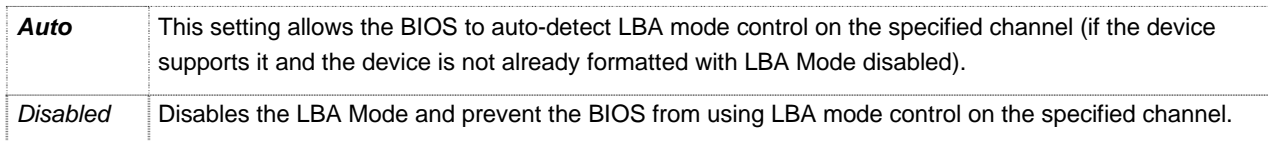

#### *10.3.2.9. Block (Multi-Sector Transfer)*

If your hard disk supports the block mode, select *Auto* for the automatic determination of the number of the blocks per request. Several sectors can be at the same time read/written. The data transfer rate will be increased. Available settings are: *Auto* and *Disabled*.

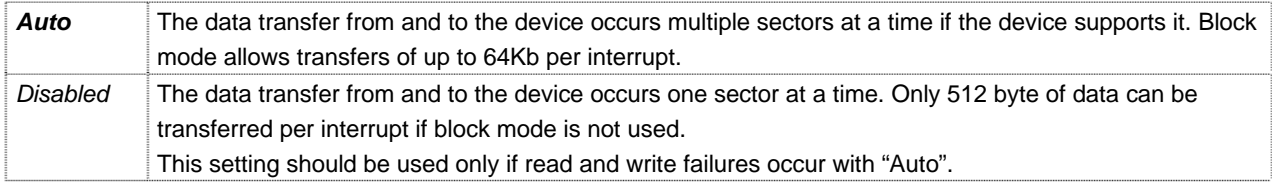

#### *10.3.2.10. PIO Mode*

These fields allow your system IDE controller to work faster. Rather than have the BIOS issue a series of commands that transfer to or from the IDE drive, PIO (Programmed Input/Output) allows the BIOS to communicate with the controller and CPU directly.

The system supports five modes, numbered from 0 to 4, which primarily differ in timing. Available settings are: *0, 1, 2, 3, 4* and *Auto*. When *Auto* is selected, the BIOS will select the best available mode.

Available settings are: *Auto*, *0, 1, 2, 3* and *4.*

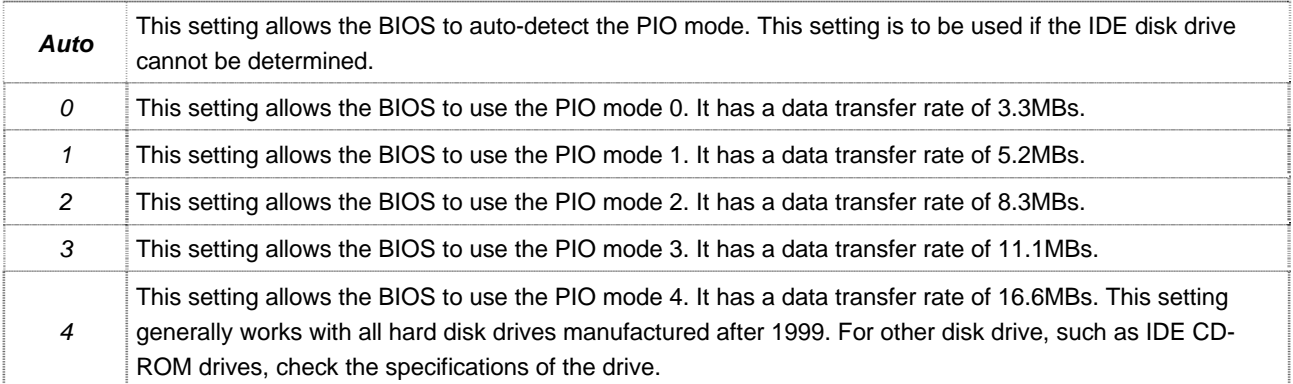

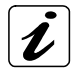

Do not change the default setting "*Auto*".

If some read and write failures occur, check the length and quality of the integrated device cable first or set this option to a setting with a lower data transfer rate as specified for your device.

#### *10.3.2.11. DMA Mode*

This option allows you to select the DMA mode option (depending on the integrated device). Available settings are: *Auto*, SWDMA0, SWDMA1, SWDMA2, MWDMA0, MWDMA1, MWDMA2, UDMA0, UDMA1, UDMA2, UDMA3, UDMA4, UDMA5 and UDMA6.

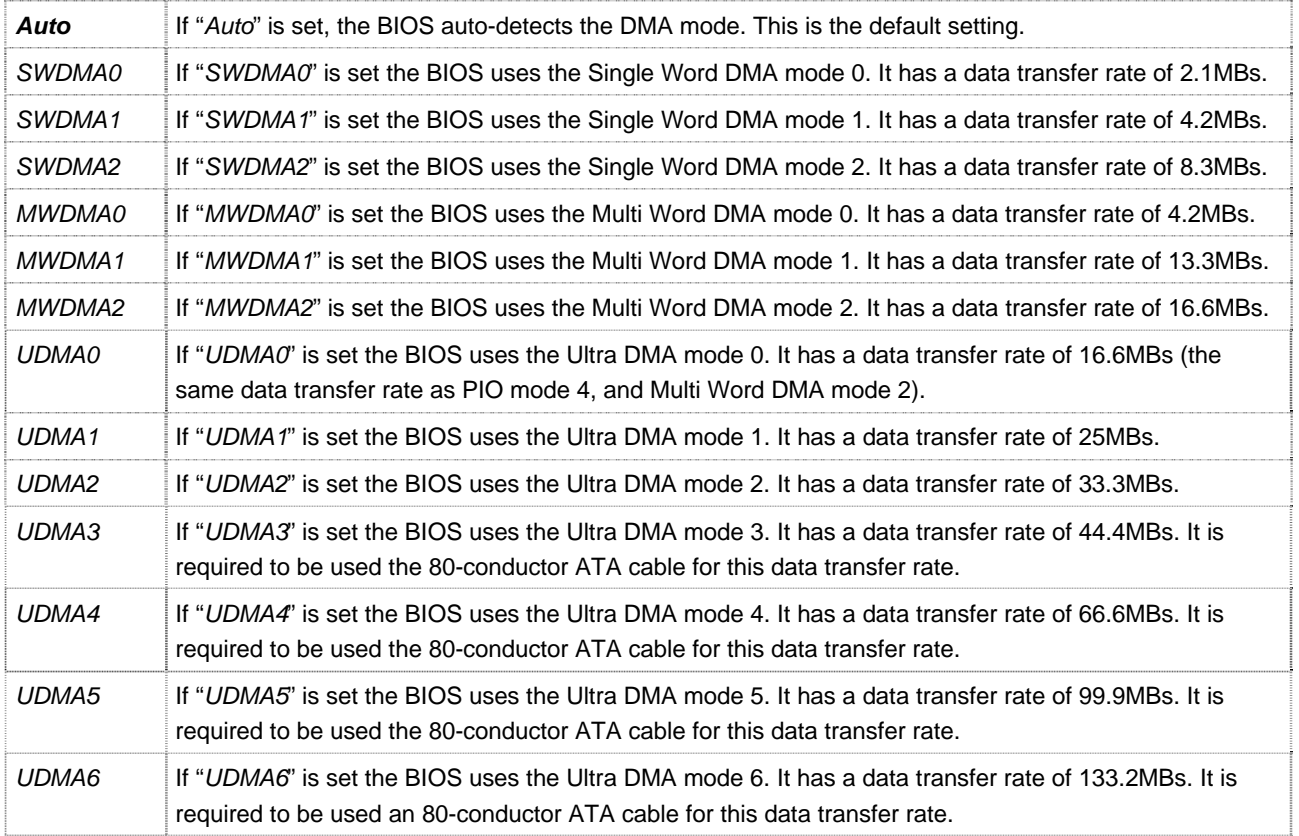

#### *10.3.2.12. S.M.A.R.T.*

S. M. A. R. T. (Self-Monitoring, Analysis and Reporting Technology) is used to predict drive failures. (The integrated drive has to support this feature).

Available Settings are: *Auto*, *Disabled* and *Enabled*.

#### *10.3.2.13. 32Bit Data Transfer*

This option allows you to enable or disable the 32bit data transfer rate for the IDE devices. If this option is *"Enabled"* the date transfer is accelerated and the CPU (PCI Bus) is relieved.

Available settings are: *Enabled* and *Disabled*.

## *10.3.3. AHCI Configuration (AHCI Settings)*

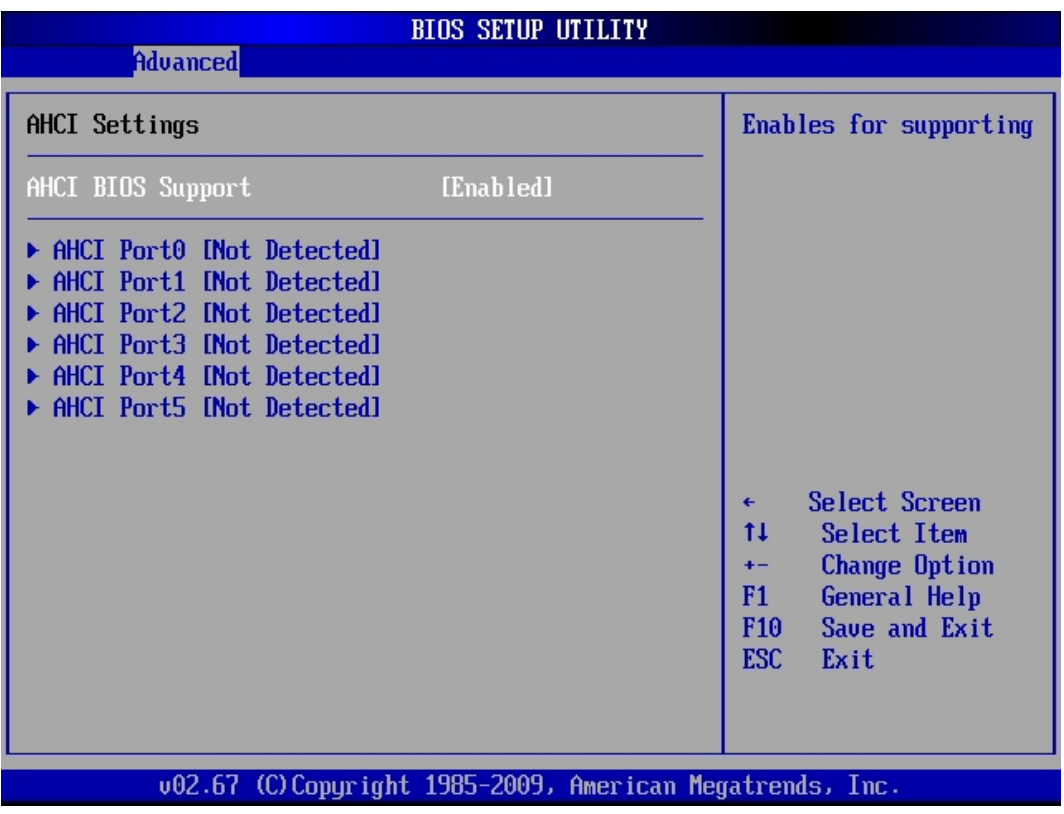

#### *10.3.3.1. AHCI BIOS Support*

In order to support the AHCI (*A*dvanced *H*ost *C*ontroller *I*nterface) (referring to IDE Configuration/ Configure SATA#1 as/AHCI setting) this option must be set to *Enabled*. For detailed information refer to "Serial ATA AHCI 1.2 Specification".

Available settings: *Enabled* and *Disabled*.

#### *10.3.3.2. AHCI Port0/ /AHCI Port5*

These options display the detected SATA devices (if configured in IDE Configuration/ Configure SATA#1 as to AHCI). Each SATA detected device (AHCI configured) allows following:

*SATA #(1/ /5)* with available settings*: Auto* and *Not Installed.* 

*S.M.A.R.T.* with available settings: *Enabled* and *Disabled*.

## *10.3.4. Super IO Configuration (Configure Win627 Super IO Chipset)*

This field can be used to select the Super I/O settings.

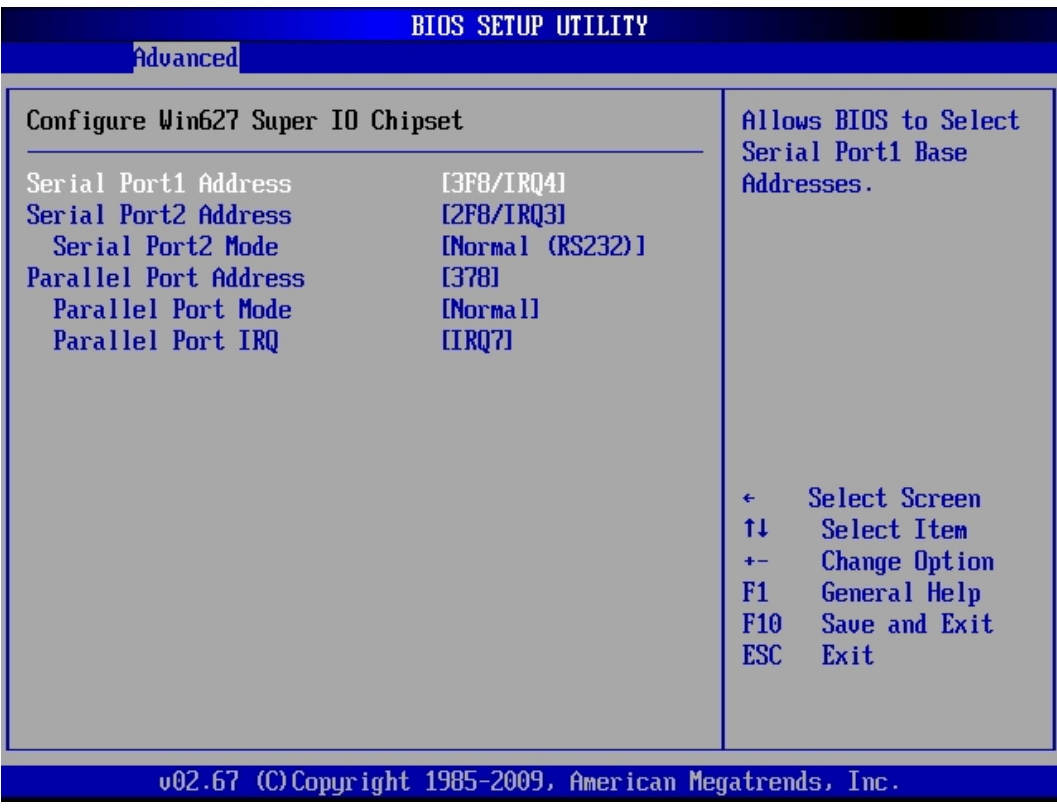

## *10.3.4.1. Serial Port 1 & 2 Address*

These fields allow you to select the onboard serial ports and their addresses. Available settings are:

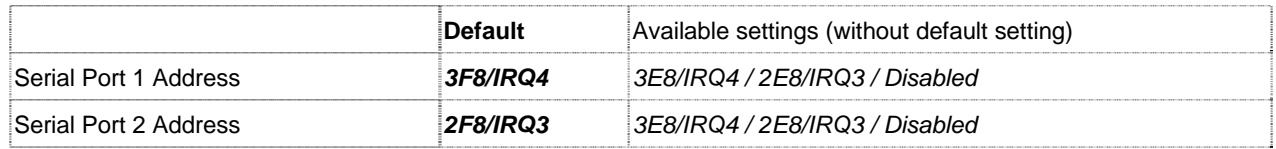

#### *10.3.4.2. Serial Port2 Mode*

This field allows you to select the line mode for serial communication. Available settings are: *Normal (RS232)*, *RS422* and *RS485*.

If the [Serial Port2 Mode] is set to *RS422* is available a supplementary option: [Serial Port2 Transmitter]*.*

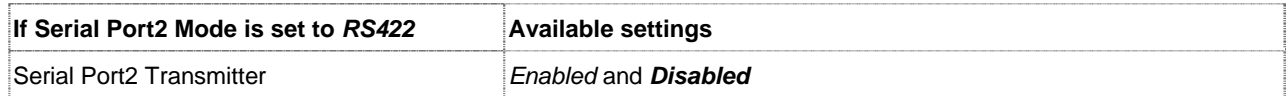

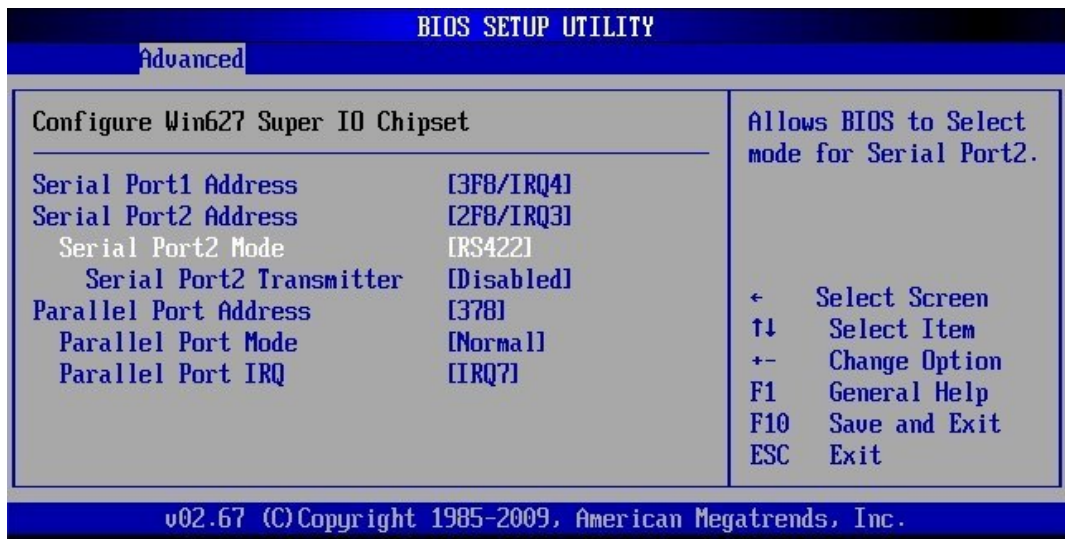

#### *10.3.4.3. Parallel Port Address*

This field selects the I/O address used to access the parallel interface.

The possible values are: *Disabled, 378, 278, 3BC.*

The use of address space *3BC* may be restricted for some modes because it doesn't allow for 咚 eight consecutive addresses.

#### *10.3.4.4. Parallel Port Mode*

This field is used to specify whether the parallel port is to be used as a bi-directional input/output port or just as an output port. *ECP* and *EPP* transfer modes allow faster transfer rates of 2 and 2.4 Mbytes/s. These modes will only work with peripheral devices which support them. In addition, the field *Parallel Port Address* must be set to *378* or *278* when using one of these two modes.

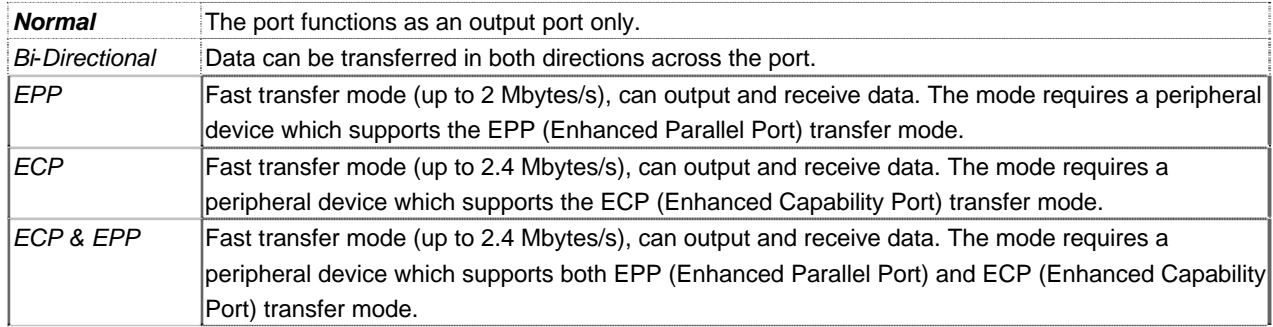

#### *10.3.4.5. Parallel Port IRQ*

This field selects the interrupt used for the parallel interface.

It is possible to choose between: *IRQ7* and *IRQ5*.

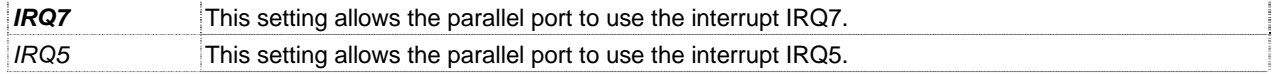

## *10.3.5. USB Configuration*

This field allows you to select options for USB configuration.

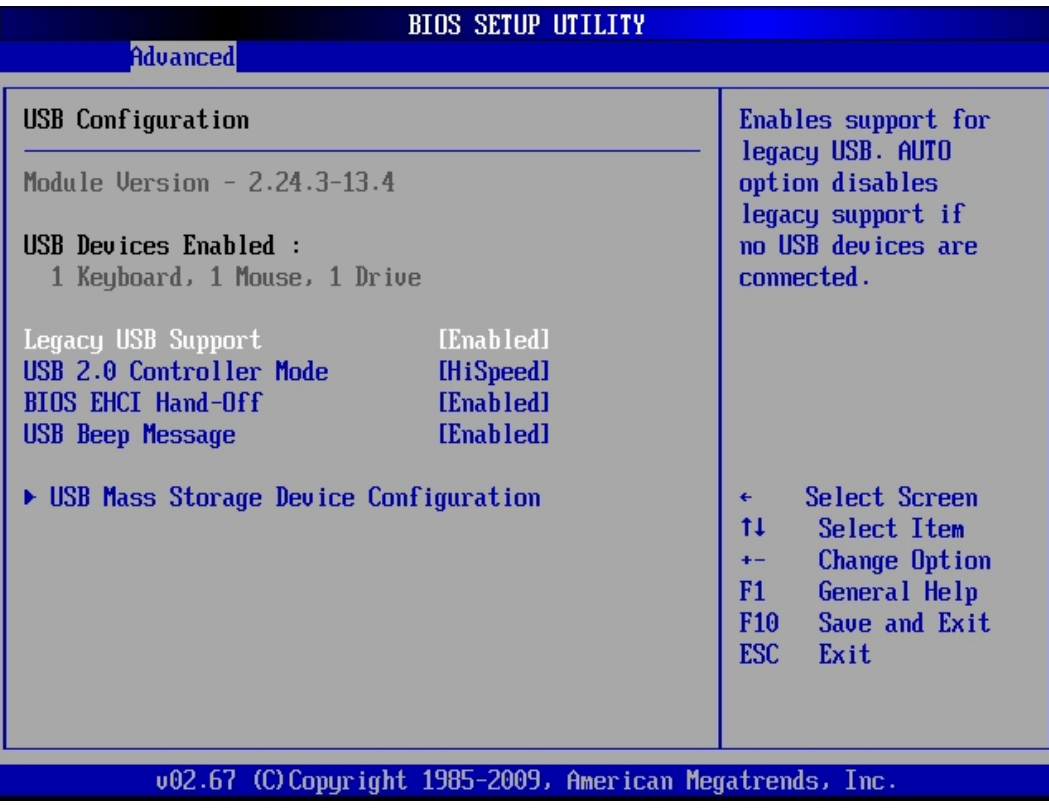

#### *10.3.5.1. Legacy USB Support*

This function enables or disables support for legacy USB. Enabling legacy USB support allows using USB devices under DOS and other non-Plug & Play operating systems.

Possible settings are: *Enabled, Disabled* and *Auto.* 

If "*Auto*" is set, the system searches for USB devices. Whether no device is detected, the BIOS disable this option in background.

#### *10.3.5.2. USB 2.0 Controller Mode*

The [USB 2.0 Controller Mode] option is available only if the option [Legacy USB Support] is set to *Enabled* or *Auto.*

This option allows you to set the data signaling rate for the USB 2.0 controller. Possible settings are: *FullSpeed* and *HiSpeed.* 

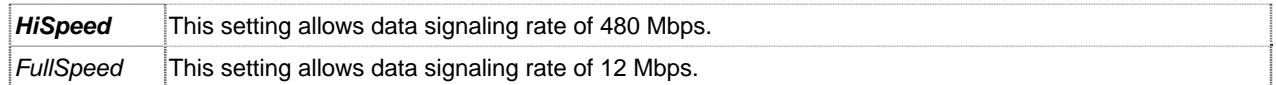

#### *10.3.5.3. BIOS EHCI Hand-Off*

The [BIOS EHCI Hand-Off)] option is available only if the option [Legacy USB Support] is set to *Enabled* or *Auto.*

This option allows you to enable support for operating systems without "*EHCI Hand-Off"* features. Possible settings are: *Enabled* and *Disabled.* 

#### *10.3.5.4. USB Beep Message*

This option allows you to enable or disable generating a beep during USB devices enumeration.

Possible settings are: *Enabled* and *Disabled.* 

#### ¾ *USB Mass Storage Device Configuration*

This option is only available if USB storage devices are connected to the board.

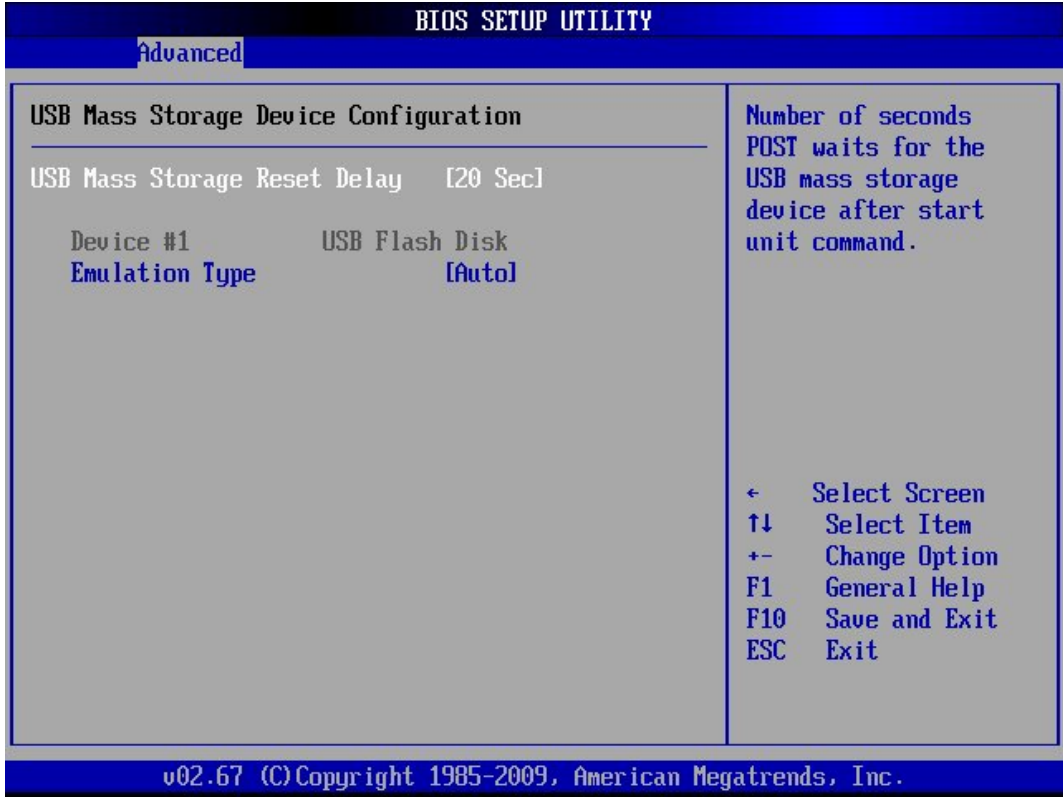

#### *10.3.5.5. USB Mass Storage Reset Delay*

This option specifies amount of time the BIOS USB code should wait after issuing a reset to the USB mass storage devices (only needed for slow starting devices).

It is possible to choose between: *10 Sec, 20 Sec, 30 Sec,* and *40 Sec.* 

## *10.3.5.6. Emulation Type*

This option specifies the type of emulation provided by the BIOS for the device.

It is possible to choose between: *Auto, Hard Disk, CD-ROM, Floppy* and *Forced FDD.* 

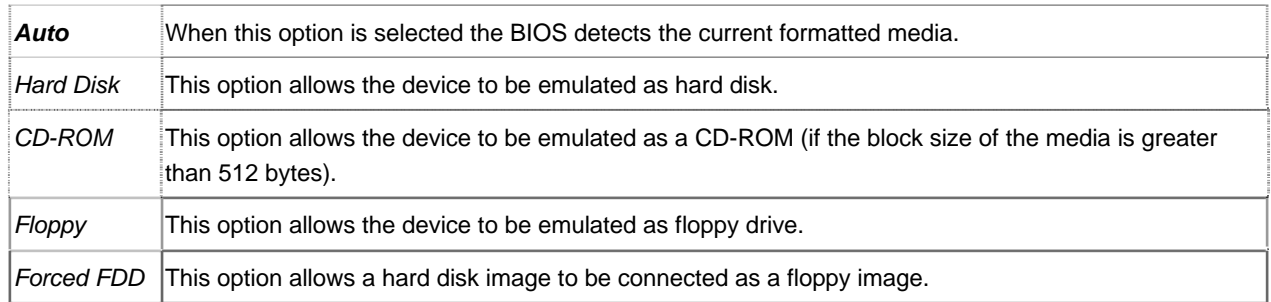

## *10.3.6. Event Log Configuration (Event Logging details)*

AMI BIOS logs certain events to be event log, which can be configured using these options.

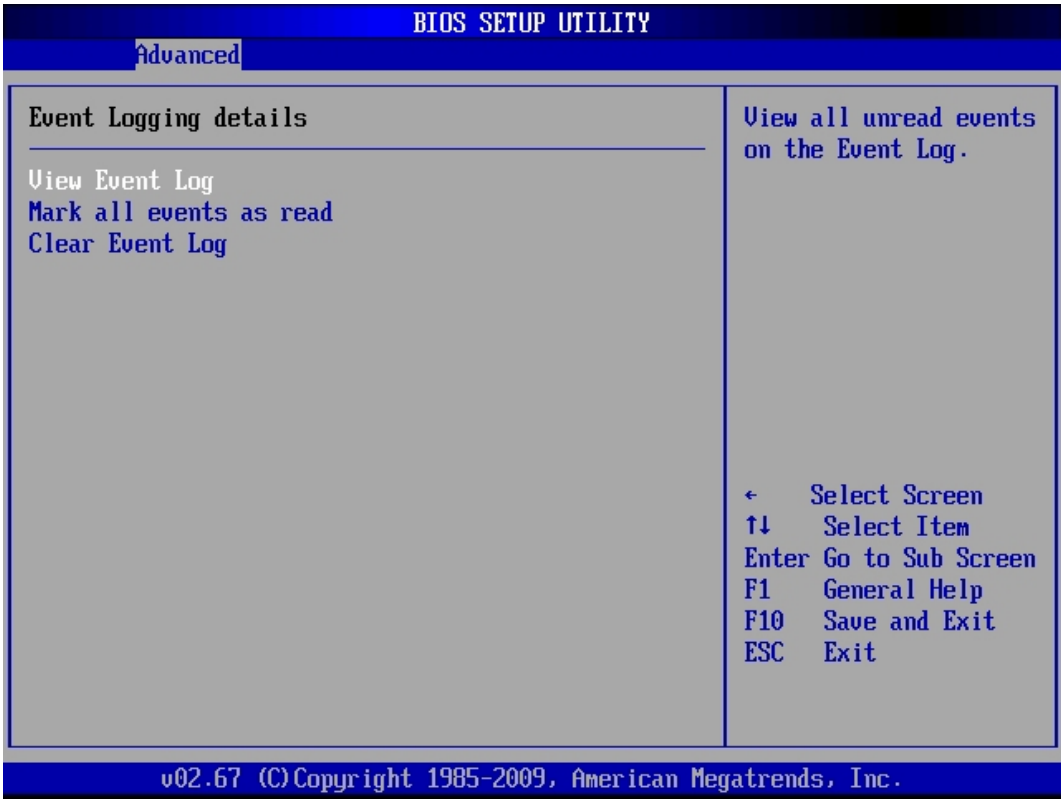

#### *10.3.6.1. View Event Log*

This selection allows you to view the event log.

#### *10.3.6.2. Mark all events as read*

This selection allows you to set the events as already read.

#### *10.3.6.3. Clear Event Log*

This selection allows you to clear all events in the event log.

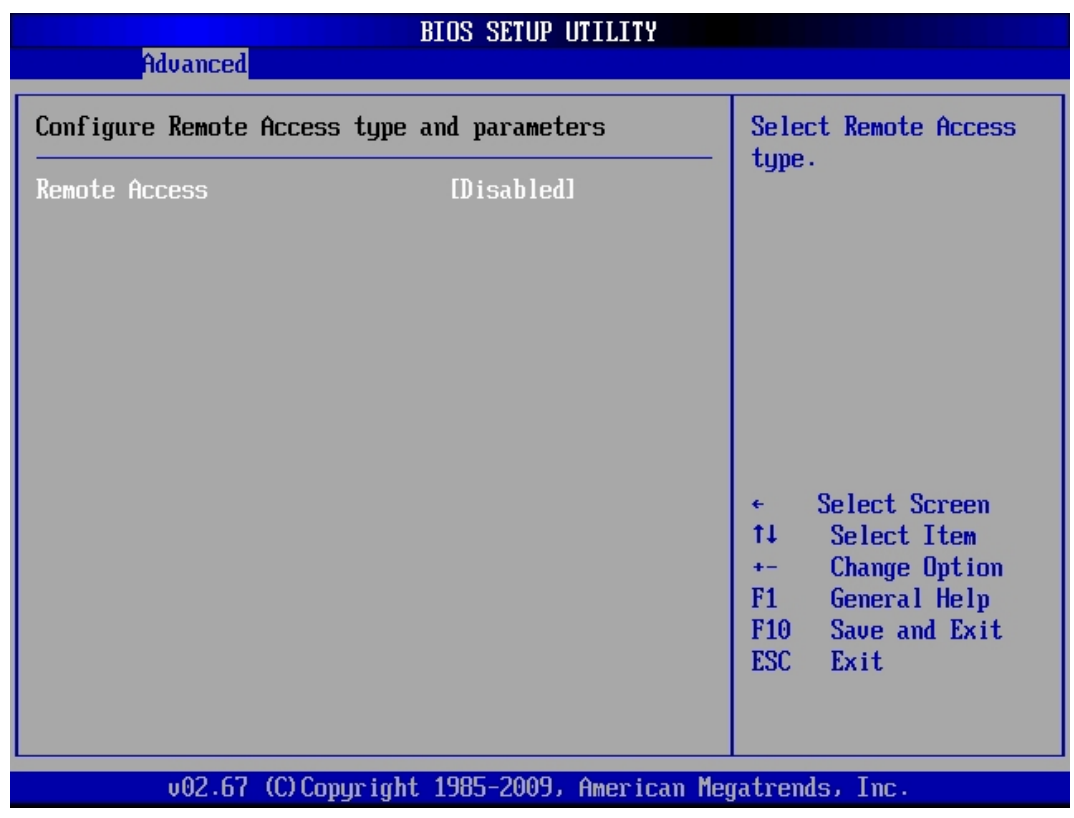

## *10.3.7. Remote Access Configuration (Configure Remote Access type and parameters)*

## *10.3.7.1. Remote Access*

This option allows you to enable or disable the console redirection features.

Available settings are: *Enabled* and *Disabled*.

If this option is set to "*Enabled*" are available following options:

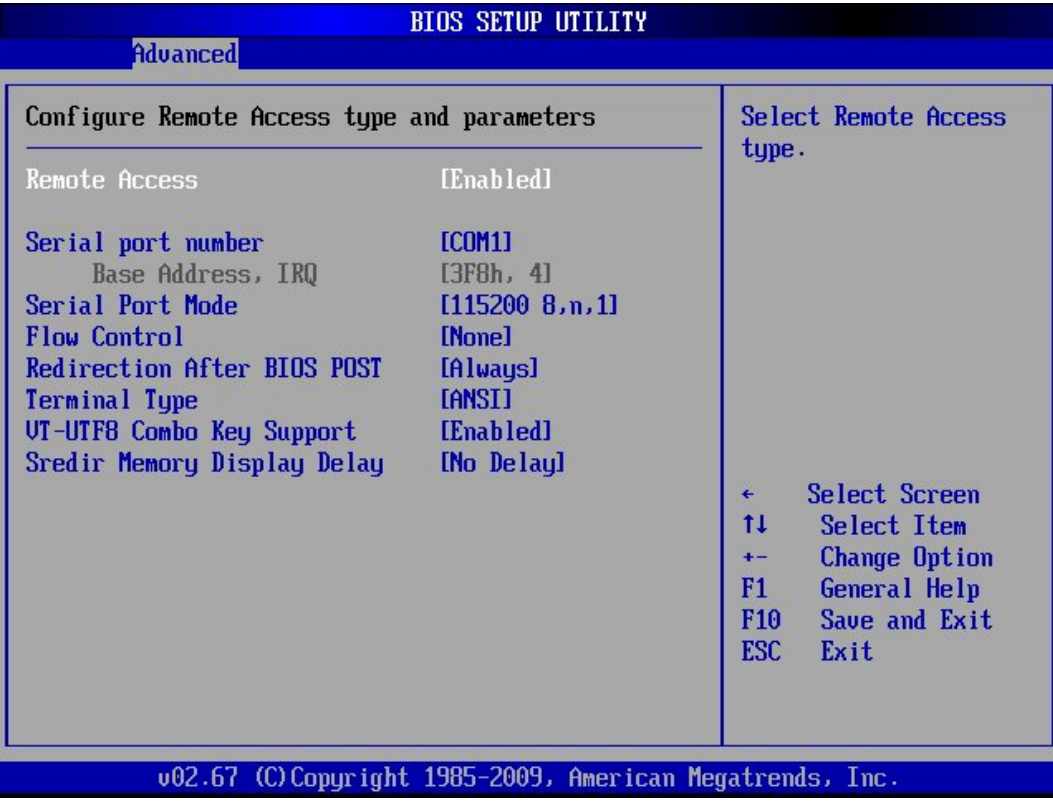

#### *10.3.7.2. Serial port number*

This option allows you to select the serial port for console redirection.

The available settings are: *COM1 COM2* and *COM3*.

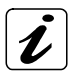

The COM 3 interface is an internal virtual serial interface of the ICH9DO that allows remote access via the LAN1 (AMT LAN Controller).

#### *10.3.7.3. Serial Port Mode*

This option allows you to select the serial port features (Speed, Data Bits, Parity, StopBits) for a proper data transfer with the client system.

The available settings are: *115200 8,n,1* / 57600 8,n,1 / 38400 8,n,1 / 19200 8,n,1 / 09600 8,n,1.

#### *10.3.7.4. Flow Control*

Flow Control lets computers (host and client) tell each other when they can accept more data for transmission and when to wait. This handshaking prevents data from being lost because one computer was busy.

The available settings are: *None, Hardware* and *Software*.

#### *10.3.7.5. Redirection After BIOS POST*

This option allows you to select when the console redirection will be used.

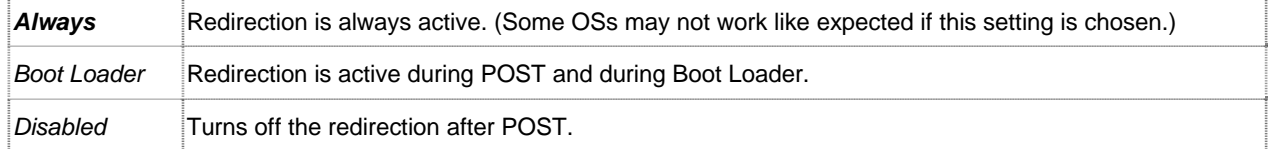

#### *10.3.7.6. Terminal Type*

This option allows you to select the target terminal type.

The available settings (industry standard terminal protocol) are: *ANSI, VT 100* and *VT-UTF8*.

#### *10.3.7.7. VT-VTF8 Combo Key Support*

This option allows you to enable or disable the VT-UTF8 Combo Key Support for ANSI/VT 100 terminals.

It is possible to choose between: *Enabled* and *Disabled*.

 $R_{\mathcal{F}}$ 

Client and target systems must have the same settings for a working communication.

#### *10.3.7.8. Sredir Memory Display Delay*

This option allows you to pause the memory display during redirection for the set value.

Available settings are: *No Delay, Delay 1 Sec, Delay 2 Sec* and *Delay 4 Sec*.

## *10.3.8. ACPI Configuration*

ACPI Configuration settings allow you to select the Advanced Power Management (APM) options.

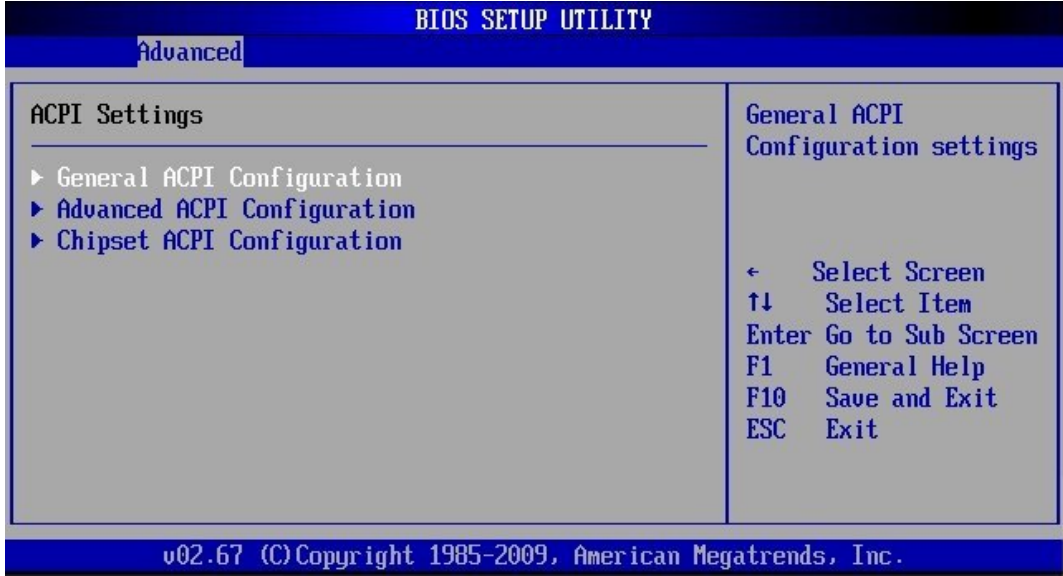

#### ¾ *General ACPI Configuration*

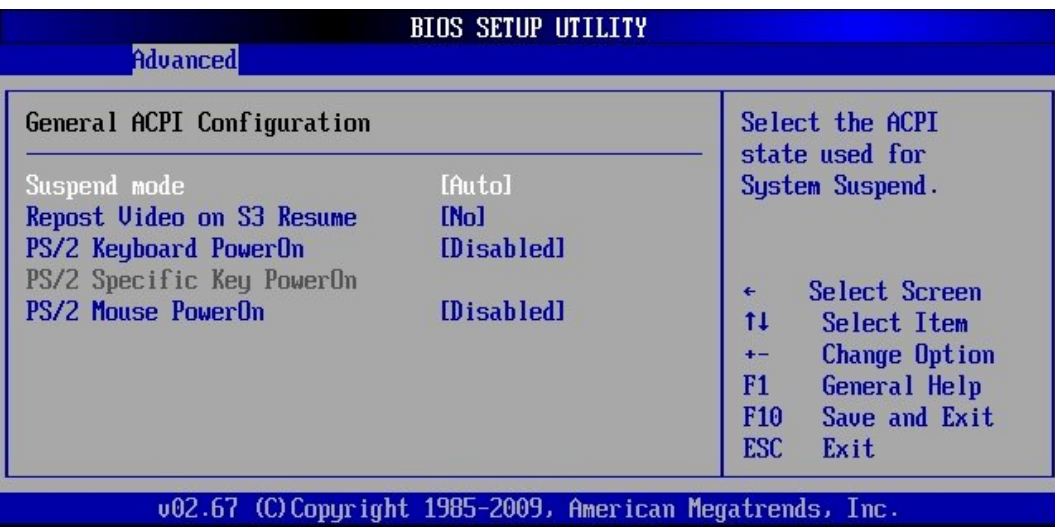

#### *10.3.8.1. Suspend Mode*

This option allows you to select the ACPI state used for System Suspend. Available settings: *Auto*, *S1 (POS)* and *S3 (STR)*.

#### *10.3.8.2. Repost Video on S3 Resume*

The settings of this option allows or prevents the video BIOS to be initialized coming out of the S3 state.

Available settings: *Yes* and *No*.

#### *10.3.8.3. PS/2 Keyboard PowerOn*

This option allows you to wake up the system via PS/2 Keyboard.

Available settings: *Specific Key, Any Key* and *Disabled*.

#### *10.3.8.4. PS/2 Mouse PowerOn*

This option allows you to wake up the system via PS/2 Mouse.

Available settings: *Left Button, Right Button* and *Disabled*.

#### ¾ *Advanced ACPI Configuration*

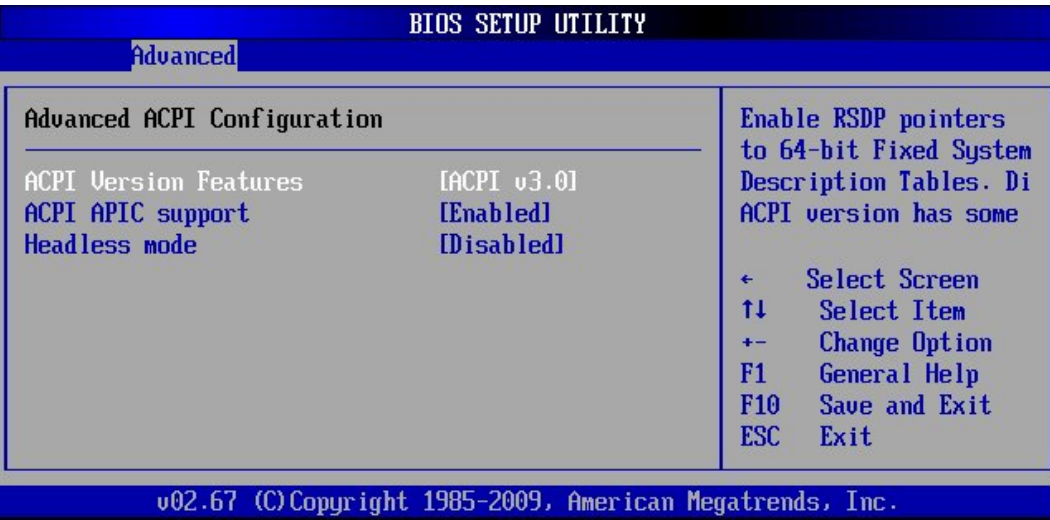

#### *10.3.8.5. ACPI Versions Features*

This option allows you to set the corresponding ACPI version. It is possible to choose between: *ACPI v1.0, ACPI v2.0* and *ACPI v3.0.*

#### *10.3.8.6. ACPI APIC support*

This option determines whether or not to include the ACPI APIC table pointer to the RSDT pointer list. It is possible to choose between: *Enabled* and *Disabled.*

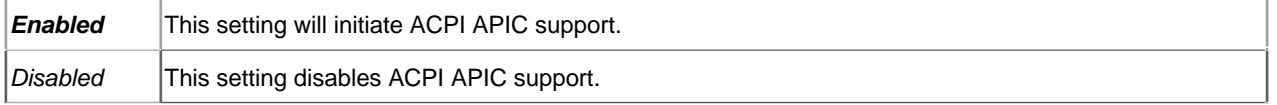

#### *10.3.8.7. Headless mode*

This option is used to update the ACPI FACP table to indicate headless operations.

It is possible to choose between: *Enabled* and *Disabled.*

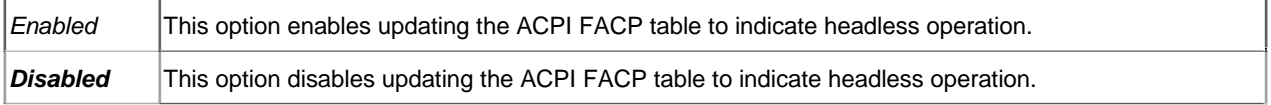

#### ¾ *Chipset ACPI Configuration (South Bridge ACPI Configuration)*

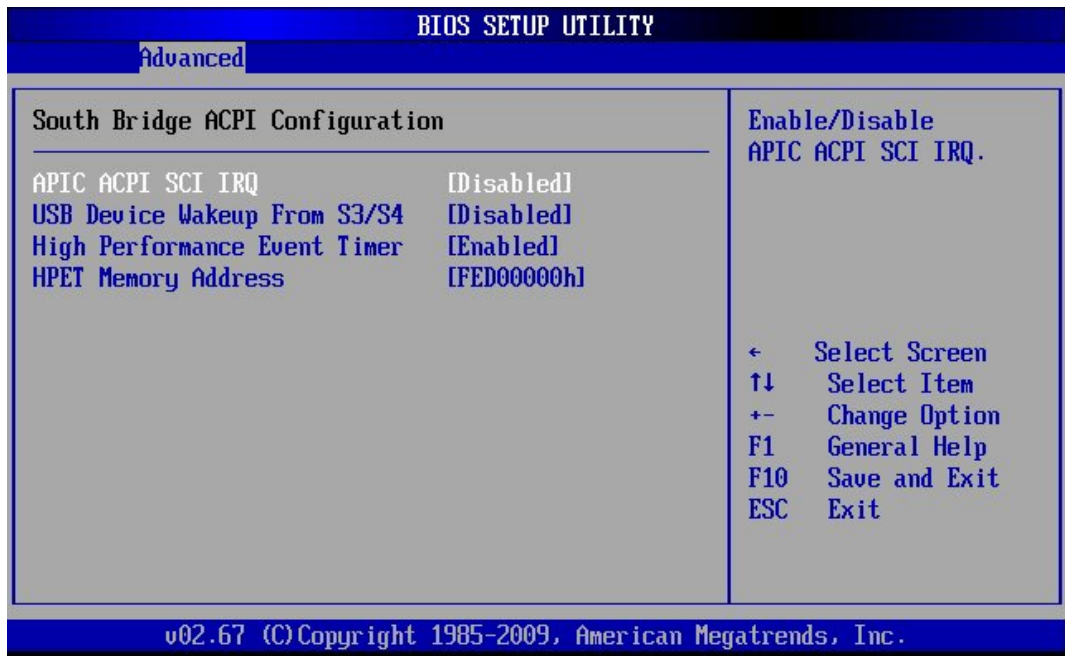

## *10.3.8.8. APIC ACPI SCI IRQ*

This option allows you to enable or disable the APIC ACPI IRQ function.

Available settings: *Enabled* and *Disabled*.

#### *10.3.8.9. USB Device Wakeup From S3/S4*

This option allows you to enable or disable the wakeup function from the S3/S4 state.

Available settings: *Enabled* and *Disabled.*

#### *10.3.8.10. High Performance Event Timer*

This option allows you to enable or disable the HPET (High Performance Event Timer).

Available settings: *Enabled* and *Disabled.*

#### *10.3.8.11. HPET Memory Address*

This option is available only if the [High Performance Event Timer] is set to "*Enabled*".

Available settings: *FED00000h* / *FED01000h* / *FED02000h* and *FED03000h.* 

## *10.3.9. MPS Configuration*

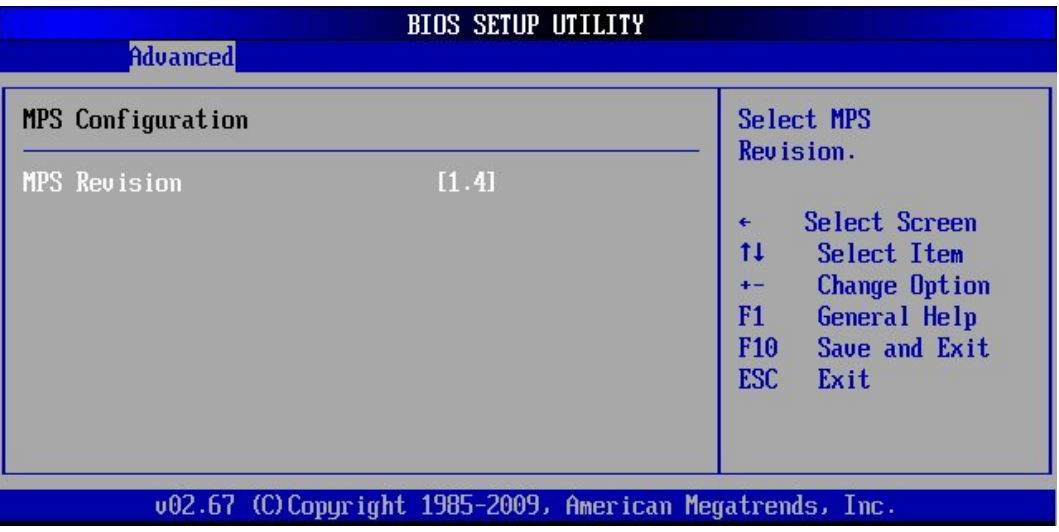

This field allows you to select which MPS (Multi-Processor Specification) version is used. You have to select the MPS version supported by your operating system.

Available settings are: *1.4* and *1.1*.

## *10.3.10. Trusted Computing*

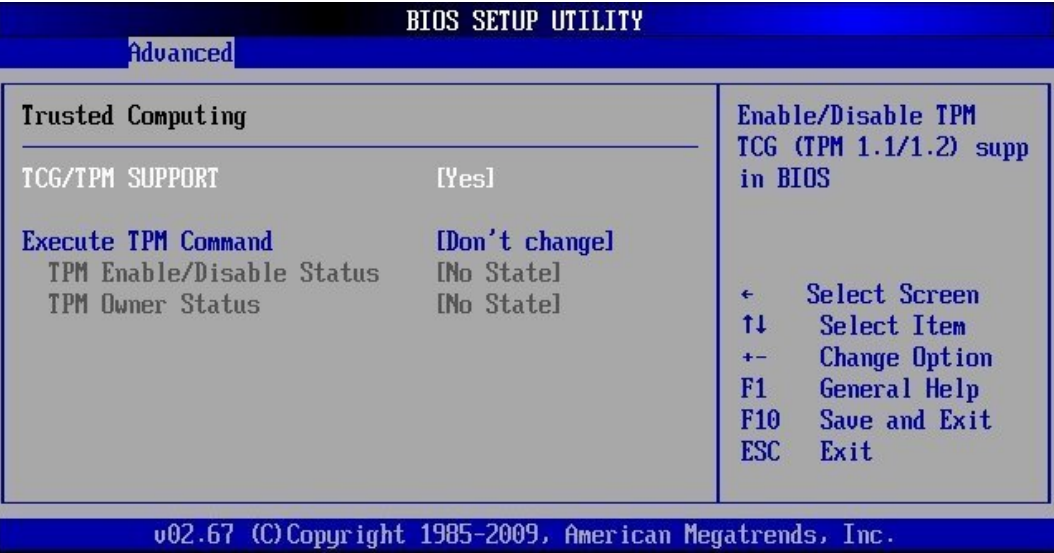

#### *10.3.10.1. TCG/TPM Support*

This option allows you to enable or disable the TPM TCG (TPM 1.1/1.2) support in BIOS.

Available settings are: *Yes* and *No*.

#### *10.3.10.2. Execute TPM Command*

This option allows you to enable (activate), to disable (deactivate) the initialization of the TPM (Trusted Platform Module).

Available settings are: *Don't change*, *Disabled* and *Enabled*.

If the option [TCG/TPM Support] is set to "*No*" the option [Execute TPM Command] is not available.

## *10.3.11. ASF Configuration*

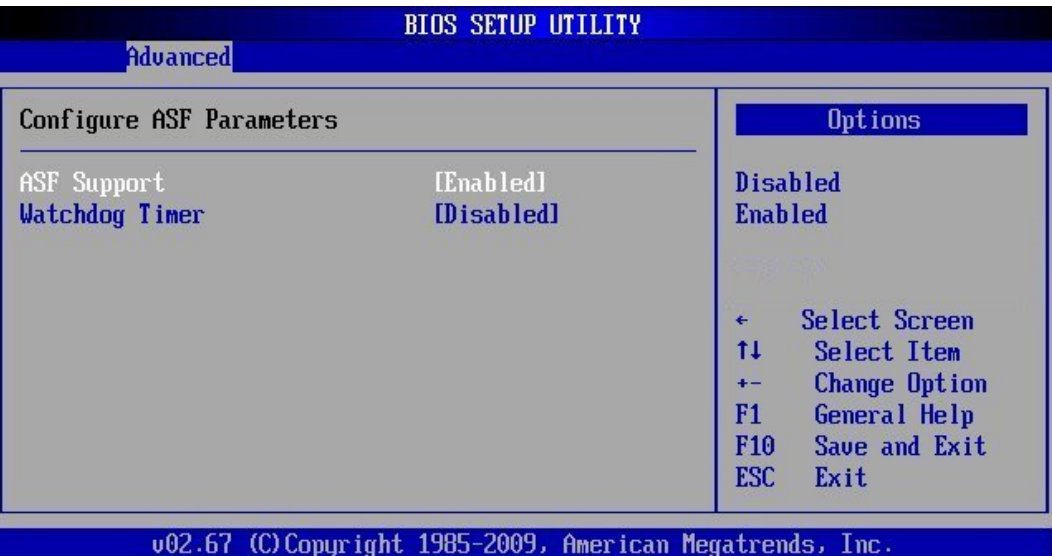

*ASF Support* with available settings: *Enabled* and *Disabled*.

*Watchdog Timer* with available settings: *Enabled* and *Disabled.*

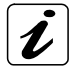

For more information refer to the ASF (*A*lert *S*tandard *Fo*rmat) 2.0 specification, which defines alerting and remote-control interfaces.

## *10.3.12. Intel AMT Configuration [Configure Intel AMT Parameters)*

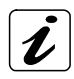

For Information refer to Intel® Active Management Technology.

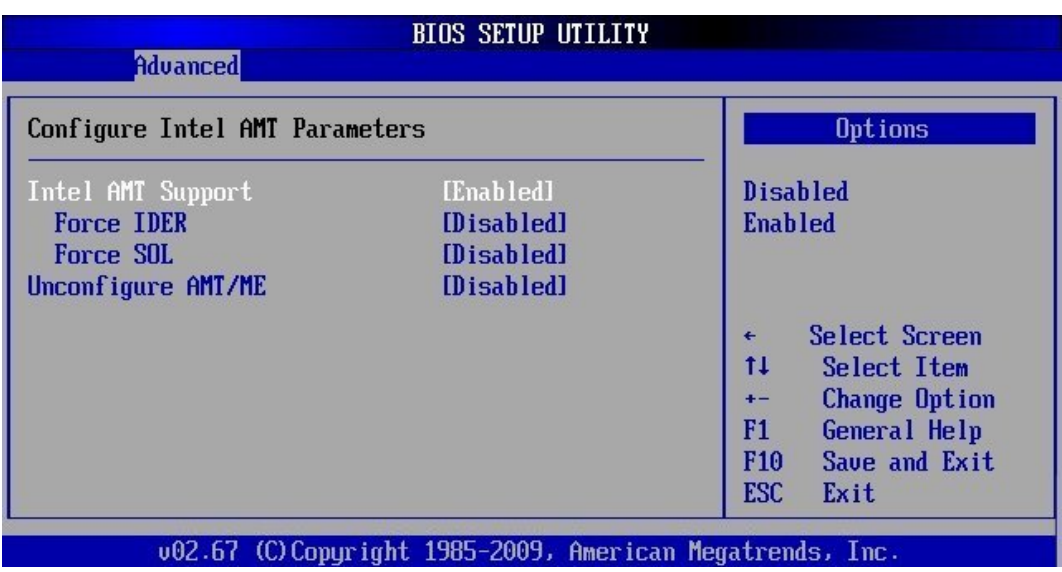

#### *10.3.12.1. Intel AMT Support*

Available settings: *Enabled* and *Disabled*.

*Force IDER*: Available settings: IDER Pri. Master, IDER Pri Slave, IDER Sec. Master, IDER Sec. Slave and *Disabled*.

*Force SOL*: Available settings: *Enabled* and *Disabled*.

#### *10.3.12.2. Unconfigure AMT/ME*

Available settings: *Enabled* and *Disabled*.

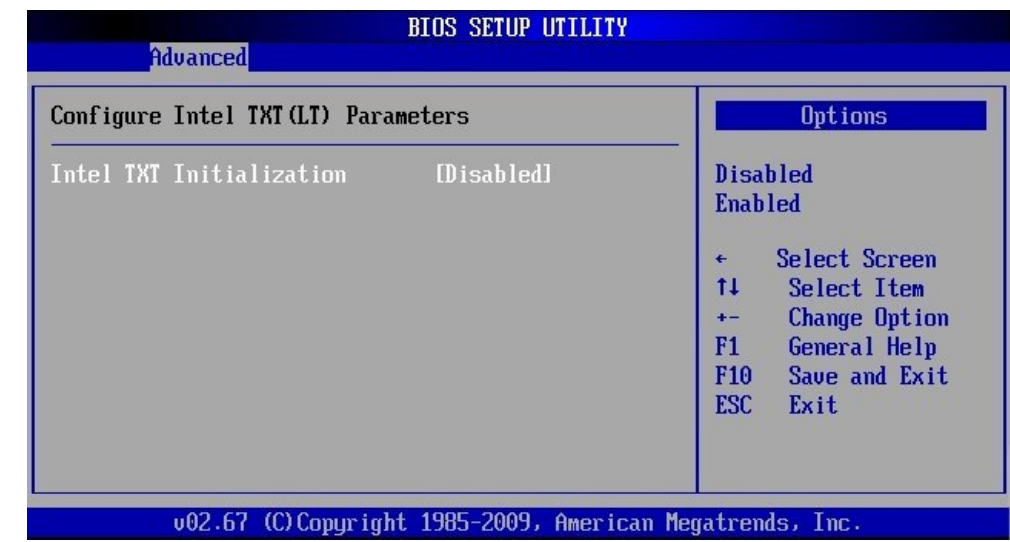

## *10.3.13. Intel TXT (LT) Configuration [Configure Intel TXT (LT) Parameters]*

#### *10.3.13.1. Intel TXT Initialization*

This option allows you to configure Intel TXT Tech. Available settings: *Enabled* and *Disabled*.

## *10.3.14. Intel VT-d Configuration*

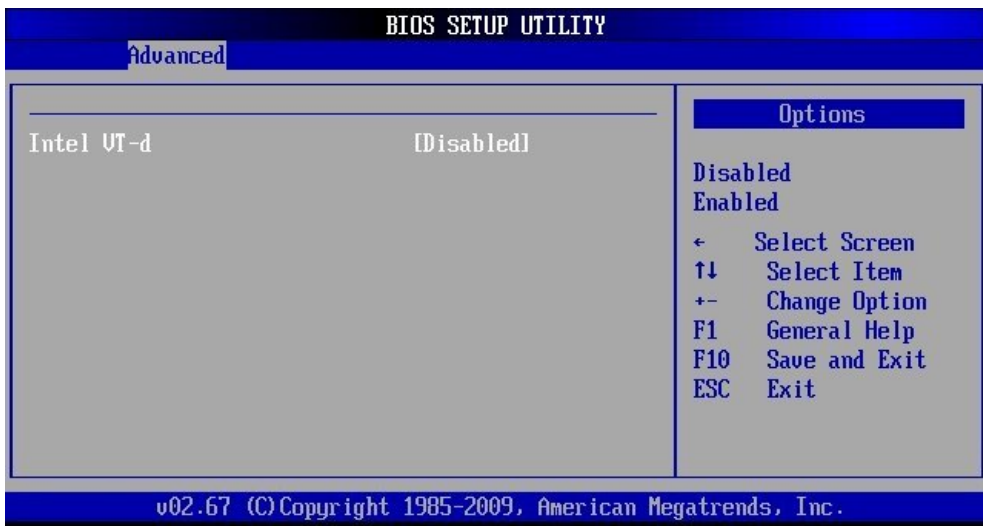

This option allows you to configure Intel VT-d Tech. Available settings: *Enabled* and *Disabled*.

## *10.3.15. Intel VA Configuration (Configure Intel VA Parameters)*

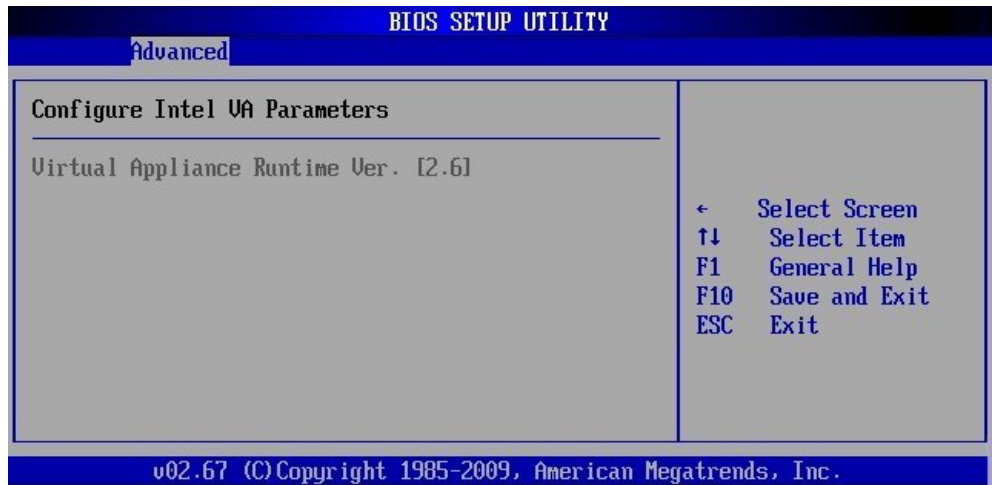

## *10.4. PCIPnP*

The "PCI PnP Configuration" section of the BIOS controls the settings for the onboard PCI slots.

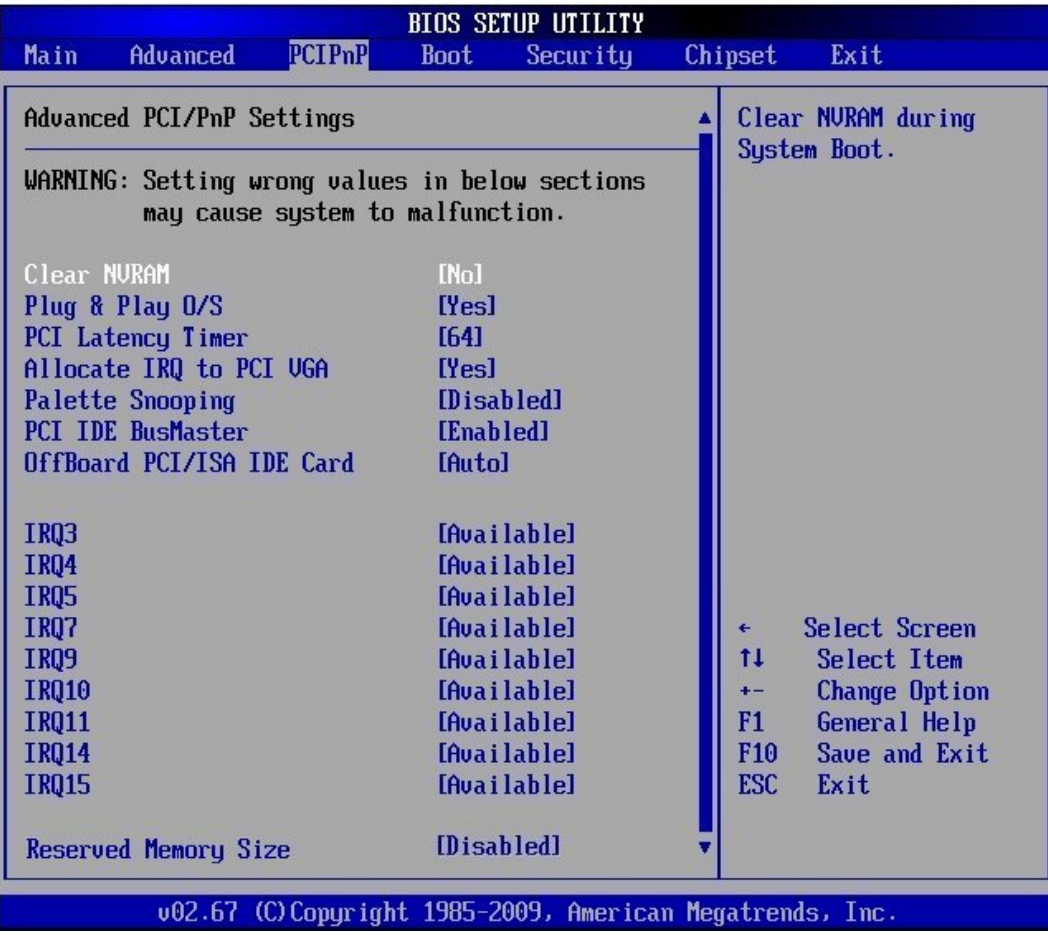

#### *10.4.1.1. Clear NVRAM*

This option allows you to clear the NVRAM during the system boot.

The available settings are: *No* and *Yes*.

## *10.4.1.2. Plug & Play O/S*

This field determines the Plug&Play function. Plug&Play means that added components are automatically recognized and installed if they support automatic recognition.

The available settings are: *No* and *Yes*.

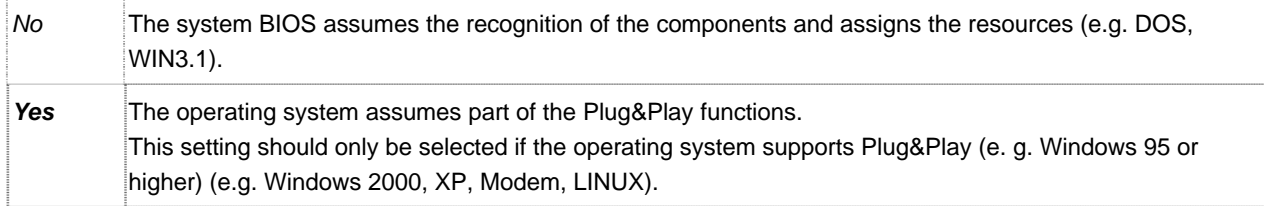

## *10.4.1.3. PCI Latency Timer*

This choice specifies, how long (PCI clock) a PCI card can still use the PCI Bus as master, if another PCI card requests the access to the PCI Bus.

The available settings are: *32, 64, 96, 128, 160, 192, 224* and *248.*

#### *10.4.1.4. Allocate IRQ to PCI VGA*

This option allows or restricts the system to allocate an IRQ to a VGA adapter card that uses the PCI Bus.

The available settings are: *Yes* and *No.*

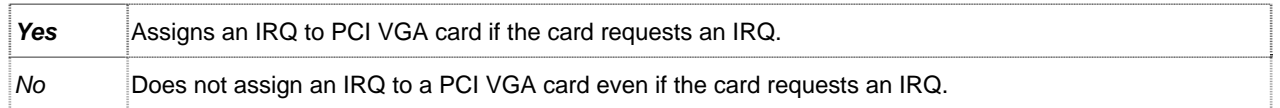

#### *10.4.1.5. Palette Snooping*

This option allows the compliance of older higher resolution video cards to the VGA standard. As presently all video boards are compliant to this standard, this option must stay *Disabled*.

This default setting should not be changed unless the VGA card manufacturer requires Palette Snooping to be "*Enabled"*.

The available settings are: *Enabled* and *Disabled*.

## *10.4.1.6. PCI IDE BusMaster*

If this option is "Enabled", the BIOS uses busmastering for reading/writing to IDE drives.

The available settings are: *Enabled* and *Disabled*.

#### *10.4.1.7. OffBoard PCI/ISA IDE Card*

This option is to be used if an offboard PCI/ISA IDE controller adapter card is installed in the system.

The settings of this option allow you to specify the PCI expansion slot on the motherboard where the offboard PCI/ISA controller is installed.

The available settings are: *PCI Slot1, PCI Slot2, PCI Slot3, PCI Slot4, PCI Slot5, PCI Slot6,* and *Auto*.

#### *10.4.1.8. IRQ3, IRQ4, IRQ5, IRQ7, IRQ9, IRQ10, IRQ11, IRQ14, IRQ15*

These options allow you to configure the IRQ Resources.

Available settings are: *Available* and *Reserved*.

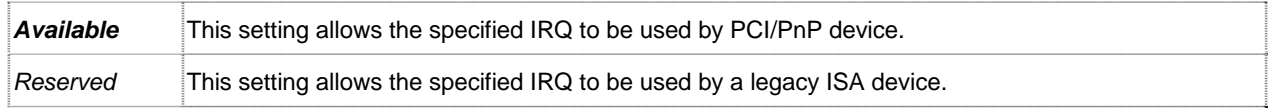

#### *10.4.1.9. DMA Channel 0, DMA Channel 1, DMA Channel 3, DMA Channel 5, DMA Channel 6, DMA Channel 7*

These options allow you to configure the DMA channels.

Available settings are: *Available* and *Reserved*.

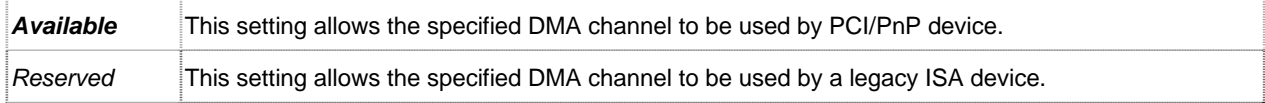

#### *10.4.1.10. Reserved Memory Size*

This option allows you to specify the memory size for the ISA extension cards (only to be used if the ISA-Bridge is equipped on the backplane).

Available settings are: *16k, 32k, 64k* and *Disabled*.

If this option is enabled to *16k, 32k* or *64k* a supplementary option is available: "**Reserved Memory Address**".

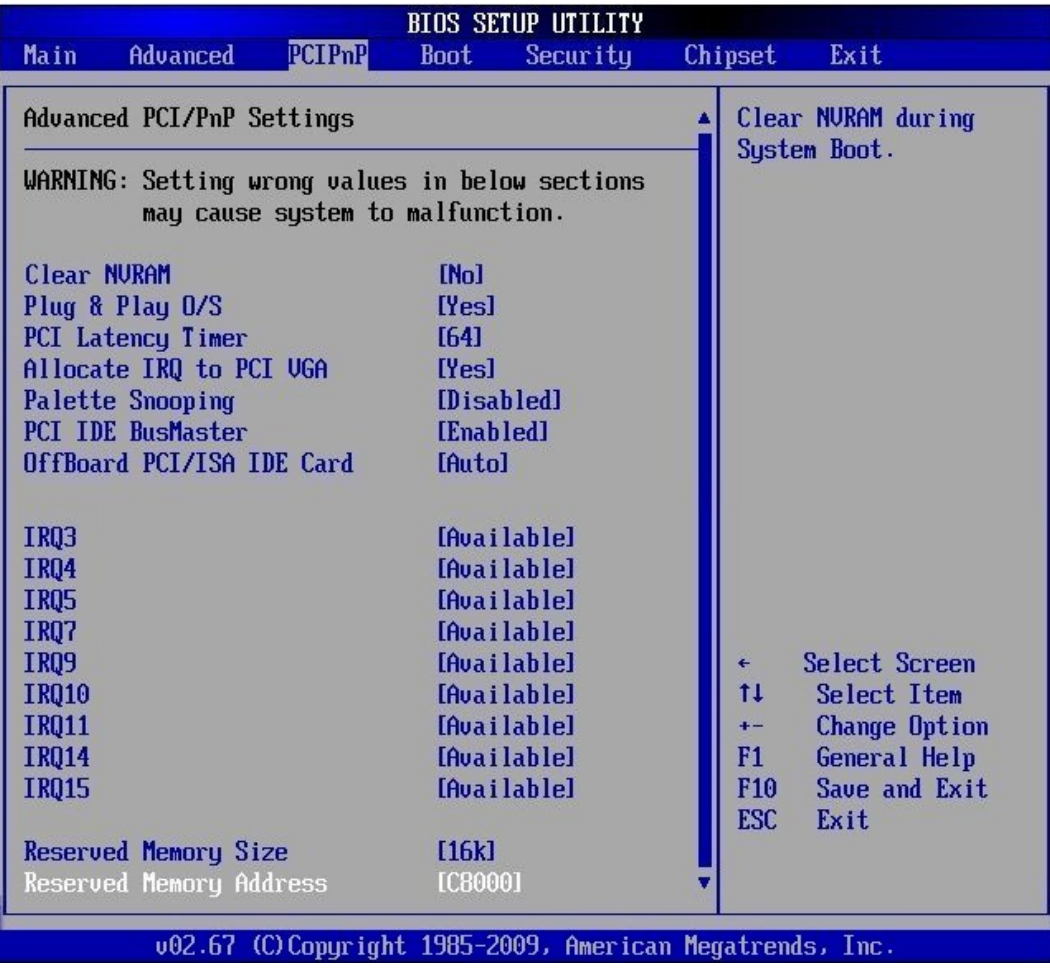

#### *10.4.1.11. Reserved Memory Address*

This option allows you to specify the memory size for the ISA extension cards in the reserved memory address.

Available settings are: C0000, C4000, *C8000*, CC000, *D0000, D4000, D8000* and *DC000*.

For a proper ISA card installation, set the same values of the BIOS options "Reserved Memory Size" 眨 and "Reserved Memory Address" like on the OS level and/or driver level (depending on the installed ISA card).

## *10.5. Boot*

In the Boot menu you define the sequence in which the system BIOS searches the drives for system files to start the operating system.

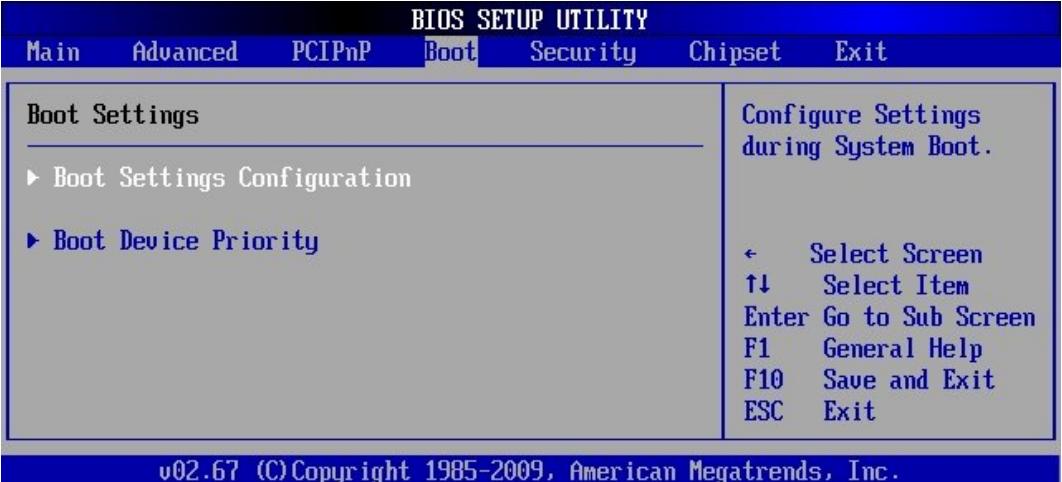

¾ *Boot Settings Configuration* 

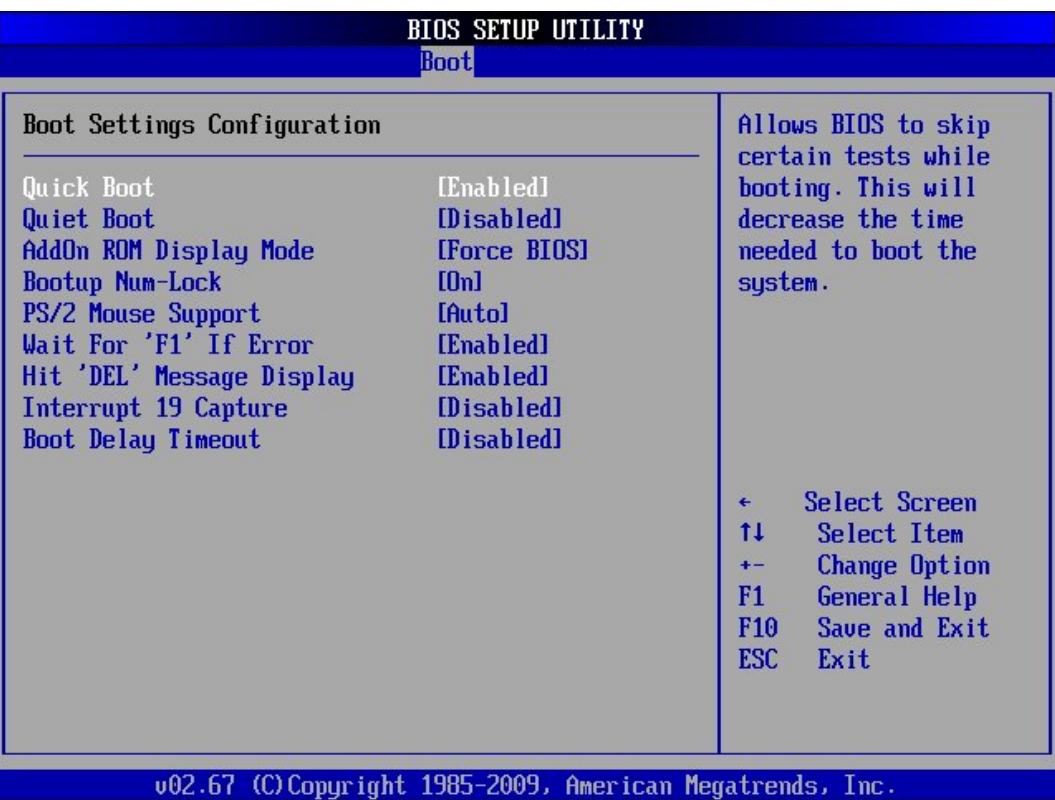

## *10.5.1.1. Quick Boot*

This option allows or restricts the BIOS to perform all POST tests.

It is possible to choose between: *Enabled* and *Disabled.*

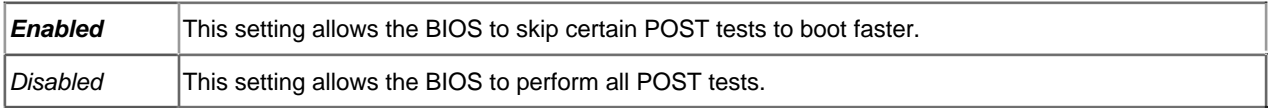

#### *10.5.1.2. Quiet Boot*

This option allows you to modify the boot up screen settings between POST messages or OEM logo.

It is possible to choose between: *Enabled* and *Disabled.*

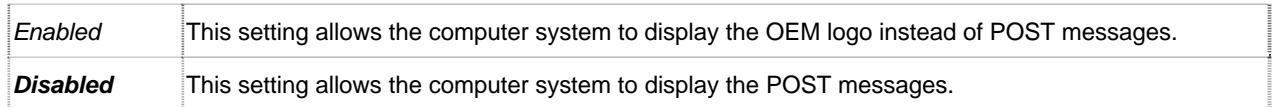

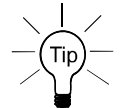

If this option is *Enabled* the installed AMI-Logo (or a customized Company-Logo, if ordered) will be displayed during POST.

#### *10.5.1.3. AddOn ROM Display Mode*

This option can be used to display add-on ROM (read-only memory) messages (e.g. the SCSI BIOS or VGA BIOS).

It is possible to choose between: *Force BIOS* and *Keep Current.*

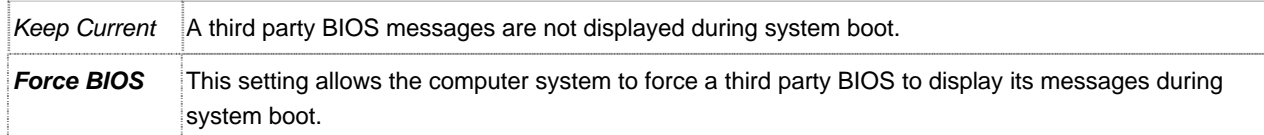

#### *10.5.1.4. Bootup Num-Lock*

Set this value to allow the Number Lock setting to be modified during boot up. It is possible to choose between: *On* and *Off.*

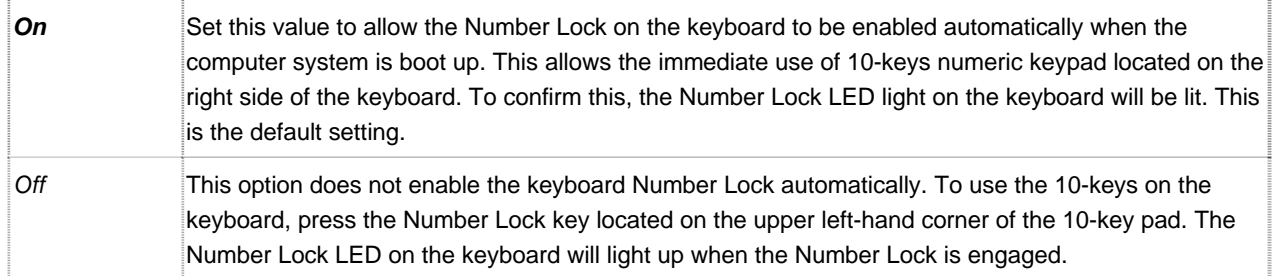

#### *10.5.1.5. PS/2 Mouse Support*

This option allows you to activate or to restrict the PS/2 mouse support.

It is possible to choose between: *Auto*, *Enabled* and *Disabled.*

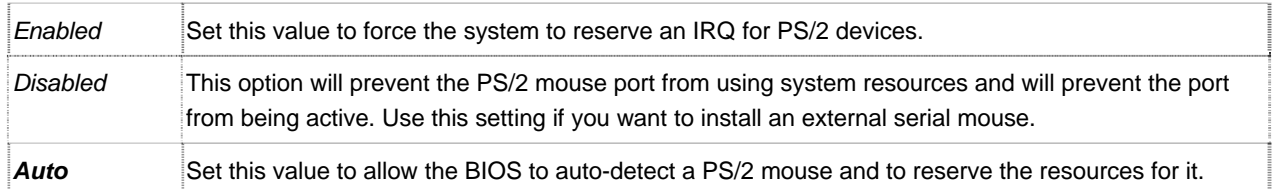

#### *10.5.1.6. Wait For 'F1' If Error*

This option specifies if errors detected during the boot time, determine the interruption of the boot procedure.

It is possible to choose between: *Enabled* and *Disabled.* 

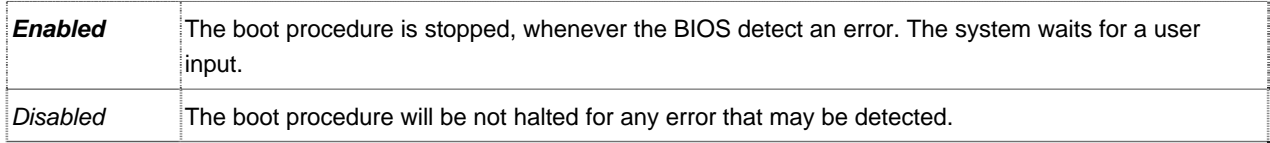

#### *10.5.1.7. Hit 'DEL' Message Display*

This option allows you to modify the setting for "Hit 'DEL' Message Display".

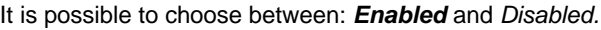

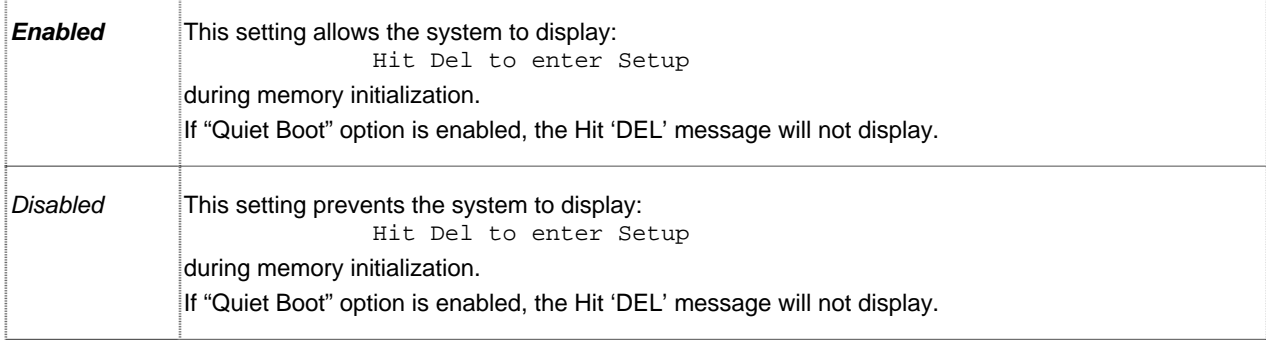

#### *10.5.1.8. Interrupt 19 Capture*

Set this value to allow option ROMs such as network controllers to trap BIOS interrupt 19.

It is possible to choose between: *Enabled* and *Disabled.*

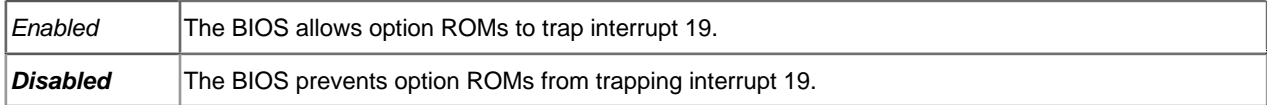

#### *10.5.1.9. Boot Delay Timeout*

This option allows you to enable or to disable the "Boot Delay Time out".

It is possible to choose between: *Enabled* and *Disabled.* 

#### ¾ *Boot Device Priority*

In the *Boot Device Priority* menu you define the sequence in which the system BIOS searches the drives for system files to start the operating system.

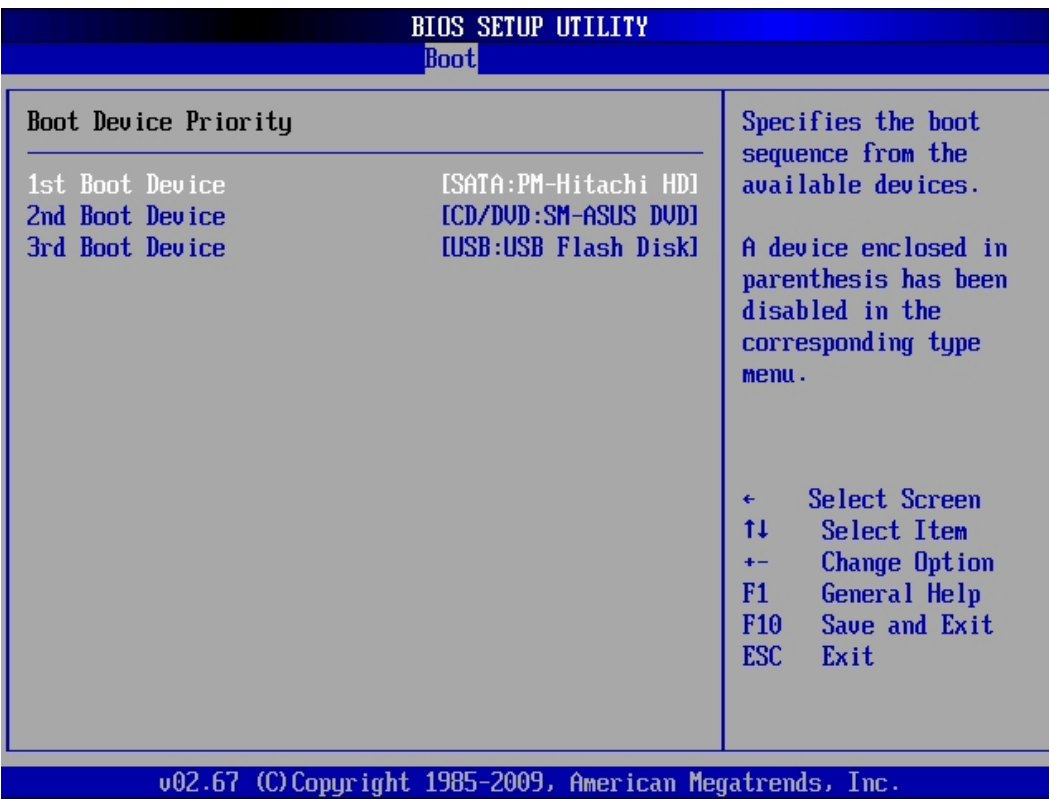

List of devices available for use as boot devices: (*the possible selection is depending on the system configuration*).

## *10.5.1.10. 1st / 2nd, / 3rd, .... / nth Boot Device*

Available settings: *[SATA: PS-WDC WD800AAJS-00PSA0]; [CD/DVD: PM-HL-DT-STDVD-ROM GDRH2]; [CD/DVD: PM-HL-DT-STDVD-ROM GDRH2]; [USB: Kingston DataTraveler]; [Network: B04 D00 Yukon PXE]; [Network: B03 D00 Yukon PXE]* and *Disabled*.

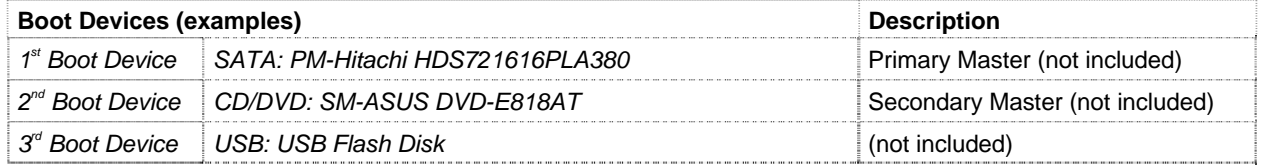

In order to boot from LAN (network booting) you have to access the [BIOS Setup/Chipset/South Bridge Configuration] and set "*Enable*" for the corresponding LAN Controller and the appropriate option [LAN Boot].

Set the Network device in [BIOS Setup/Boot/Boot Device Priority] as [1st Boot Device].

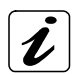

Each of these changes will be adopted only, if "Save Changes and Exit" is selected after changing of the default settings. Reboot your system. Refer to the chapter "[10.7.2.41. / 2. / 3. Ethernet Controller"](#page-76-0) and ["10.7.2.5 LAN Boot"](#page-77-0)

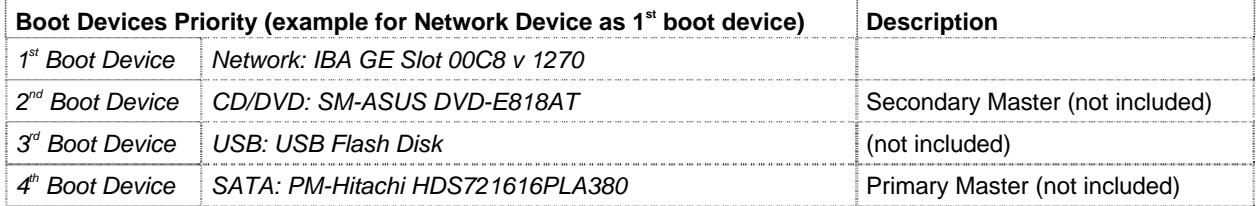

## *10.6. Security*

PCI-760 supports Supervisor and User password.

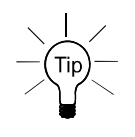

Valid password (Supervisor and User) can be a 1 to 6 alphanumeric characters combination.

If you are using both passwords the Supervisor password must be set first.

Keep a record of the new password when the password is changed. If you forget the password, you must erase the system configuration information in NVRAM.

The system can be configured so that all users must enter a password every time the system boots or when BIOS Setup is executed, using either or either the Supervisor password or User password.

The Supervisor and User passwords activate two different levels of password security.

If you select password support, you are prompted for a one to six character password. Type the password on the keyboard. The password does not appear on the screen when typed. Make sure you write it down. If you forget it, you must drain NVRAM and reconfigure.

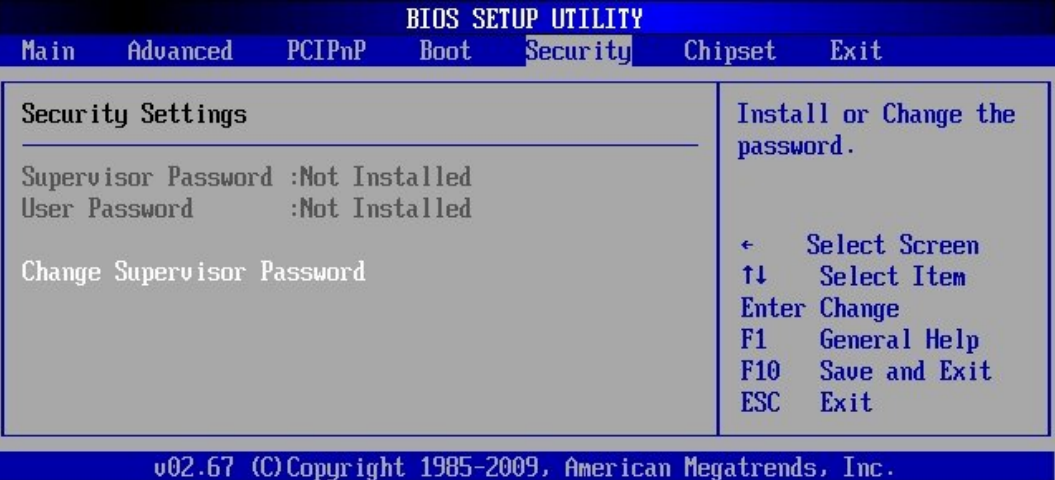

## *10.6.1. Supervisor Password*

This field indicates whether a supervisor password has been set.

If the password has been installed, *Installed* displays. If not, *Not Installed* displays.

#### *10.6.2. User Password*

This field indicates whether a user password has been set. If the password has been installed, *Installed* displays. If not, *Not Installed* displays.

#### *10.6.2.1. Change Supervisor Password*

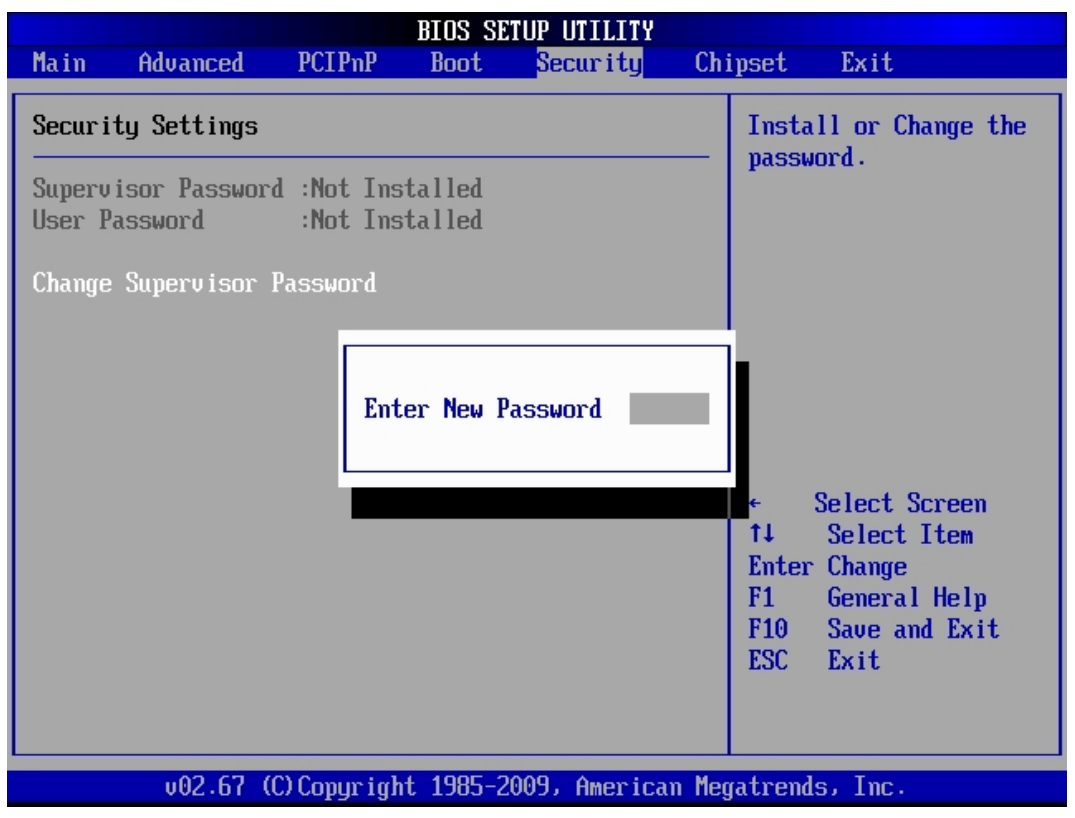

Select this option and press <Enter> to access the sub menu.

You can use the sub menu to change the supervisor password. Select the "Change Supervisor Password" option from the Security Setup menu and press <Enter>.

"Enter New Password:" input field appears. Valid password can be a 1 to 6 alphanumeric characters combination. Type the password and press <Enter>. The screen does not display the characters entered. "Confirm New Password:" input field appears. Retype the password as prompted and press <Enter>. If the password confirmation is incorrect, an error message appears. The password is stored in NVRAM.

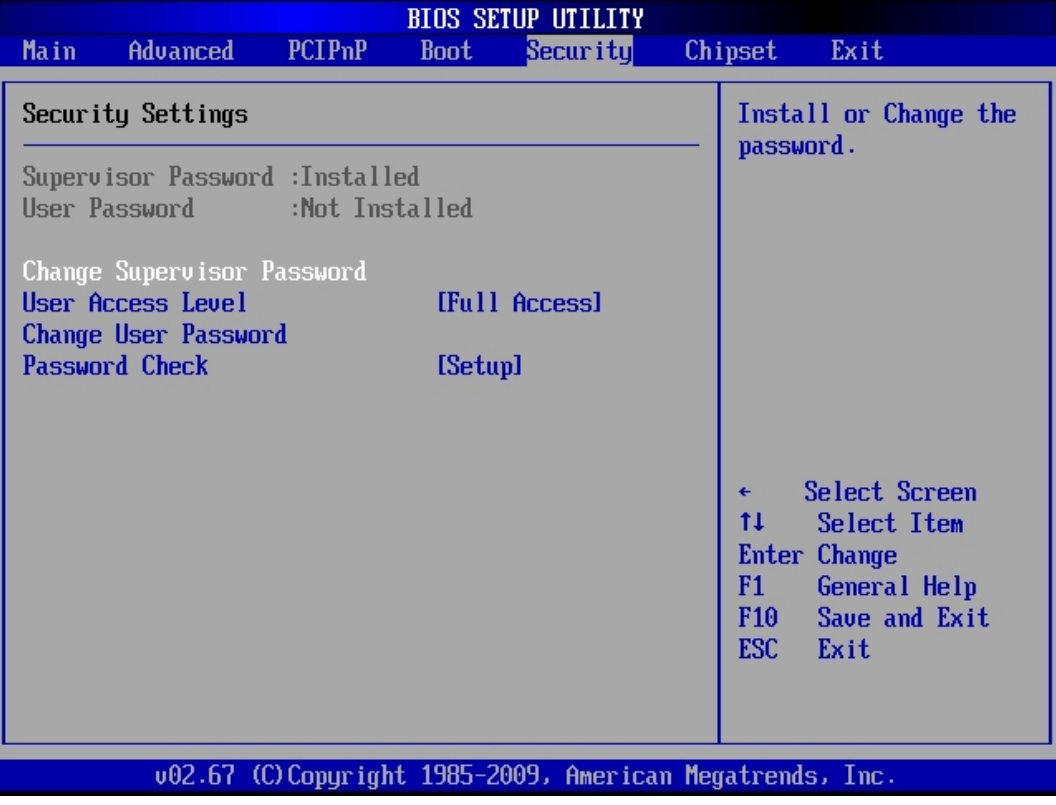
If a Supervisor Password is installed two options are available:

*"User Access Level"* with following settings: *Full Access, Limited, View Only,* and *No Access.*

*"Password Check"* with following settings: *Setup* and *Always*.

#### *10.6.2.2. Change User Password*

Select this option and press <Enter> to access the sub menu.

You can use the sub menu to change the user password. Select Change User Password from the Security Setup menu and press <Enter>.

"Enter New Password:" input field appears. Valid password can be a 1 to 6 alphanumeric characters combination. Type the password and press <Enter>. The screen does not display the characters entered. "Confirm New Password:" input field appears. Retype the password as prompted and press <Enter>. If the password confirmation is incorrect, an error message appears. The password is stored in NVRAM.

If a User Password is installed are available the *"Clear User Password"* option:

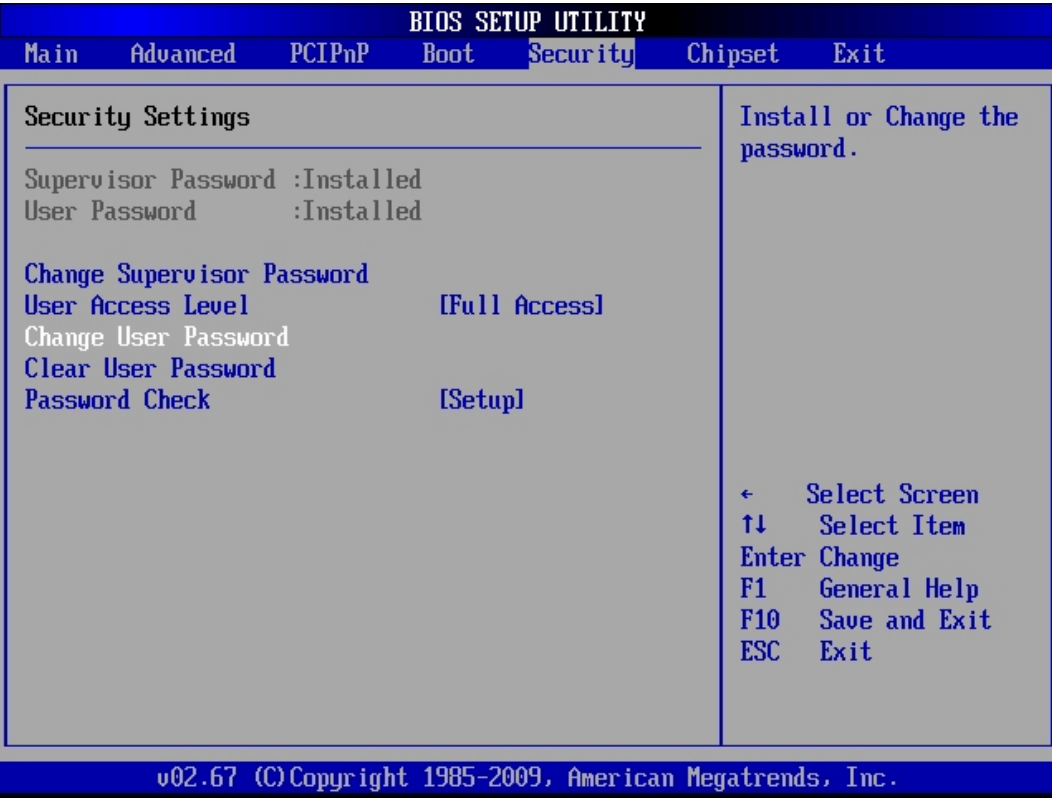

### *10.7. Chipset*

All "Chipset" BIOS Setup options are described in this section. The "Chipset" BIOS Setup screen is shown below.

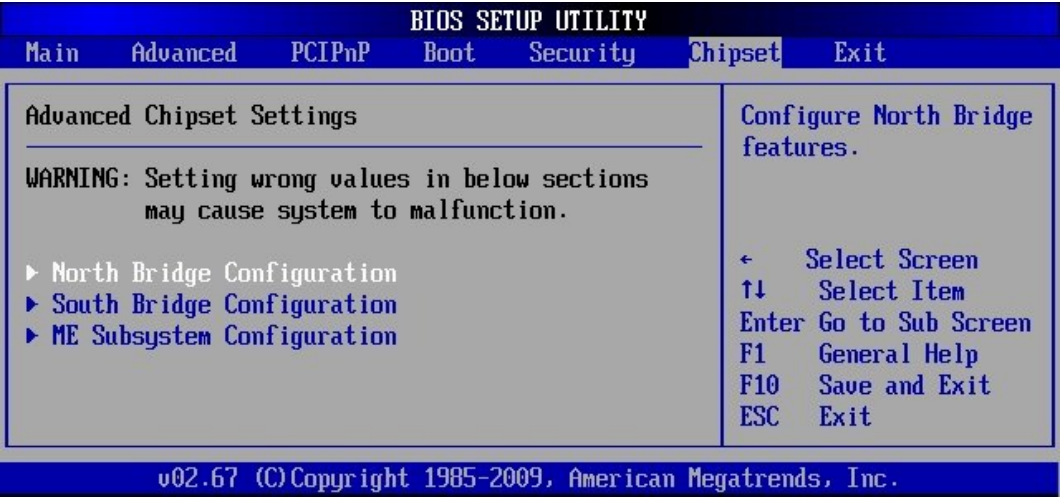

#### *10.7.1. North Bridge Chipset Configuration*

You can use this field to select options for the NorthBridge chipset configuration.

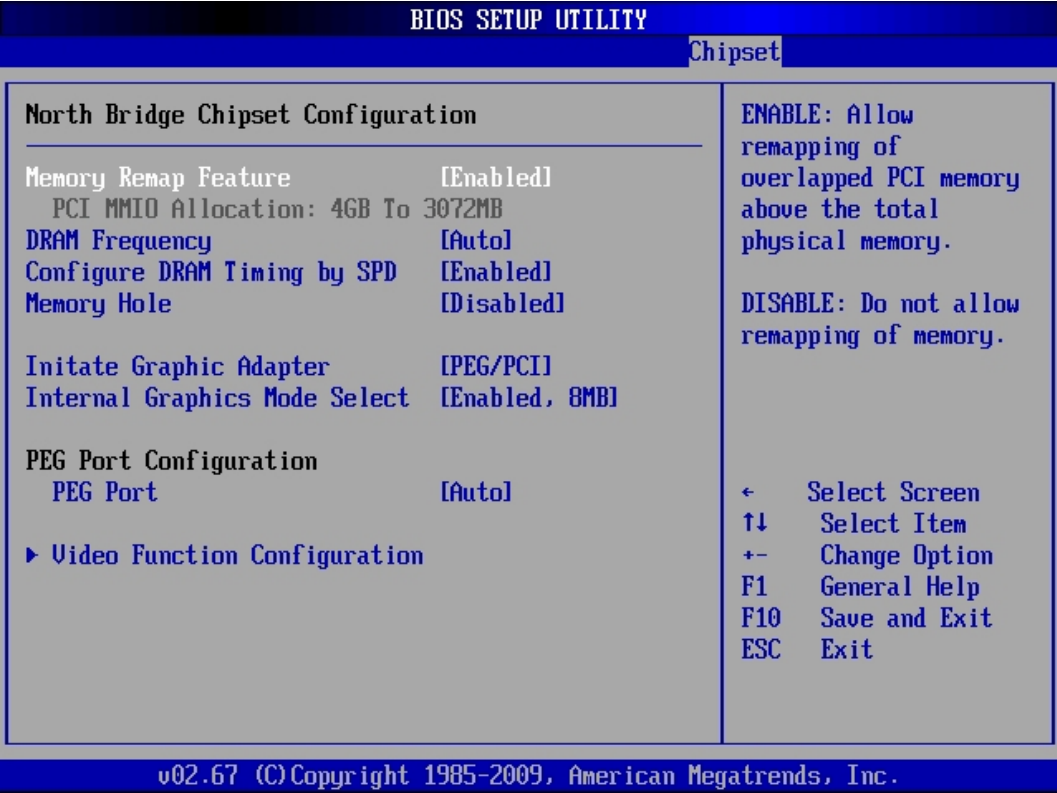

#### *10.7.1.1. Memory Remap Feature*

This option allows you to enable or disable the remapping of the overlapped PCI memory above the physical memory.

The available settings are: *Enabled* and *Disabled*.

#### *10.7.1.2. DRAM Frequency*

The available settings are:

*Auto, 533 MHz, 667 MHz, 800 MHz* and *1067 MHz*.

#### *10.7.1.3. Configure DRAM Timing by SPD*

The available settings are: *Enabled* and *Disabled*.

If the [Configure DRAM Timing by SPD] option is set to "*disabled*" are available additional settings (refer to the picture below).

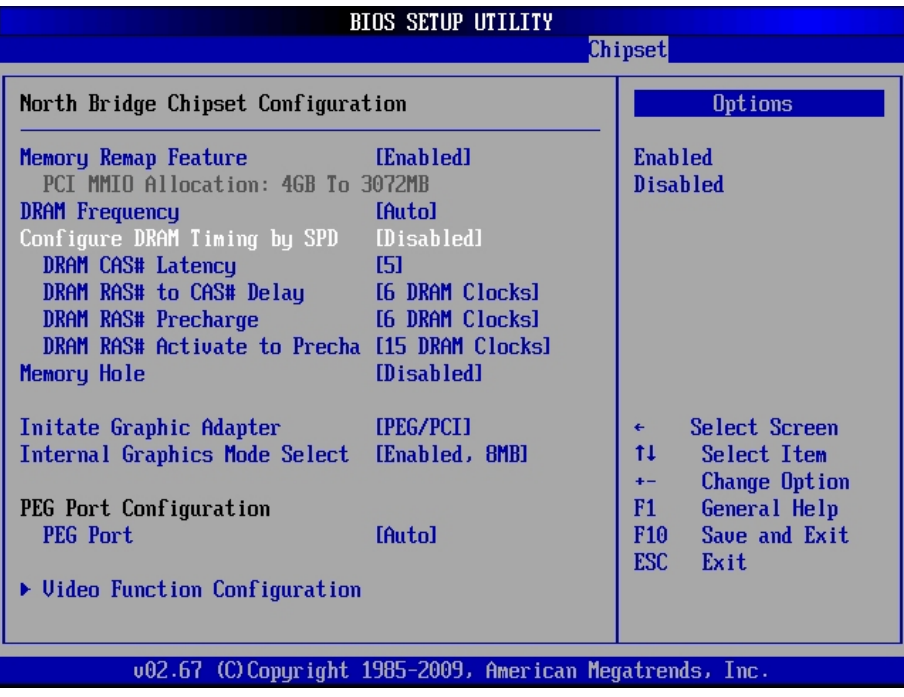

#### *10.7.1.4. DRAM CAS# Latency*

Available settings: *3, 4, 5* and *6*.

#### *10.7.1.5. DRAM RAS# to CAS# Delay*

Available settings: *3 DRAM Clocks, 4 DRAM Clocks, 5 DRAM Clocks* and *6 DRAM Clocks*.

#### *10.7.1.6. DRAM RAS# Precharge*

Available settings: *3 DRAM Clocks, 4 DRAM Clocks, 5 DRAM Clocks* and *6 DRAM Clocks*.

#### *10.7.1.7. DRAM RAS# Activate to Precha*

Available settings: 9 *DRAM Clocks, 10 DRAM Clocks, 11 DRAM Clocks, 12 DRAM Clocks, 13 DRAM Clocks, 14 DRAM Clocks* and *15 DRAM Clocks.*

#### *10.7.1.8. Memory Hole*

In order to improve performance, certain space in memory can be reserved for ISA cards. This memory must be mapped into the memory space 15MB-16MB.

The available settings are: *15MB-16MB* and *Disabled*.

#### *10.7.1.9. Initiate Graphic Adapter*

These settings allow you to select the graphics controller used as primary boot device.The available settings are: *IGD, PCI/IGD.*

*PEG*: PCI Express Graphics *PCI*: PCI Device

#### *10.7.1.10. PEG Port Configuration*

*PEG Port:* Available settings are: *Disabled* and *Auto*.

#### ¾ *Video Function Configuration*

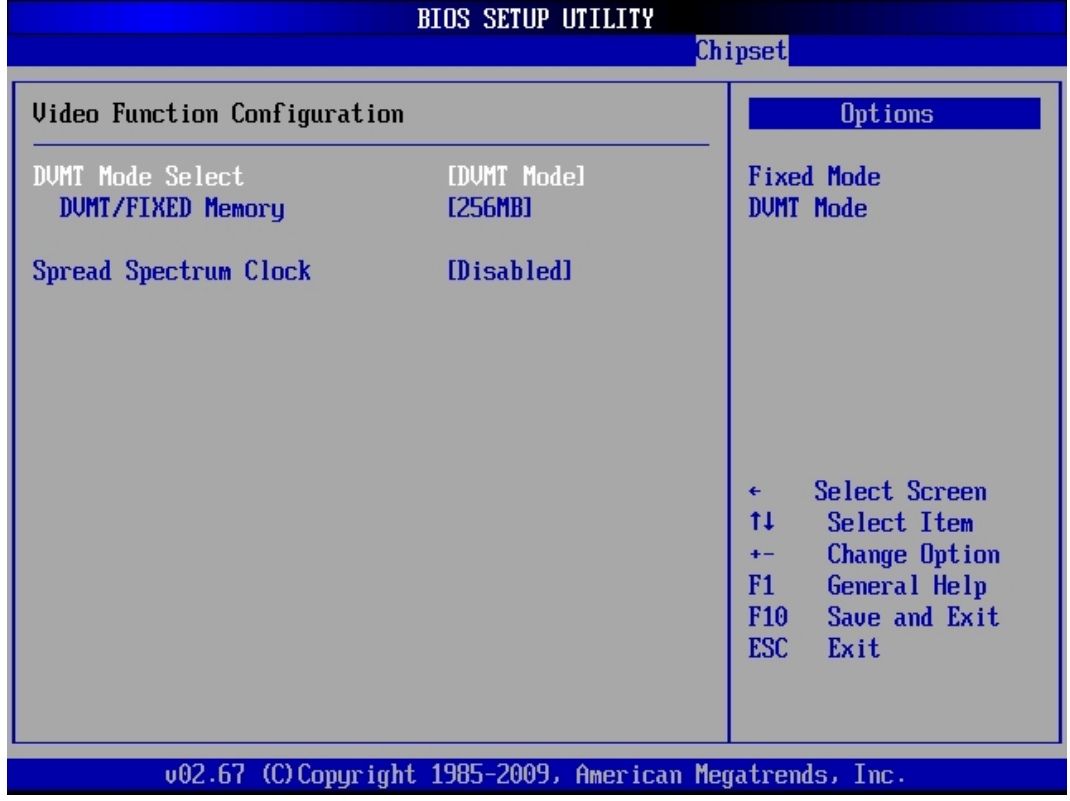

#### *10.7.1.11. DVMT Mode Select*

This option allows you to select the DVMT operating mode.

Available settings are: *Fixed Mode* and *DVMT Mode*.

#### *10.7.1.12. DVMT/Fixed Memory*

Available settings are: *Maximum DVTM*, *128MB* and *256MB*.

#### *10.7.1.13. Spread Spectrum Clock*

Available settings are: *Enabled* and *Disabled*.

### *10.7.2. South Bridge Chipset Configuration*

You can use this field to select options for the SouthBridge chipset configuration.

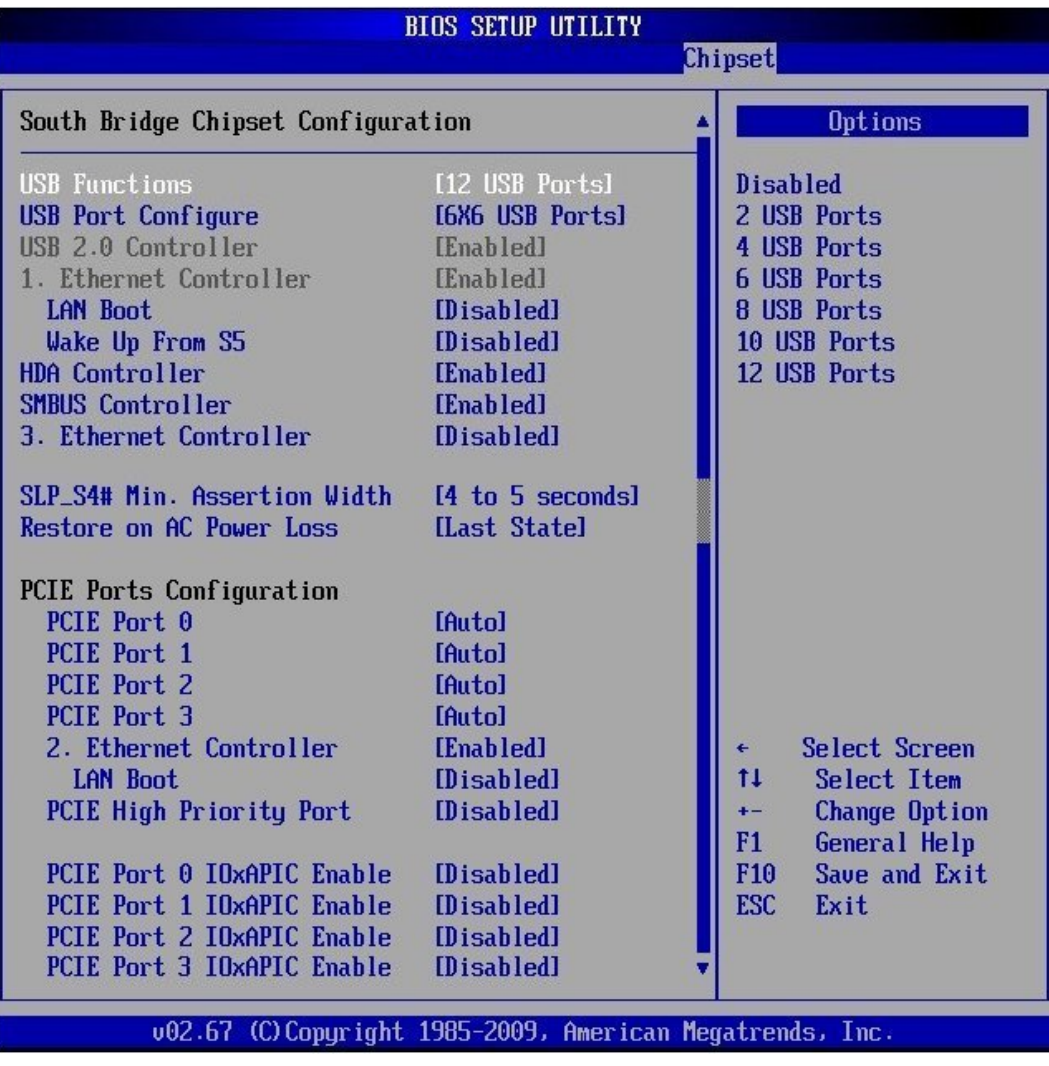

#### *10.7.2.1. USB Function*

This option allows you to enable or disable the host controllers.

Possible settings are: *Disabled, 2 USB Ports, 4 USB Ports, 6 USB Ports, 8 USB Ports, 10 USB Ports* and *12 USB Ports*.

#### *10.7.2.2. USB Port Configure*

Possible settings are: *6x6 USB Ports* and *8x4 USB Ports.* 

#### *10.7.2.3. USB 2.0 Controller*

This option (EHCI USB controller function) is always enabled.

#### *10.7.2.4. 1. / 2. / 3. Ethernet Controller*

These options allow you to enable or to disable the corresponding Ethernet controller. Possible settings are: *Enabled* and *Disabled*.

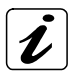

1. Ethernet Controller is always *Enabled.* 

2. Ethernet Controller is set by default to *Enabled.* 

3. Ethernet Controller is set by default to *Disabled.* 

In order to use the LAN as boot device refer to the chapter [10.5.1.10](#page-69-0) "1" /  $2^{nd}$ , /  $3^{rd}$ , .... / n<sup>th</sup> Boot Device"

#### *10.7.2.5. LAN Boot*

Possible settings are: *Enabled* and *Disabled.* 

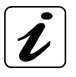

In order to use the LAN as boot device refer to the chapter [10.5.1.10](#page-69-0) "1" /  $2<sup>nd</sup>$ ,  $/3<sup>rd</sup>$ , .... / n<sup>th</sup> Boot Device"

#### *10.7.2.6. Wake Up From S5*

Possible settings are: *Enabled* and *Disabled.* 

#### *10.7.2.7. Wake Up From S5*

Possible settings are: *Enabled* and *Disabled.* 

#### *10.7.2.8. HDA Controller*

This option allows you to enable or disable the HAD audio controller.

Possible settings are: *Enabled* and *Disabled*.

#### *10.7.2.9. SMBUS Controller*

This option allows you to enable or to disable the SMBUS controller. Possible settings are: *Enabled* and *Disabled*.

#### *10.7.2.10. SLP\_S4# Min Assertion Width*

The available settings are: *1 to 2 seconds*, *2 to 3 seconds*, *3 to 4 seconds* and *4 to 5 seconds.* 

#### *10.7.2.11. Restore on AC Power Loss*

*10.7.2.12.* This option allows you to specify the state the system should return to when power is restored after AC power loss.

The available settings are: *Power Off, Power On* and *Last State.*

#### *10.7.2.13. PCIE Ports Configuration*

#### *10.7.2.14. PCIE Port 0 / PCIE Port 1 / PCIE Port 2 / PCIE Port 3*

Possible settings are: *Auto, Enabled* and *Disabled*.

#### *10.7.2.15. PCIE High Priority Port*

Available settings are: *Disabled, Port 0*, *Port 1*, *Port 2*, *Port 3*, *2. Ethernet* and *1. Ethernet*.

#### *10.7.2.16. PCIE Port 0 IOxAPIC Enable / PCIE Port 1 IOxAPIC Enable / PCIE Port 2 IOxAPIC Enable / PCIE Port 3 IOxAPIC Enable*

Available settings are: *Disabled* and *Enabled.* 

#### *10.7.3. ME Subsystem Configuration*

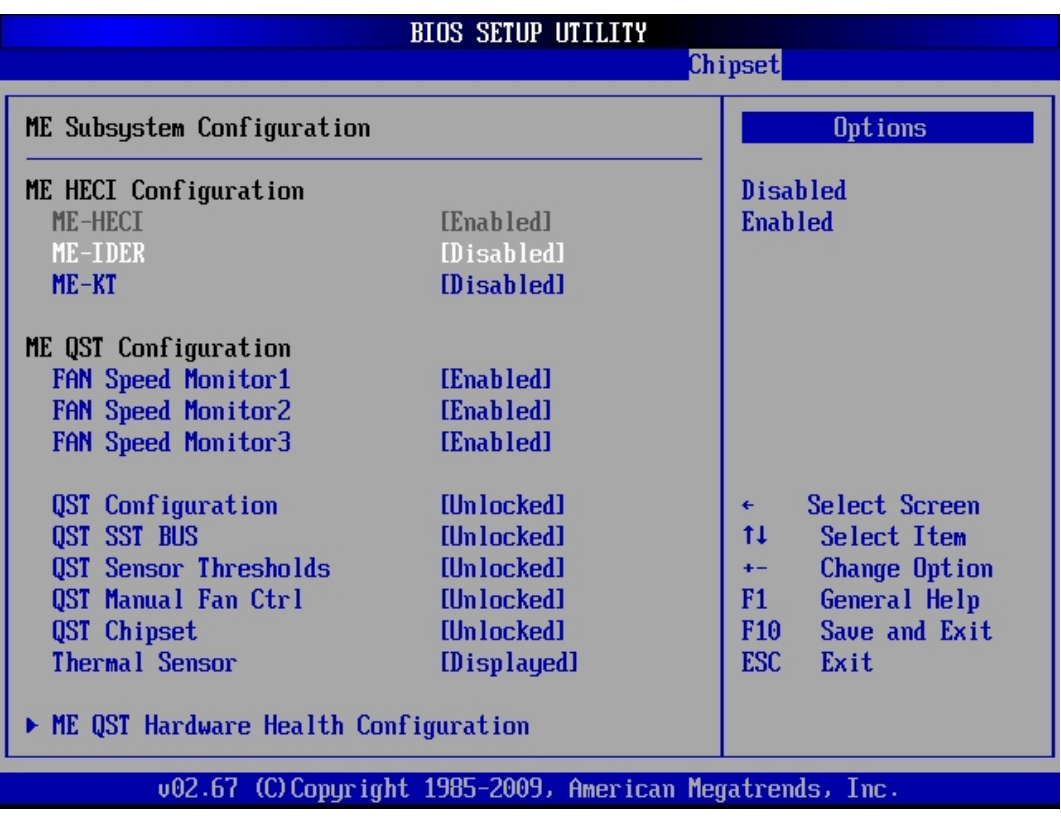

#### *10.7.3.1. ME HECI Configuration*

#### *ME-HECI*

This option is set by default to *Enabled.*

#### *ME-IDER/ME-KT*

Possible settings are: *Enabled* and *Disabled.* 

#### *10.7.3.2. ME QST Configuration*

#### *FAN Speed Monitor 1 / 2 / 3*

Possible settings are: *Enabled* and *Disabled*.

#### *QST Configuration*

Possible settings are: *Locked* and *Unlocked*.

#### *QST SST BUS*

Possible settings are: *Locked* and *Unlocked*.

#### *QST Sensor Thresholds*

Possible settings are: *Locked* and *Unlocked*.

### *QST Manual Fan CTRL*

Possible settings are: *Locked* and *Unlocked*.

#### *QST Chipset*

Possible settings are: *Locked* and *Unlocked*.

#### *Thermal Sensor*

Possible settings are: *Hidden* and *Displayed*.

### ¾ *ME QST Hardware Health Configuration*

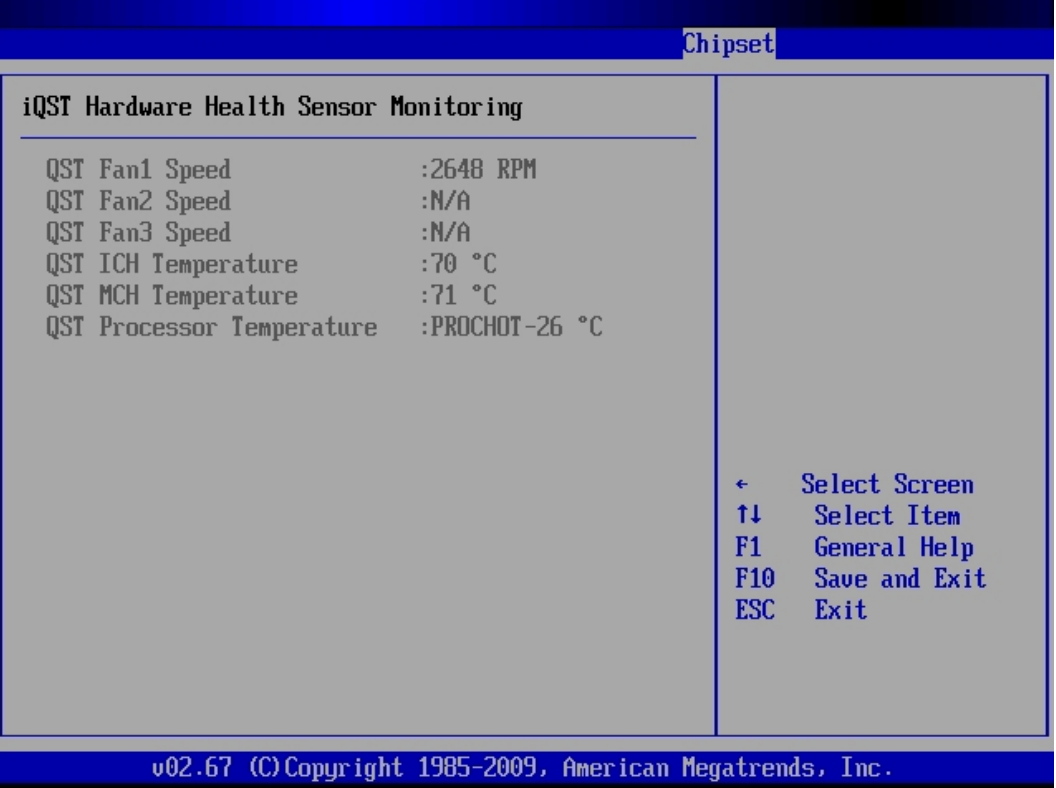

### *10.8. Exit*

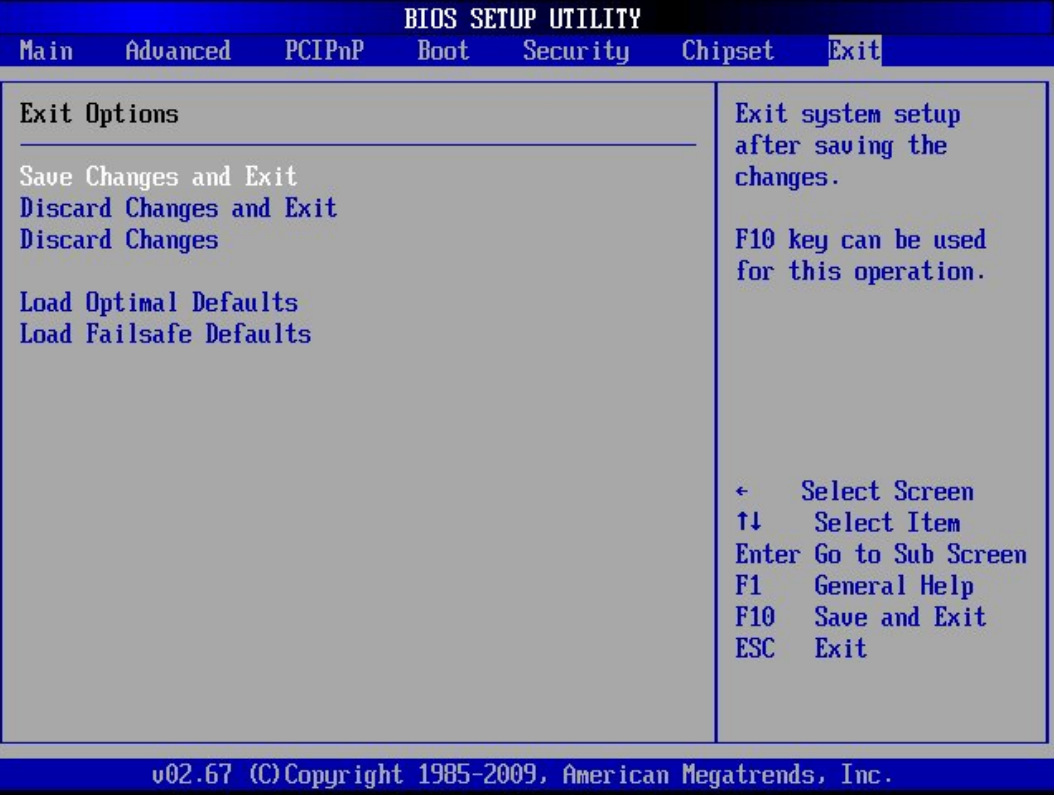

#### *10.8.1. Save Changes and Exit*

This field saves the settings you have made and exits BIOS Setup.

#### *10.8.2. Discard Changes and Exit*

This field exits BIOS Setup without saving the new settings.

#### *10.8.3. Discard Changes*

This field resets all values to those that were active when the computer was turned on without exiting BIOS Setup.

#### *10.8.4. Load Optimal Defaults*

This option allows you to load the default values of your system configuration. These default settings (manufacturing settings) are optimal and enable all high performance features.

#### *10.8.5. Load Failsafe Defaults*

By this option the system can reload all default settings, which are permanently stored in the BIOS-ROM. These settings are not the optimized default settings (manufacturing defaults) for your system, but can be used, if after changes, the system does not run reliably. The Fail-Safe settings are designed for maximum stability, but not maximum performance.

# *11. Technical Data*

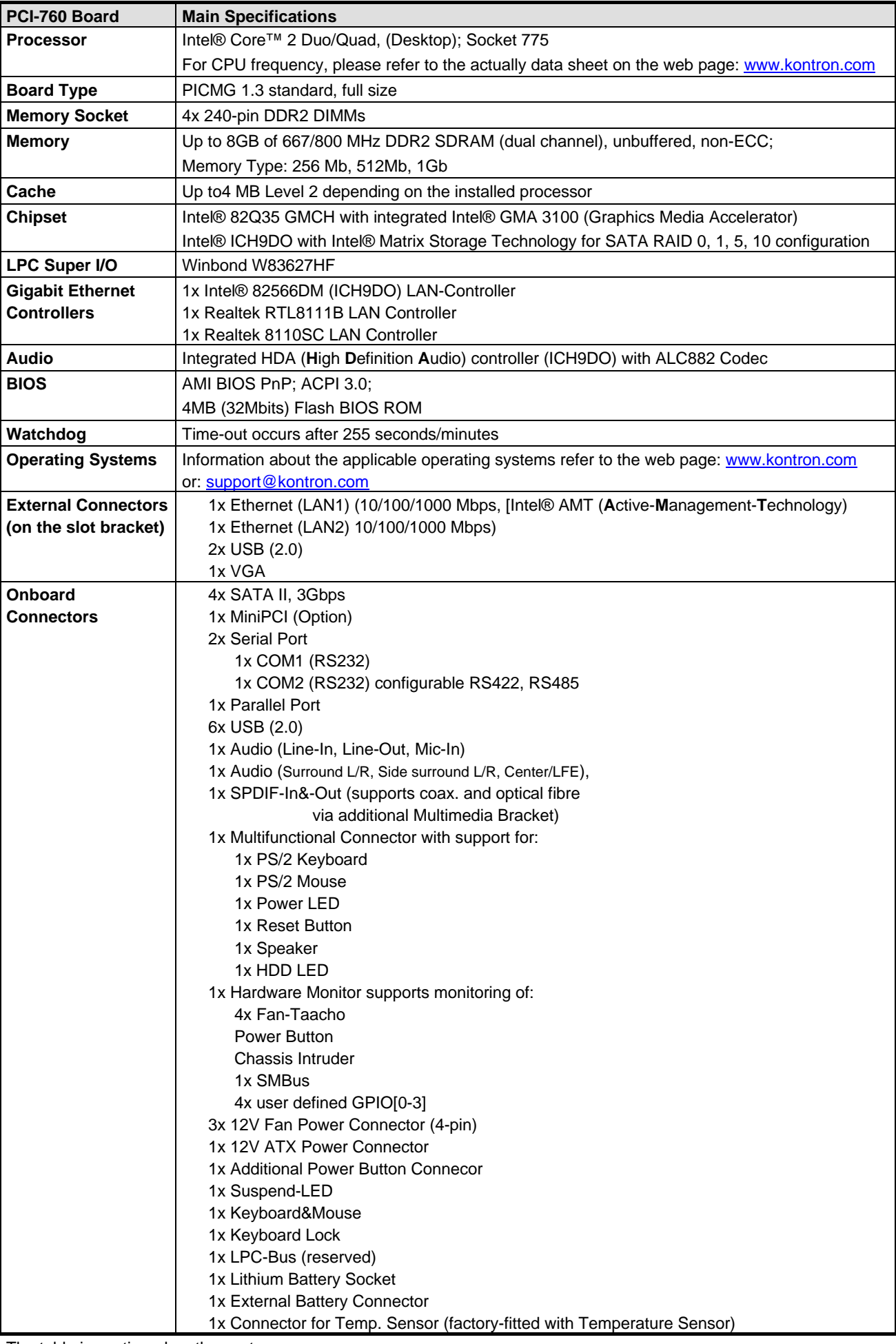

The table is continued on the next page.

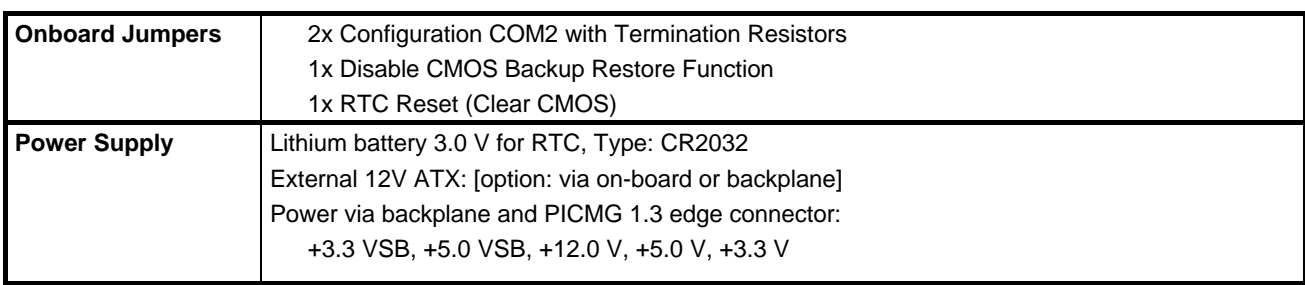

## *11.1. Electrical Specifications*

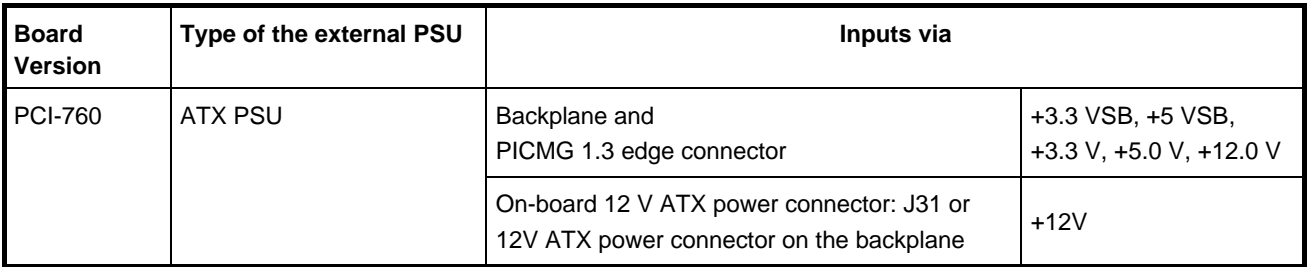

## *11.2. Mechanical Specifications*

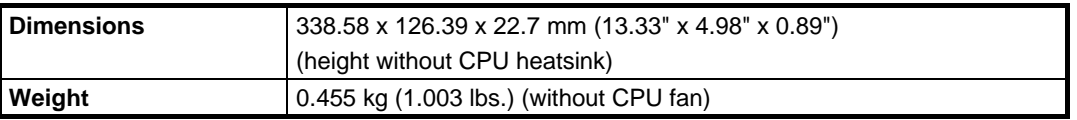

## *11.3. Environmental Specifications*

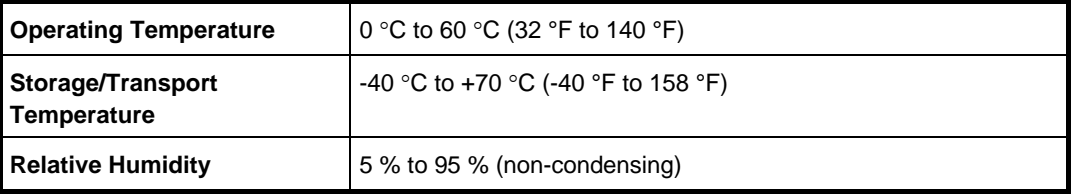

## *11.4. CE Directives*

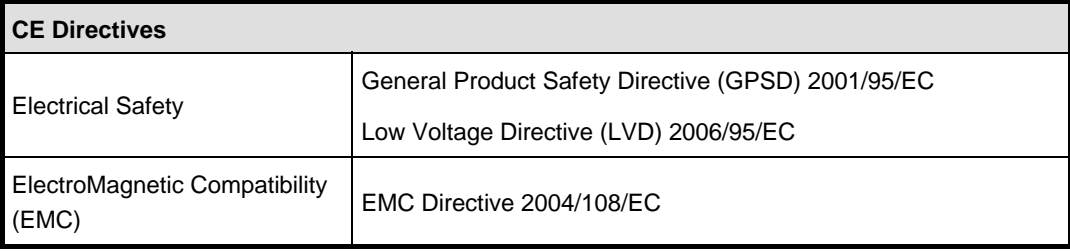

# *12. Technical Support*

For technical support, please contact our Technical Support department.

German headquarter Hotline: TEL: (+49) 8165-77 112 FAX: (+49) 8165-77 110 E-mail: [support@kontron.com](mailto:support@kontron.com) 

Make sure you have the following on hand when you call:

- the unit part id number (P/No #),
- and the serial number (S/No #) of the unit (provide the serial number found on the label, placed on the rear side of the board).

Be ready to explain the nature of your problem to the service technician.

If you have any questions about Kontron Embedded Computers or our products and services, you may reach us at the aforementioned numbers, or at: [www.kontron.com](http://www.kontron.com/) or by writing to:

Kontron Embedded Computers GmbH Oskar von Miller-Str. 1

85386 Eching Germany

## *12.1. Returning Defective Merchandise*

Before returning any merchandise please:

Download the form for returning a device with an RMA No. [RMA (*R*eturn of *M*aterial *A*uthorization)] from our website [www.kontron.com](http://www.kontron.com/) / Support /RMA Information; contact our Customer Service department to obtain an RMA No.: Fax: (+49) 8165-77 412

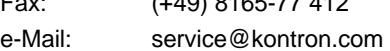

- *4.* Ensure that you have received an RMA No. from Kontron Customer Services before returning any device. Write this number clearly on the outside of the package that you are sending to us.
- *5.* Describe the fault that has occurred.
- *6.* Please provide the name and telephone number of a person we can contact to obtain more information, where necessary. Where possible, please enclose all the necessary customs documents and invoices.
- *7.* When returning a device:
	- Pack it securely in its original box.
	- Enclose a copy of the RMA form with the consignment.

### Corporate Offices

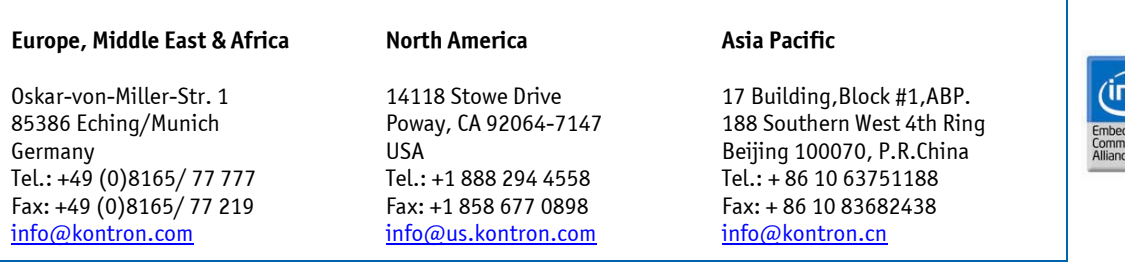